# **ESCUELA POLITÉCNICA DEL EJERCITO SEDE LATACUNGA**

## **CARRERA DE INGENIERIA ELECTRONICA**

**Proyecto de Grado previo a la obtención del Título en Ingeniería Electrónica en Instrumentación**

**"Diseño y construcción de un Dispositivo de Control Remoto para el Sistema Boresight de la Estación Cotopaxi"**

**Cárdenas Jorge Iván**

**Latacunga – Ecuador**

**2005**

## **CERTIFICACION**

**Certificamos que el presente trabajo fue desarrollado por el señor: Jorge Iván Cárdenas, bajo nuestra supervisión.**

**Ing. Julio Cuji**

### **DIRECTOR DE TESIS**

**Ing. Armando Alvarez**

**CO DIRECTOR DE TESIS**

## **AGRADECIMIENTO**

Al **CENTRO DE LEVENTAMIENTOS INTEGRADOS DE RECURSOS NATURALES POR SENSORES REMOTOS " CLIRSEN "** por todas loas facilidades prestadas para la ejecución del presente proyecto. A la Escuela Superior Politécnica del Ejército sede Latacunga.

A todos los docentes que de una manera desprendida y profesional han sabido impartir y compartir sus conocimientos para la consecución de mi profesión. Un agradecimiento especial a los Ingenieros Julio Cuji y Armando Alvarez quienes acertadamente han dirigido la realización de éste proyecto.

No quiero dejar pasar por alto el dejar de agradecer a todos mis amigos, compañeros y personas que de una y otra manera han estado compartiendo momentos inolvidables en el transcurso de la culminación de mi carrera.

Jorge Iván

## **DEDICATORIA**

A mi esposa e hijos quienes con su compresión y amor incondicional han sabido comprender y apoyarme en todos los momentos que han transcurrido hasta la culminación de mis estudios.

A mi querida madre y hermanos quienes han estado junto a mi en la consecución de las metas que me he comprometido

## **INDICE**

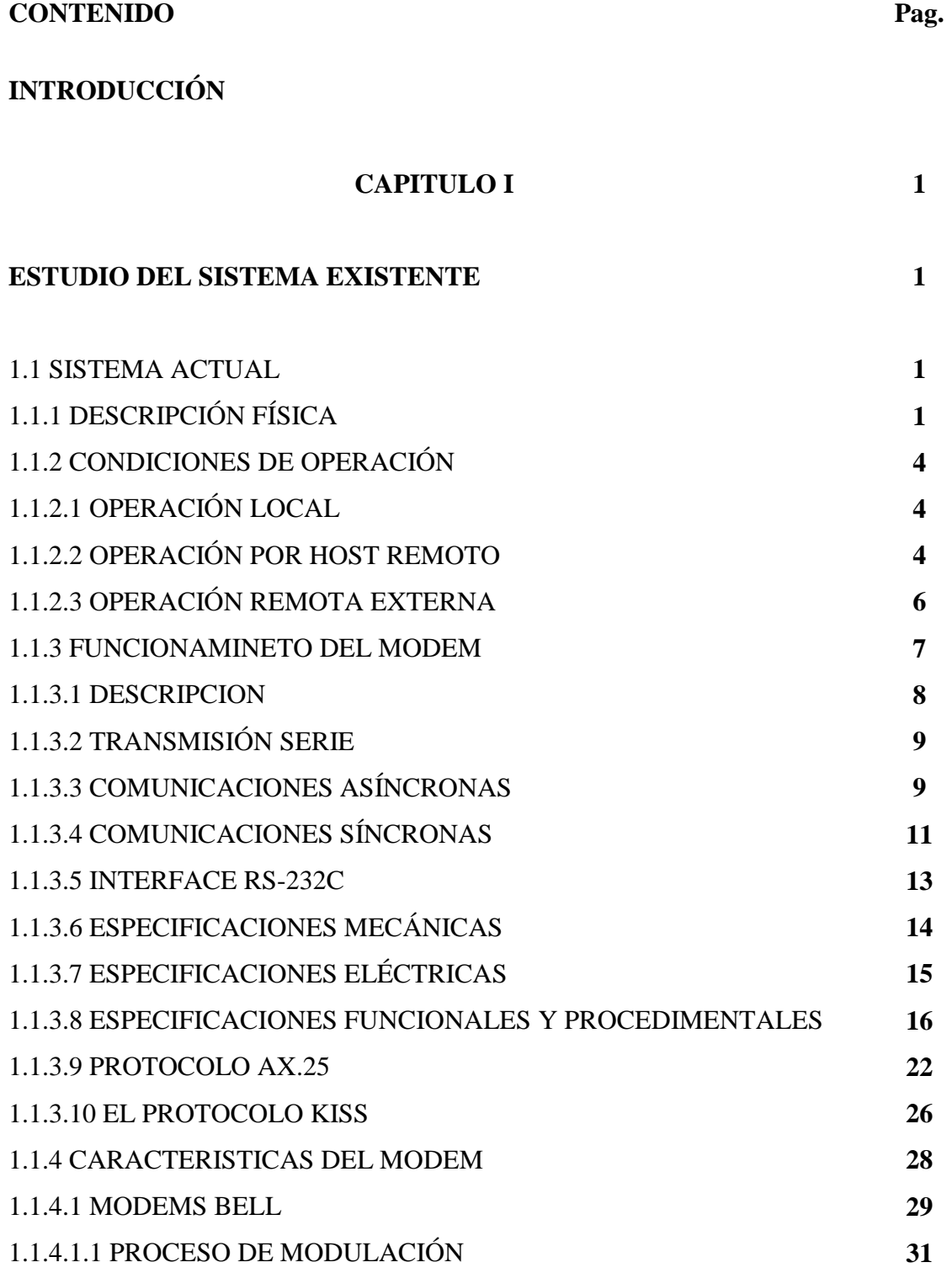

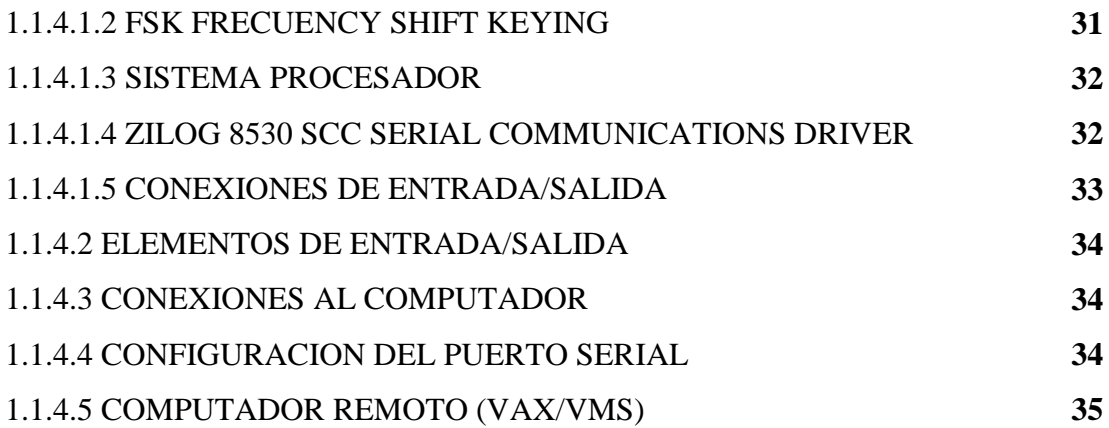

#### **CAPITULO II 36**

#### **ANÁLISIS DE POSIBLES ALTERNATIVAS 36**

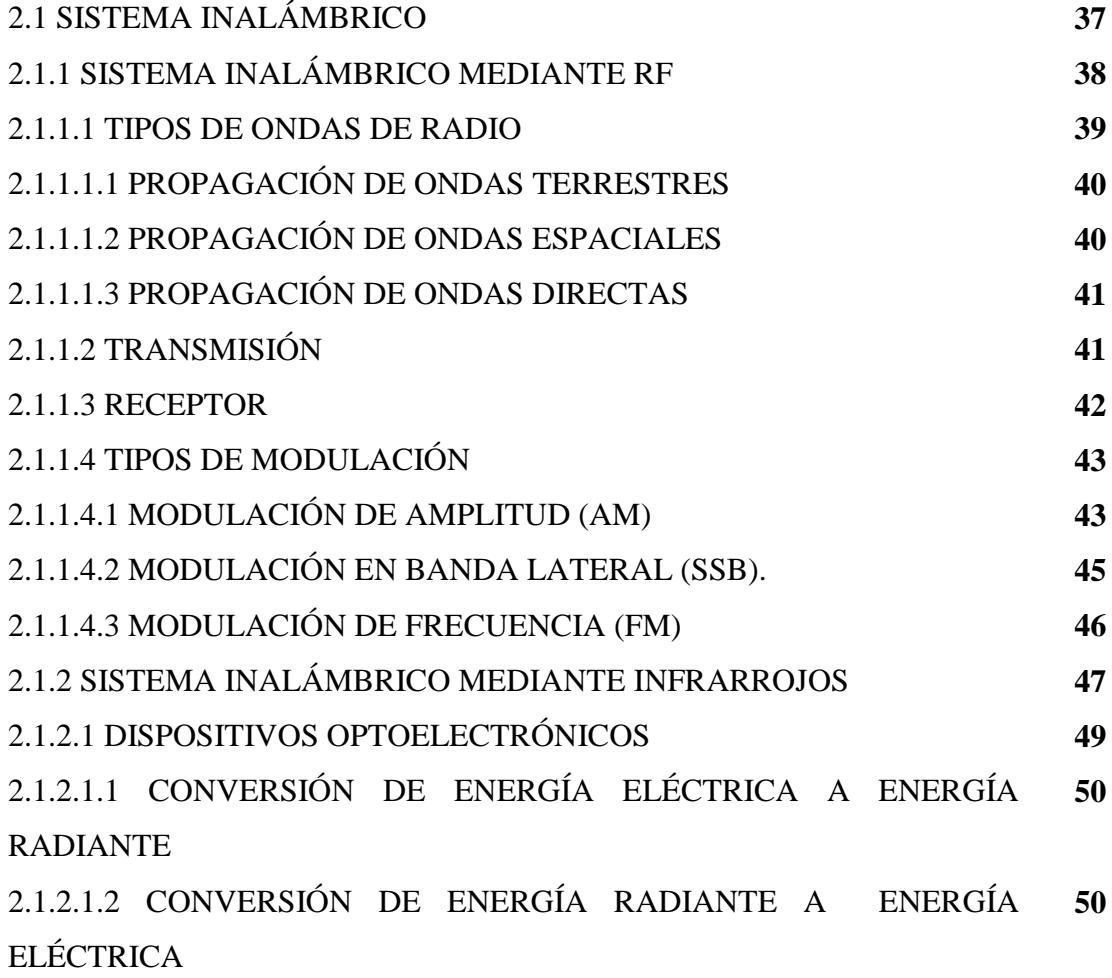

 **52**

### **CAPITULO III**

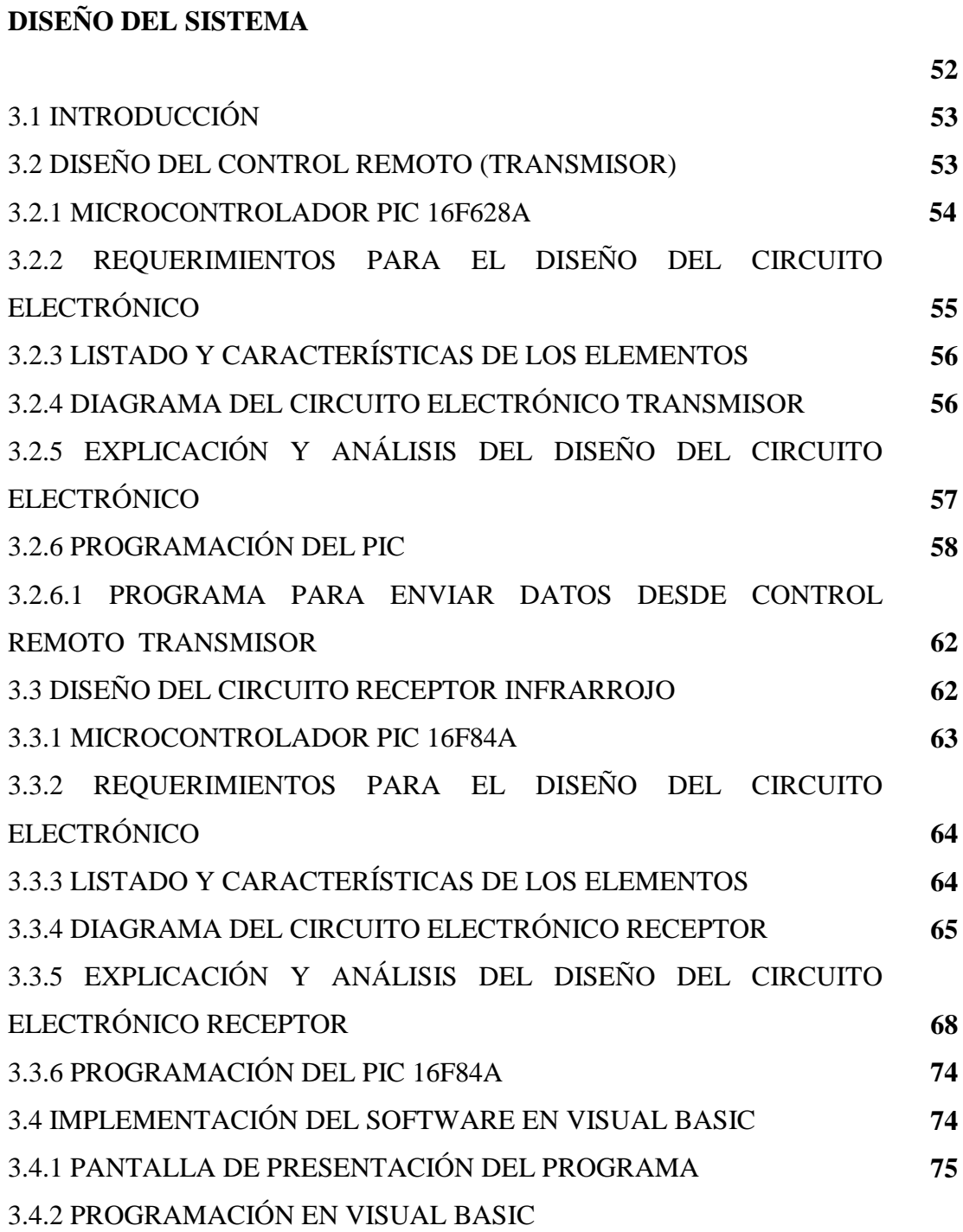

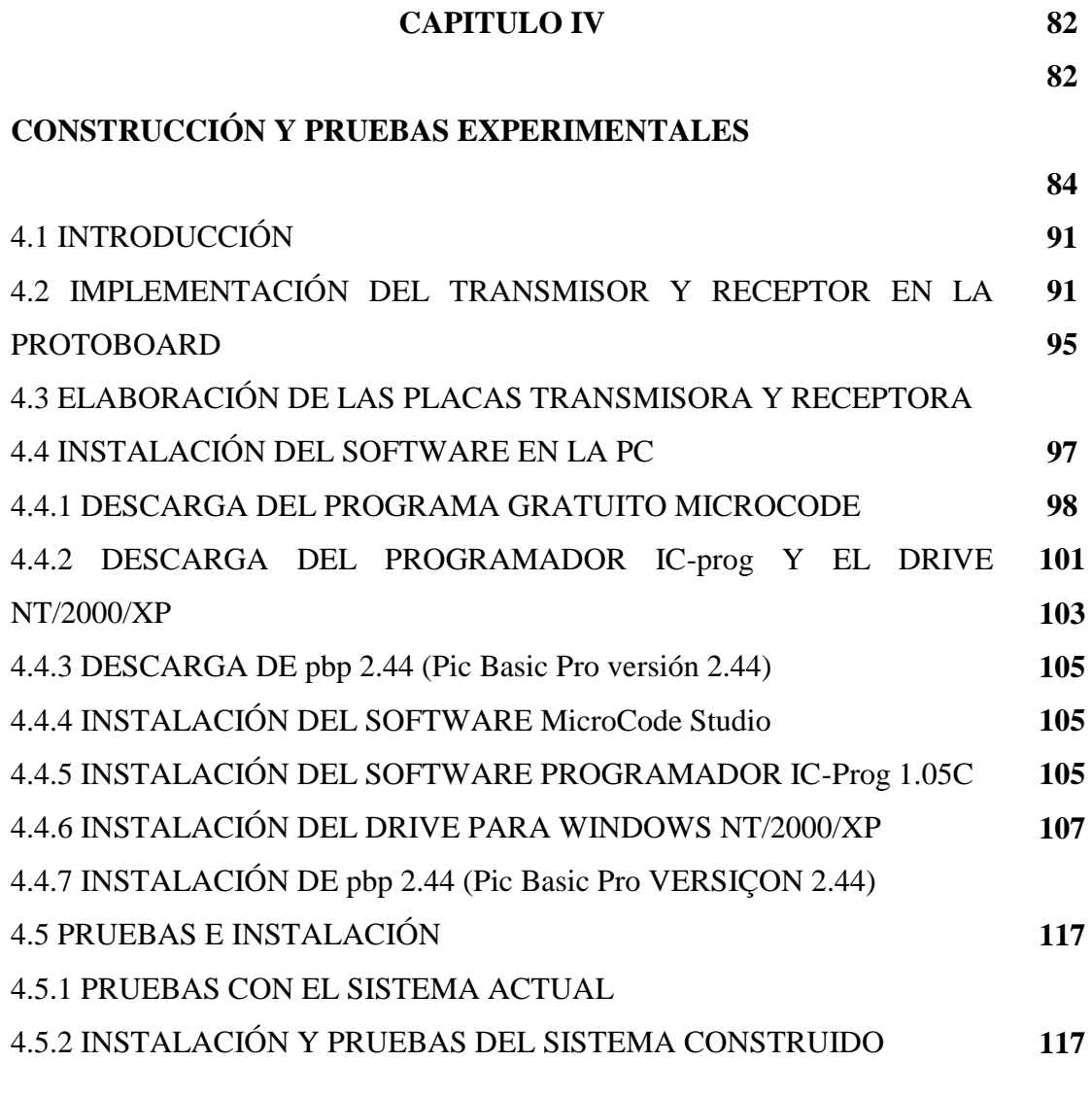

#### **CAPITULO V 117**

**120**

#### **CONCLUSIONES Y RECOMENDACIONES**

5.1 CONCLUSIONES

5.2 RECOMENDACIONES

**GLOSARIO DE TÉRMINOS TÉCNICOS BIBLIOGRAFÍA ANEXOS.**

### **INTRODUCCIÓN**

La Estación Cotopaxi tiene la función de realizar la Recepción, Grabación y el Procesamiento de la información de los satélites orbítales de observación de la tierra para lo cual utiliza la técnica de la TELEDETECCIÓN. Entre uno de los tres sistemas que conforman la misma esta el de Adquisición de Datos (DAS), el mismo que sirve para la recepción de la información satelital, para cuyo efecto utiliza una antena parabólica de 10 m. de diámetro tipo Cassegranianni. Como los satélites a los que tiene acceso la Estación Cotopaxi son Orbitales, se necesitan 2 técnicos para realizar pruebas periódicas de su apunte físico así como también de su sistema de autoseguimiento por lo que la E.C. dispone de un sistema llamado Boresight instalado a 10 Km. de distancia en línea de vista. Este sistema simula un satélite debido a que internamente tiene un transmisor que al momento requerido envía tres frecuencias diferentes que son recibidas en la antena de 10 m. y de esa manera poder realizar pruebas de apunte y de autoseguimiento. Para la comunicación E.C. con el Boresight, actualmente se utiliza un radio-enlace de VHF activado desde el Sistema de Procesamiento de Datos (DPS) que utiliza un sistema de computación VAX 3600, destacándose que es la única vía de comunicación posible entre la E. C. y el sistema de Boresight. Esta dependencia con la VAX 3600 preocupa mucho debido a que por la obsolescencia de los equipos y lo que es más preocupante por la no disponibilidad de repuestos en el mercado cualquier momento puede caer el Sistema de Procesamiento y consecuentemente no se podría realizar pruebas con el Boresight.

Por lo expuesto anteriormente se desprende la necesidad de contar con un sistema que permita y garantice la comunicación E.C. – Boresight por un largo tiempo más, es así que se a decidido construir un DISPOSITIVO DE CONTROL REMOTO para controlar y manejar la comunicación E.C. – Boresight independientemente del sistema de computación VAX 3600 y que por el momento funcione paralelamente con el sistema actual y una vez comprobada su fiabilidad reemplace totalmente al sistema antiguo consiguiendo con esto un sistema de control de igual funcionalidad pero de mejor tecnología.

Debo recalcar que este proyecto surge de la necesidad de reemplazar el sistema existente ya que éste por ser de tecnología antigua está por ser dado de baja y en vista de que la Estación Cotopaxi no puede permanecer sin un dispositivo de control para la comunicación E.C. – Boresight se presenta este proyecto con el cual la Estación Cotopaxi podrá modernizar sus equipos sin perder el control de su sistema de apunte de antena.

En el capitulo 1, se conocerá todo lo concerniente al sistema Boresight así como sus componentes y funcionamiento, en lo que se refiere al control desde la VAX 3600 de la Estación Cotopaxi se estudiará el sistema implementado actualmente y la forma de comunicación.

En el capitulo 2 se hará un análisis de posibles alternativas para reemplazar el sistema actual por lo que se presentará un primer Sistema Inalámbrico mediante sistemas de RF y de Infrarrojos y un segundo sistema consistente en un Sistema Fijo.

Seguidamente en el capitulo 3 se realizará la parte de diseño del sistema escogido luego de estudiar las alternativas en el capitulo 2. Aquí se realizará Diagramas Esquemáticos, Simulaciones y Prototipos que ayuden a determinar la funcionalidad del sistema propuesto.

Ya en el capitulo 4 se realizara la construcción e implementación del sistema así como las pruebas de funcionalidad para lo que se realizará una comparación del sistema actual con el anterior; por otro lado se presentarán los resultados obtenidos.

Finalmente en el capitulo 5 se presentará las conclusiones y recomendaciones así como también la bibliografía utilizada en el proyecto propuesto.

### **CAPITULO I**

#### **ESTUDIO DEL SISTEMA EXISTENTE**

#### **1.1 SISTEMA ACTUAL**

El Sistema Boresight es una fuente de señales en la Banda X, que se usa para examinar y calibrar el sistema de recepción y el equipo de tracking (rastreo y seguimiento) de la antena parabólica del Sistema de Adquisición de Datos. Un MODEM es usado para controlar remotamente el Sistema Boresight por medio de una línea telefónica. Una línea RS-232 enlaza a otro MODEM con un computador remoto (VAX/VMS).

En este caso la línea telefónica es reemplazada por una onda de radio en VHF debido a las limitaciones geográficas del lugar.

### **1.1.1 DESCRIPCIÓN FÍSICA**

El Sistema de Antena Boresight consiste en una antena, de la lógica electrónica, y de dispositivos ajustables de montaña. Este conjunto de dispositivos se instalan en la torre del boresight.

En la Figura I.1 se muestra un diagrama de bloques de la estructura del sistema actual, que consta: de una antena parabólica con un reflector de 10 metros de diámetro que es utilizada para la adquisición de datos, de el computador VAX/VMS que es el actual eje del control del sistema boresight, a través de una red ethernet se enlaza a un Terminal Server que se

conecta con un modem (MODEM PK-90) por medio de un interfase RS-232, que por último envía la información a un equipo de radio para que desde este punto se transmitan las señales de control hacia el lugar remoto en VHF.

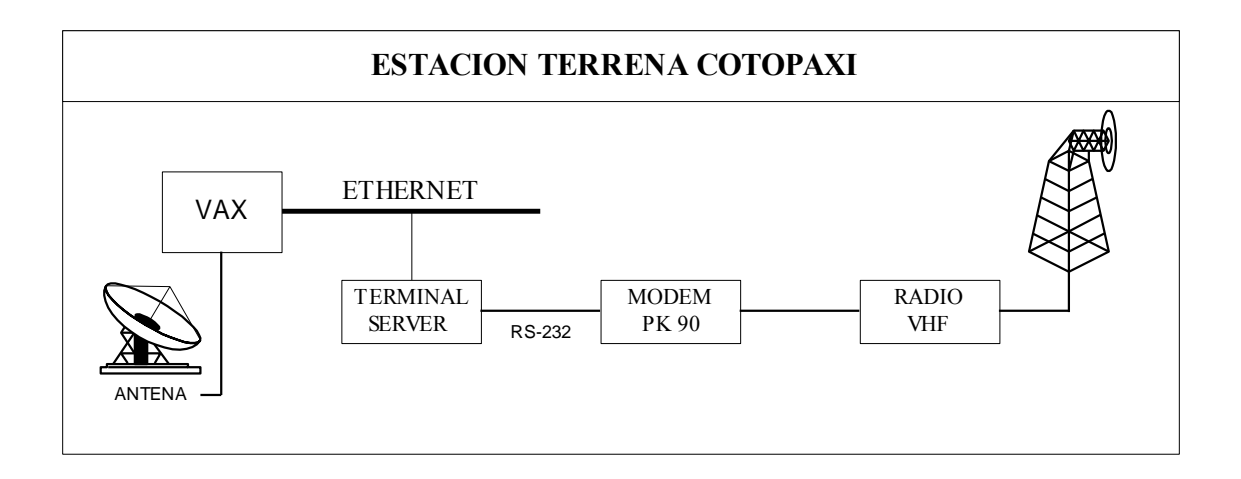

Figura1.1: Sistema Existente en la Estación Terrena Cotopaxi

En la Figura I.2 se muestra la estructura del sistema en el lugar remoto, que consta del equipo de radio en VHF para la recepción de las señales de control, se envía esta información al modem y mediante el interfase RS-232 llega al Equipo Boresight propiamente dicho, para luego pasar a la Torre desde donde se transmite la información que es recibida en la antena parabólica.

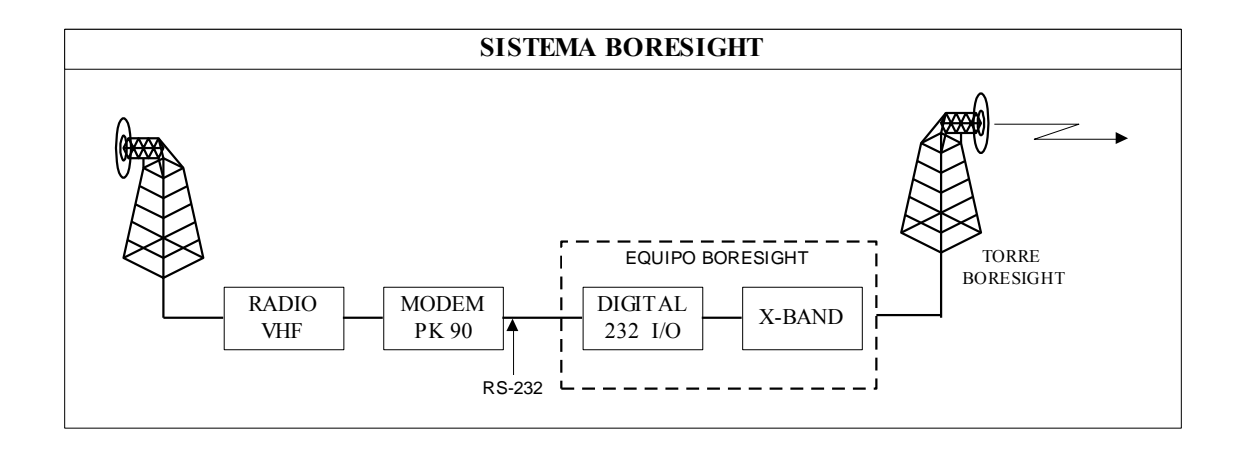

Figura I.2: Sistema Existente en la Torre Boresight

#### **SISTEMA DE ANTENA BORESIGHT**

La antena consiste de un reflector parabólico de 4 pies de diámetro con un ancho de banda log-periódico de (1 a 12 GHz), de un alimentador que esta sostenido por tres soportes y otro alimentador ajustable montado en la estructura.

#### **LA ELECTRÓNICA DEL BORESIGHT**

Consiste en la fuente de señal (Equipo Boresight) y de un interfaz I/O RS-232 con un modem para terminación telefónica. La fuente puede producir tres señales de frecuencia en la Banda X que se encienden y seleccionan de manera local o remota.

En la Figura I.3 se muestra el panel de control del Equipo Boresight, que cumple con las siguientes funciones:

- El selector de cuatro posiciones  $S_1$  en forma manual selecciona las frecuencias  $F_1$  de 8140 MHz, F2 de 8260 MHz, F3 de 8360 MHz y el modo de operación remota.
- El selector de dos posiciones  $S_2$  es manualmente posicionado para seleccionar POWER RF de manera local o remota.
- El selector  $S_3$  selecciona, POWER RF en ON o en OFF de forma manual.

La operación remota se puede conseguir con cualquier cable, onda de radio o línea telefónica. El método usual de transmisión de los datos es a través del formato RS-232. El interfaz I/O RS-232 y el MODEM soportan comunicaciones al sitio remoto desde el control central.

#### **DISPOSITIVOS AJUSTABLES DE MONTAÑA**

La Antena está ubicada en un dispositivo ajustable de montaña, que permite posicionamiento manual de la antena en azimut y elevación. El dispositivo de montaña se ata a una estructura de apoyo.

### **DESCRIPCIÓN FUNCIONAL**

El Sistema de Antena mantiene una señal de frecuencia en la banda X para probar el funcionamiento total del sistema. Este es usado para hacer ajustes del sistema, establecer estados de operación, y realizar mantenimiento del sistema.

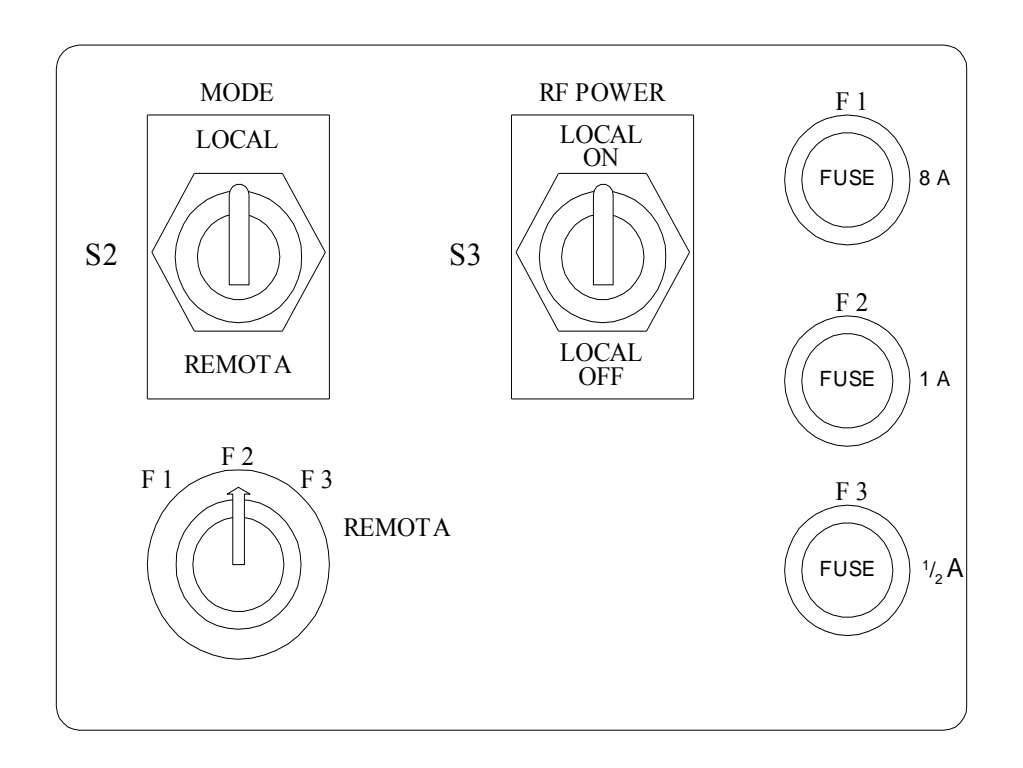

Figura I.3: Controles de Operación del Equipo Boresight

#### **1.1.2 CONDICIONES DE OPERACIÓN**

#### **1.1.2.1 OPERACIÓN LOCAL**

Para este modo de operación, se selecciona la frecuencia deseada posicionando el selector S1 en el lugar apropiado. Colocando el selector S2 en la posición LOCAL y el selector S3 en posición ON.

#### **1.1.2.2 OPERACIÓN POR HOST REMOTO**

El interfase remoto RS-232 provee un control remoto a la fuente desde el computador host. Para esto se ubica el selector S1 y S2 en la posición Remota y se habilita el control mediante el interfase RS-232. La información necesaria para establecer los comandos de control del interfase RS-232 se presentan en la Tabla I.1.

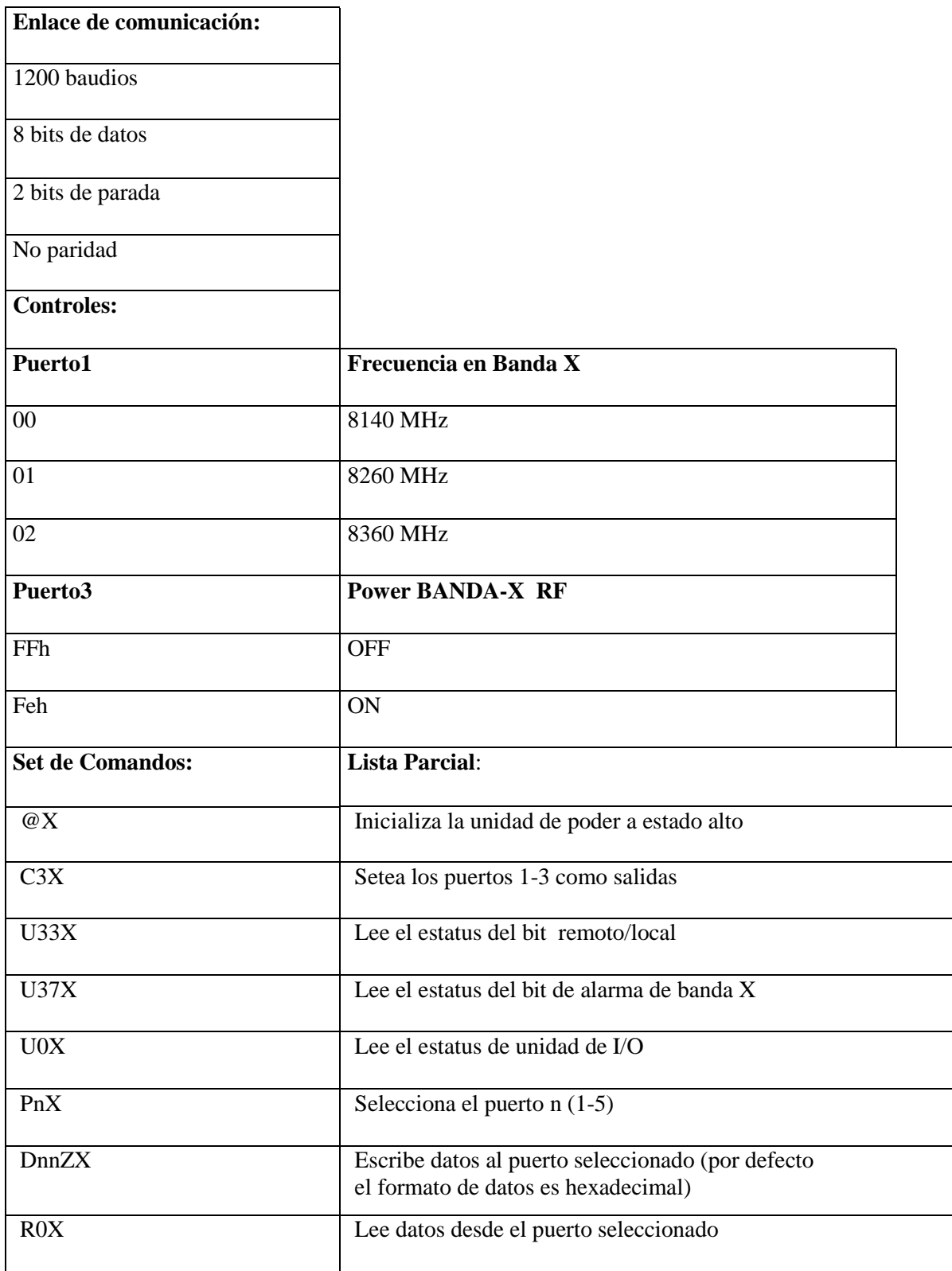

Tabla I.1: Comandos de Control del Interface RS-232

En la Tabla I.2 se presenta un ejemplo de comandos de datos para establecer una comunicación mediante un Terminal Tonto (Dumb Terminal).

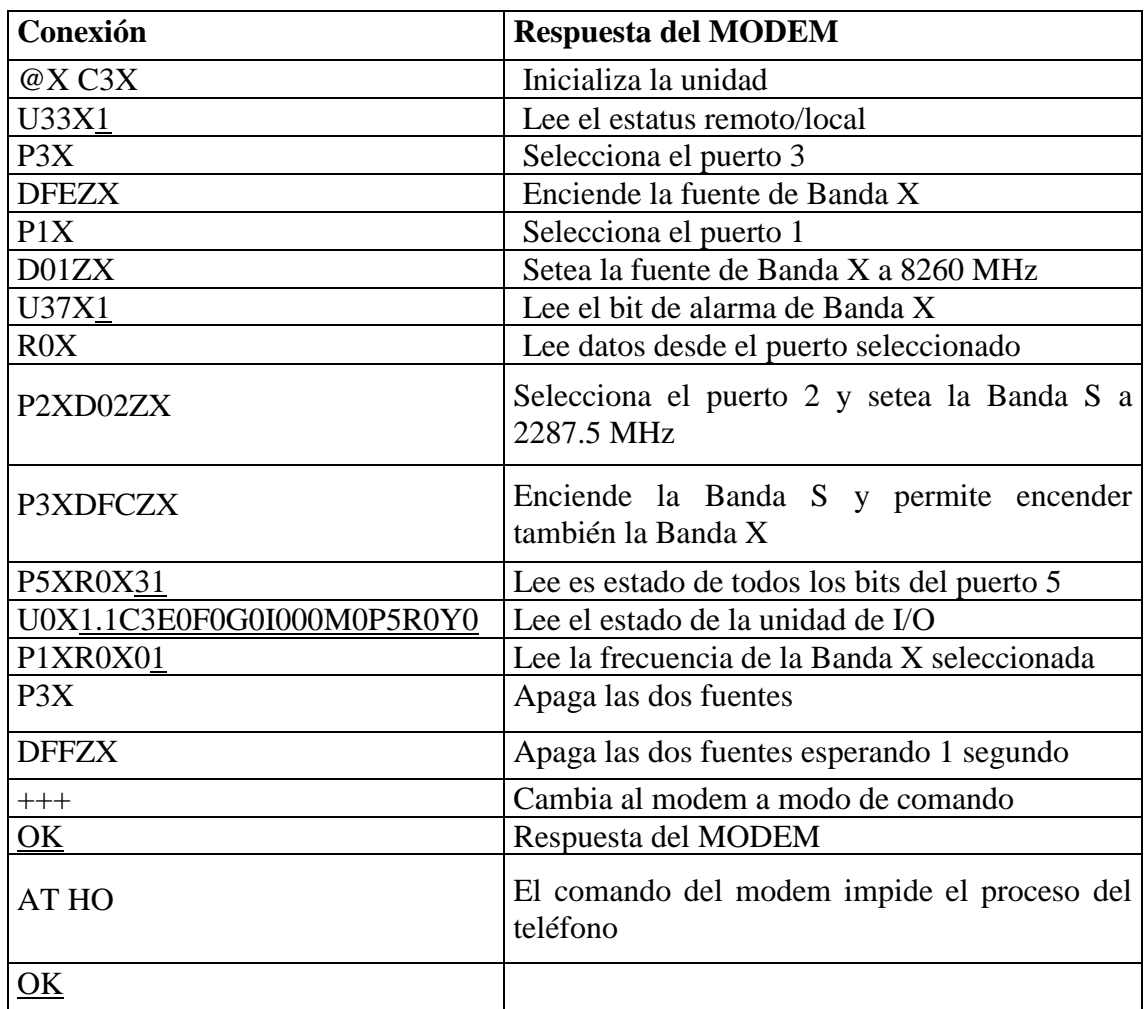

Tabla I.2: Ejemplo de comunicación mediante un terminal tonto

#### **1.1.2.3 OPERACIÓN REMOTA EXTERNA**

La fuente puede ser controlada remotamente mediante una conexión modem/RS-232, la fuente controlada debe proporcionar un formato de salida de datos paralela por medio de un radio o de un enlace cableado. Tal control puede ser conseguido por medio de una conexión a un conector remoto J2 con la información del interfaz contenida en la Tabla I.3.

| <b>Conector J2 # Pin</b> | <b>Función</b>                        |  |  |  |
|--------------------------|---------------------------------------|--|--|--|
| A                        | Lock Alarm Return                     |  |  |  |
| B                        | Lock Alarm                            |  |  |  |
| $\mathbf C$              | Control Remoto de Frecuencia 1        |  |  |  |
| D                        | Control Remoto de Frecuencia 2        |  |  |  |
| E                        | Control Remoto de Poder On/Off        |  |  |  |
| $\mathbf{F}$             | Control Remoto de Poder On/Off Return |  |  |  |
| $G-H-J$                  | No Usado                              |  |  |  |
|                          | Interfaz telefónico                   |  |  |  |
| K                        | Negro                                 |  |  |  |
| L                        | Rojo                                  |  |  |  |
| M                        | Amarrillo                             |  |  |  |
| N                        | Verde                                 |  |  |  |

Tabla I.3: Función de los pines del conector remoto J2

La selección remota de frecuencia esta determinada por el código de los pines C, D, y F del conector remoto J2 como sigue:

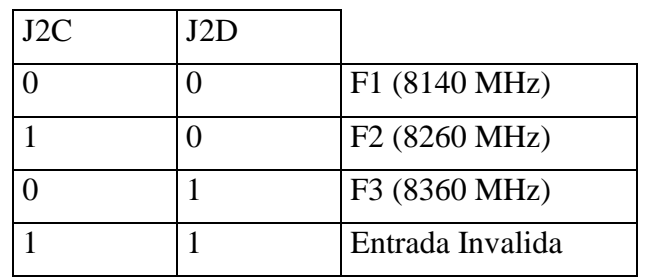

#### **1.1.3 FUNCIONAMIENTO DEL MODEM**

El modem es un elemento intermedio entre el equipo terminal de datos DTE y la línea telefónica. Por tanto, hay que definir el modo en que el modem se conectará tanto a la línea telefónica como al DTE. Los MODEMS se conectan a la línea telefónica a través de un conector RJ-11.

En cuanto a su conexión con el DTE, se han definido varios estándares de conectividad. Los más comunes son los propuestos por la norma RS-232 o la recomendación V.24.

La función de los modem es poder comunicar dos equipos a través de líneas telefónicas cuando la distancia entre ellos es tan grande que no es posible utilizar un cable.

Los equipos en realidad no se pueden comunicar a través de una línea telefónica, porque se comunican a través de impulsos electrónicos digitales, y las líneas telefónicas solo pueden transportar impulsos analógicos (Sonidos). Un modem en el lado emisor es un modulador de señales digitales a señales analógicas, y en el lado receptor el modem demodula las señales analógicas a digitales.

El modem considerado en este caso está diseñado para ser usado con cualquier terminal de comunicaciones estándar o computador equipado con un puerto de datos serial RS-232C y un programa apropiado para comunicaciones, o un terminal emulador.

Este equipo proporciona un enlace digital entre el radio y el computador o terminal, además provee de codificación y decodificación así como también rutinas de control de transmisión necesarias para enviar y recibir señales de radio.

#### **1.1.3.1 DESCRIPCIÓN**

Un sistema completo PK-90 consiste de una fuente de poder de DC de 12 a 16 voltios, un computador con un programa de comunicaciones, un radio transceiver o receptor/transmisor, un conjunto de cables para conectar el sistema PK-90 con la radio, y el cable RS-232 para conectar al PK-90 con el computador.

El modem PK-90 es un PAD (Packet Assembler/Desassembler) asíncrono o controlador de datos que incluye un modem inmóvil para operación con señales de radio. El PK-90 tiene un hardware del tipo HDLC (High Data Link control) convertidor serial, asíncrono, datos

ASCII a protocolos de señales de radio de aceptación internacional AX.25 mediante un estándar de puerto serial RS-232. Además de un modo Host, un HDLC sin procesar y los protocolos KISS (Keep It Simple, Stupid) TNC están disponibles para otras aplicaciones no solo para protocolos AX.25.

Las señales de radio para AX.25, trabajan en half o full duplex. El modo Host con un HDLC sin procesar y los protocolos KISS TNC para funcionar con TCP/IP.

#### **1.1.3.2 TRANSMISIÓN SERIE**

En la transmisión serie un bit sigue a otro, por lo que solamente se necesita un canal de comunicación, en lugar de n, para transmitir datos entre dos dispositivos. La ventaja de la transmisión serie sobre la transmisión paralela es que, al tener un único canal de comunicación, la transmisión serie reduce el costo de transmisión sobre la paralela en un factor de n. Puesto que la comunicación dentro de los dispositivos es paralela, es necesario usar dispositivos de conversión en la interfaz entre el emisor y la línea (paralelo a serie) y entre la línea y el receptor (serie a paralelo). La transmisión serie puede llevarse a cabo de dos maneras: asíncrona y síncrona.

### **1.1.3.3 TRANSMISIÓN ASÍNCRONA**

La transmisión asíncrona se denomina así debido a que la temporización de la señal no es importante. En lugar de ella, la información se recibe y se traduce usando patrones acordados. Siempre que se sigan estos patrones, el dispositivo de recepción puede recuperar la información sin tener en cuenta el ritmo al que llega. Los patrones se basan en agrupar el flujo de bits en bytes. Cada grupo, habitualmente de ocho bits, se envía a lo largo de un enlace como una unidad. El sistema que lo envía gestiona cada grupo independientemente, entregándolo al enlace en cuanto está listo, sin tener en cuenta ninguna temporización.

Sin la existencia de un pulso de sincronización, el receptor no puede usar el tiempo para predecir cuándo va a llegar el grupo siguiente. Por ello, para avisar al receptor de la llegada de un nuevo grupo se añade un bit extra al principio de cada byte. Este bit, habitualmente un cero, se denomina bit de inicio. Para permitir al receptor conocer que el byte ha terminado, se añaden uno o varios bits adicionales al final de cada byte. Estos bits, habitualmente unos, se denominan bits de parada. Usando este método, el tamaño de cada byte se incrementa hasta al menos diez bits, de los cuales ocho son información y dos, o más, son señales para el receptor. Además, la transmisión de cada byte puede venir seguida por un intervalo de duración variable. Este intervalo se puede representar mediante un canal vacío o mediante una cadena de bits de parada adicionales.

Los bits de inicio, de parada y el intervalo alertan al receptor del comienzo y el fin de cada byte y le permiten sincronizarse con el flujo de datos. Este mecanismo se denomina asíncrono porque el emisor y el receptor no tienen que estar sincronizados a nivel de byte. Pero dentro de cada byte, el receptor sí debe estar sincronizado con el flujo de bits que le llega. Es decir, hace falta tener alguna sincronización, pero solamente durante el tiempo en que se recibe un byte. El dispositivo de recepción se resincroniza al principio de cada nuevo byte. Cuando el receptor detecta un bit de inicio, activa un temporizador y comienza a contar los bits a medida que llegan. Después de n bits, el receptor busca un bit de parada. Tan pronto como lo detecta, ignora cualquier pulso recibido hasta que vuelve a detectar un nuevo bit de inicio.

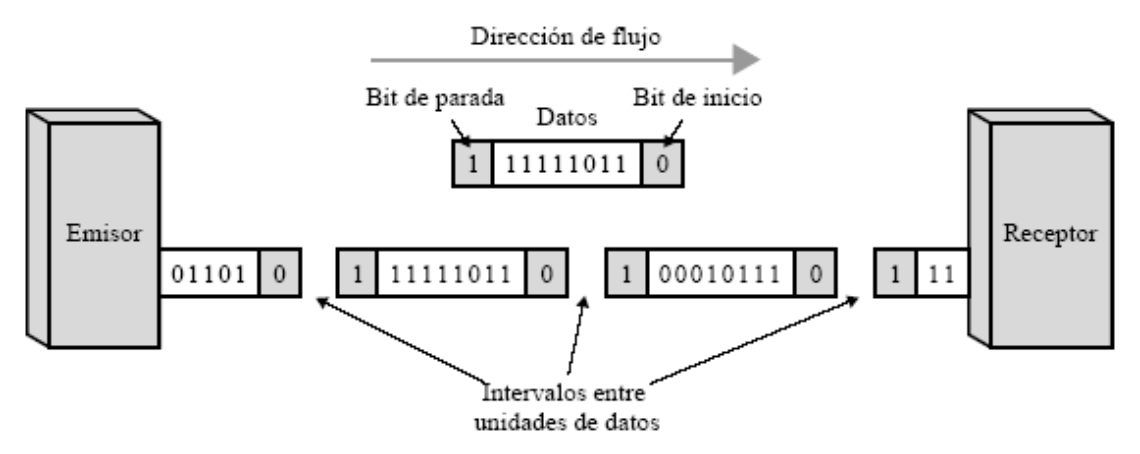

Figura I.4: Transmisión Asíncrona

La Figura I.4 es una representación esquemática de una transmisión asíncrona. En este ejemplo, los bits de inicio son ceros, los bits de parada son unos y el intervalo se representa mediante un canal vacío, en lugar de usar bits de parada adicionales.

La adición de bits de inicio y de parada y de los intervalos de inserción dentro del flujo de bits hace que la transmisión asíncrona sea más lenta que las formas de transmisión que pueden operar sin añadir toda esta información de control. Pero es barata y efectiva, dos ventajas que la convierten en una elección atractiva para situaciones como las comunicaciones de baja velocidad. Por ejemplo, la conexión de un terminal a una computadora es una aplicación natural para la transmisión asíncrona. Un usuario teclea solamente un carácter cada vez, lo que es extremadamente lento en términos de procesamiento de datos, y deja unos intervalos de tiempo impredecibles entre cada carácter.

#### **1.1.3.4 TRANSMISIÓN SÍNCRONA**

En la transmisión síncrona, el flujo de datos se combina en tramas más largas que pueden contener múltiples bytes. Sin embargo, cada byte se introduce en el enlace de transmisión sin que haya un intervalo con el siguiente. Se deja al receptor la tarea de separar el flujo de bits en bytes para su decodificación. En otras palabras, los datos se transmiten como una cadena continua de unos y ceros y el receptor separa esta cadena en bytes o caracteres, si necesita reconstruir la información.

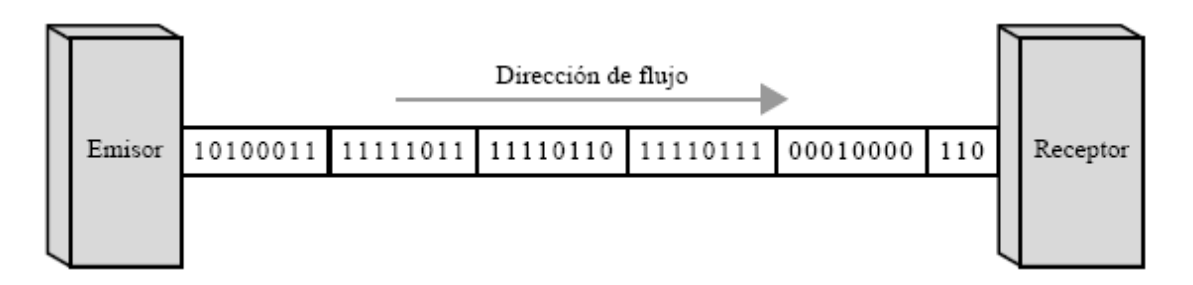

Figura I.5: Transmisión Síncrona

La Figura I.5 muestra un esquema de la transmisión síncrona en el que se han incluido divisiones entre los bytes. En la realidad, estas divisiones no existen; el emisor pone los

datos en la línea como una tira larga. Si el emisor desea enviar datos en ráfagas separadas, los intervalos entre las ráfagas deben rellenarse como una secuencia especial de ceros y unos que indican vacío. El receptor cuenta los bits a medida que llegan y los agrupa en unidades de ocho bits.

Sin intervalos y bits de inicio/parada, no hay ningún mecanismo interno en la comunicación para ayudar al receptor a ajustar su bit de sincronización en medio de una transmisión. Por ello, la temporización se vuelve muy importante, ya que la exactitud de la información recibida depende completamente de la habilidad del dispositivo receptor de llevar exactamente la cuenta de los bits a medida que llegan.

La ventaja de la transmisión síncrona es la velocidad. Puesto que no hay bits extra o intervalos que introducir en el emisor, ni que eliminar en el receptor, se consigue, por extensión, transmitir menos bits a lo largo del enlace, lo que hace que la transmisión síncrona sea más rápida que la transmisión asíncrona. Por este motivo, la transmisión síncrona es más útil para aplicaciones de alta velocidad como la transmisión de datos de una computadora a otra. La sincronización a nivel de byte se lleva a cabo en el nivel de enlace de datos.

Un protocolo síncrono:

- Formatea los datos en bloques
- Agrega información de control
- Comprueba información para control de errores

Algunos protocolos:

- SDLC (Synchronic Data Link Control)
- HDLC (High Data Link control)
- Bisync (Comunicaciones sincrónicas binarias)

#### **1.1.3.5 INTERFASE RS-232C**

El interfase RS-232C utiliza intercambio de datos binarios en serie según la recomendación V.24 del CCITT, e idénticas características al V.28. Debido a la proliferación de equipos de distintos fabricantes, ha causado que estos hayan tenido que ponerse de acuerdo en las normativas de conexión de sus equipos. Se resolvió el problema con esta asociación de estándares EIA con el estándar RS-232, que es el adoptado con más frecuencia para transmisiones serie.

A continuación se presenta un diagrama (Figura I.6) que muestra la conexión entre el DTE (CPU), el UART y el puerto serie que se conecta al Modem. La norma RS-232c se observa en la conexión entre el UART y el puerto serie.

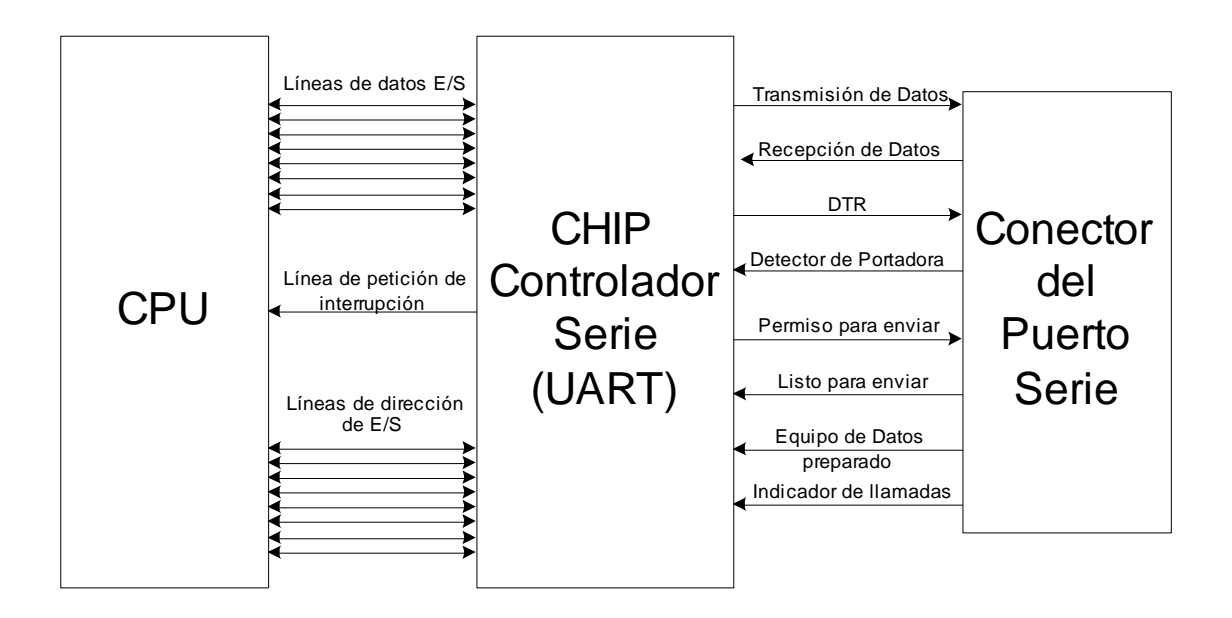

Figura I.6: Conexión entre, el UART y el puerto serie

El RS-232 no es la única norma de conexión. Otras normas conocidas son la RS-422 y la RS-423, que tiene sus equivalentes en las recomendaciones del CCITT V.11 y V.10. Otro estándar muy extendido es la norma V.35 para transmisiones de datos a 64 kb. define un conector de 34 pines para conexión de DTE y modem con portadoras digitales de alta velocidad.

El estándar RS232, es un estándar completo. Esto significa que su arquitectura asegura una compatibilidad entre el host y los sistemas periféricos, especificando:

- 1. Niveles de Voltaje y señal comunes.
- 2. Configuración de pines comunes,
- 3. Una mínima cantidad de líneas de información de control, entre le Host y los sistemas periféricos.

Esta interfase enlaza dispositivos DTE (Data Terminal Equipment) a un Dispositivo DCE (Data Communications Equipment). Por lo tanto, su configuración de cableado es en conexiones cruzadas ('crossover') y el número de conexiones requeridas para una conexión satisfactoria en una interfase serial varía desde 3 cables hasta 25.

La interfase serial RS232, emplea conectores de 25 o 9 pines o conectores RJ45. La RS-232 especifica tanto la parte de la interfase eléctrica como la parte mecánica. La RS-232, es una norma EIA/TIA la cual es equivalente con las recomendaciones V.24/V.28 de la CCITT. Sin embargo la V.24 especifica la interfase mecánica y la V.28 la eléctrica. Ambos (RS232, V.24/V.28) definen la misma. El conector estándar RS-232 sea este hembra o macho, es el DB-25 y el DB-9.

#### **1.1.3.6 ESPECIFICACIONES MECÁNICAS**

La especificación mecánica del estándar EIA-232 define la interfaz como un cable de 25 hilos con un conector de patillas DB-25 macho y uno hembra, respectivamente, en los extremos. La longitud del cable no puede exceder de 15 metros (cerca de 50 pies).

Un conector DB-25 es un enchufe con 25 patillas o receptáculos, cada uno de los cuales está conectado a un único hilo y tiene una función específica. Con este diseño, la EIA ha creado la posibilidad de tener 25 interacciones separadas entre un DTE y un DCE. En la práctica se usan habitualmente menos, pero el estándar permite la inclusión de más funcionalidad en el futuro.

El EIA-232 recomienda un cable de 25 hilos terminado en un extremo con un conector macho y en el otro extremo por un conector hembra. El término conector macho se refiere al enchufe en el cual cada cable se conecta a una patilla. El término conector hembra se refiere a un receptáculo en el cual cada hilo del cable se conecta a un tubo de metal, o receptáculo. En el conector DB-25, estas patillas y tubos están colocados en dos filas, con 13 en la superior y 12 en la inferior.

Como se verá en la sección siguiente, hay otra implementación del EIA-232 que usa un cable de 9 hilos con un conector hembra y un conector macho de 9 patillas DB-9 añadido en cada extremo.

#### **1.1.3.7 ESPECIFICACIONES ELÉCTRICAS**

La especificación eléctrica del estándar define los niveles de voltaje y el tipo de señal a transmitir en cualquier dirección entre el DTE y el DCE.

La especificación eléctrica para enviar datos se muestra en la Figura 7. El EIA-232 indica que todos los datos se deben transmitir como unos y ceros lógicos (denominados marca y espacio) usando codificación NRZ-L, con el cero definido como un voltaje positivo y el uno definido como un voltaje negativo. Sin embargo, más que definir un único rango acotado por la amplitud más alta y más baja, el EIA-232 define dos rangos distintos, uno para voltajes positivos y otro para negativos. Un receptor reconoce y acepta como una señal intencionada cualquier voltaje que caiga entre estos rangos, pero ninguno que caiga fuera de ellos. Para que sea reconocida como datos, la amplitud de una señal debe estar entre 3 y 15 voltios o entre –3 y –15 voltios. Permitiendo que las señales válidas estén dentro de dos rangos de 12 voltios, el EIA-232 hace improbable que la degradación de la señal por el ruido afecte a su reconocimiento. En otras palabras, mientras que los pulsos caigan en uno de los rangos aceptables, la precisión del pulso no es importante.

La Figura I.7 muestra una onda cuadrada degradada por el ruido a una forma curva. La amplitud del cuarto bit es más baja que la supuesta (comparada con la del segundo bit) y en lugar de permanecer en un único nivel de voltaje, cubre un rango de muchos voltajes. Si el receptor estuviera esperando un voltaje fijo, la degradación de este pulso lo habría hecho irrecuperable. El bit también habría sido irrecuperable si el receptor estuviera mirando solamente por aquellos pulsos que mantienen el mismo voltaje a lo largo de su duración.

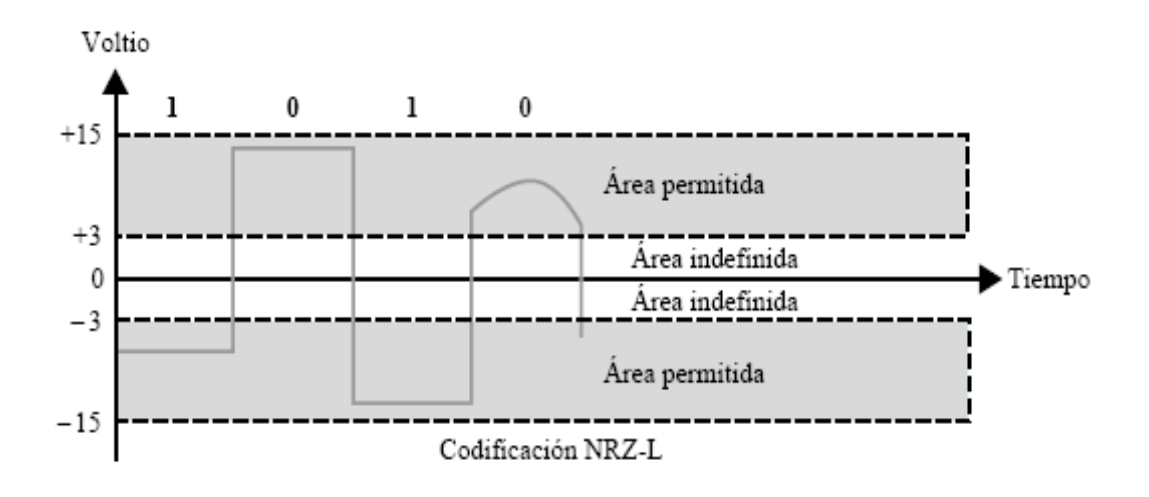

Figura I.7: Especificaciones eléctricas para envío de datos en el EIA-232

#### **1.1.3.8 ESPECIFICACIONES FUNCIONALES Y PROCEDIMENTALES**

Hay disponibles dos implementaciones distintas del EIA-232: DB-25 y DB-9.

1. *Implementación DB-25.-* El EIA-232 define las funciones asignadas a cada uno de las 25 patillas del conector DB-25. La Figura I.8 muestra el orden y la funcionalidad de cada patilla de un conector macho<sup>1</sup>. Recuerde que un conector hembra es una imagen en espejo del macho, de forma que la patilla 1 del enchufe se corresponde con el tubo 1 del receptáculo y así sucesivamente.

1

<sup>&</sup>lt;sup>1</sup> Stallings William, Comunicaciones y Redes de Computadores, 6<sup>ta</sup> edición, Prentice Hall

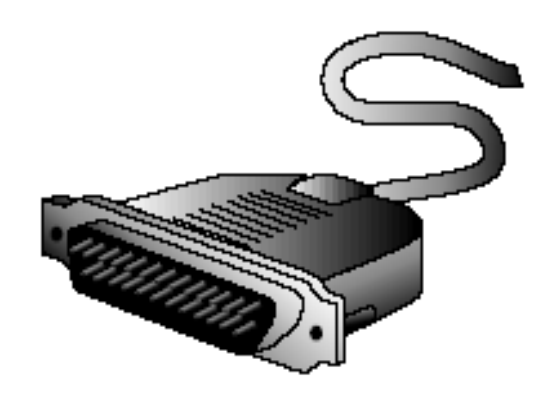

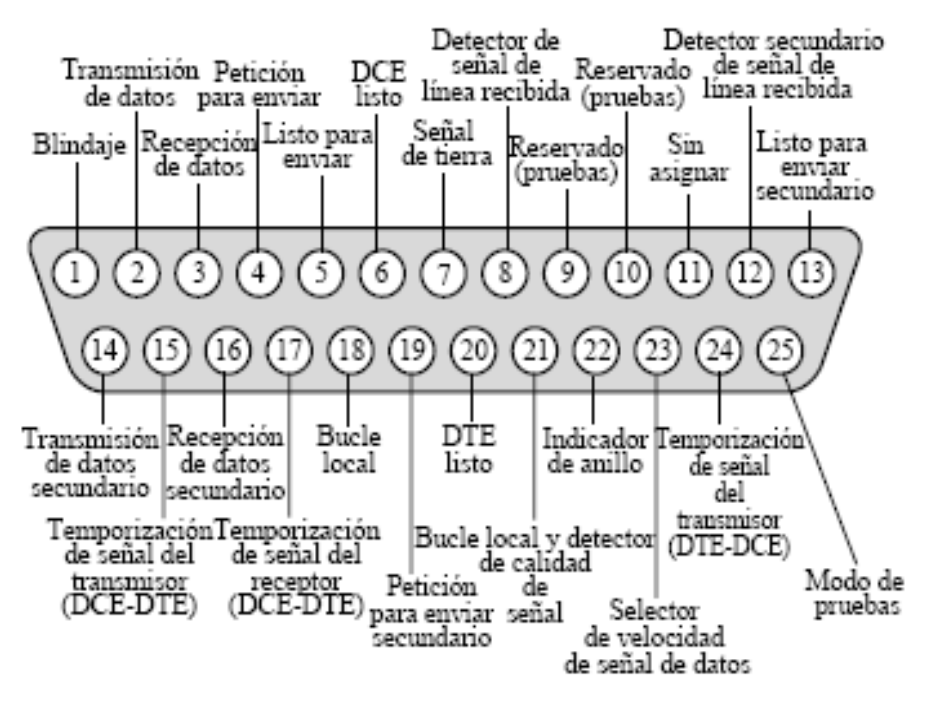

Figura I.8: Funciones de las patillas en la versión DB-25 del EIA-232

Cada función de comunicación tiene una función espejo, o respuesta, para el tráfico en la dirección opuesta, para permitir la operación full-dúplex. Por ejemplo, la patilla 2 es para transmitir datos, mientras que la patilla 3 es para recibir datos. De esta forma, ambos equipos pueden transmitir datos al mismo tiempo. Como se puede ver en la Figura I.8, no todas las patillas son funcionales. Las patillas 9 y 10 se reservan para uso futuro. La patilla 11 está todavía sin asignar.

2. *Implementación DB-9.-* Muchas de las patillas de la implementación del DB-25 no son necesarias en una conexión asíncrona sencilla. Por ello, se ha desarrollado una versión más sencilla del EIA-232 que solo usa 9 patillas, conocida como DB-9 y mostrada en la Figura I.9. Observe que no hay ninguna relación patilla a patilla entre ambas implementaciones.

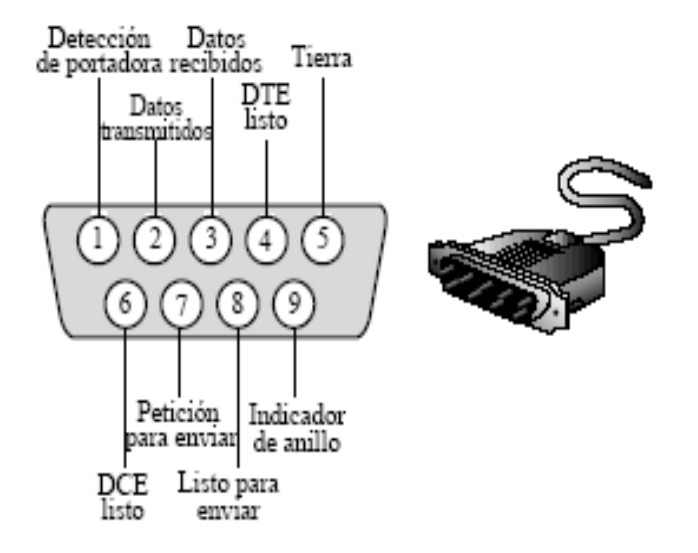

Figura I.9: Funciones de las patillas en la versión DB-9 del EIA-232

Las especificaciones funcionales indican el tipo, función y asignación a los contactos mecánicos de cada uno de los circuitos de la interfaz. Estos pueden ser de tres clases diferentes: de datos, de control y de temporización. En la Tabla I.4 se resumen sus características.

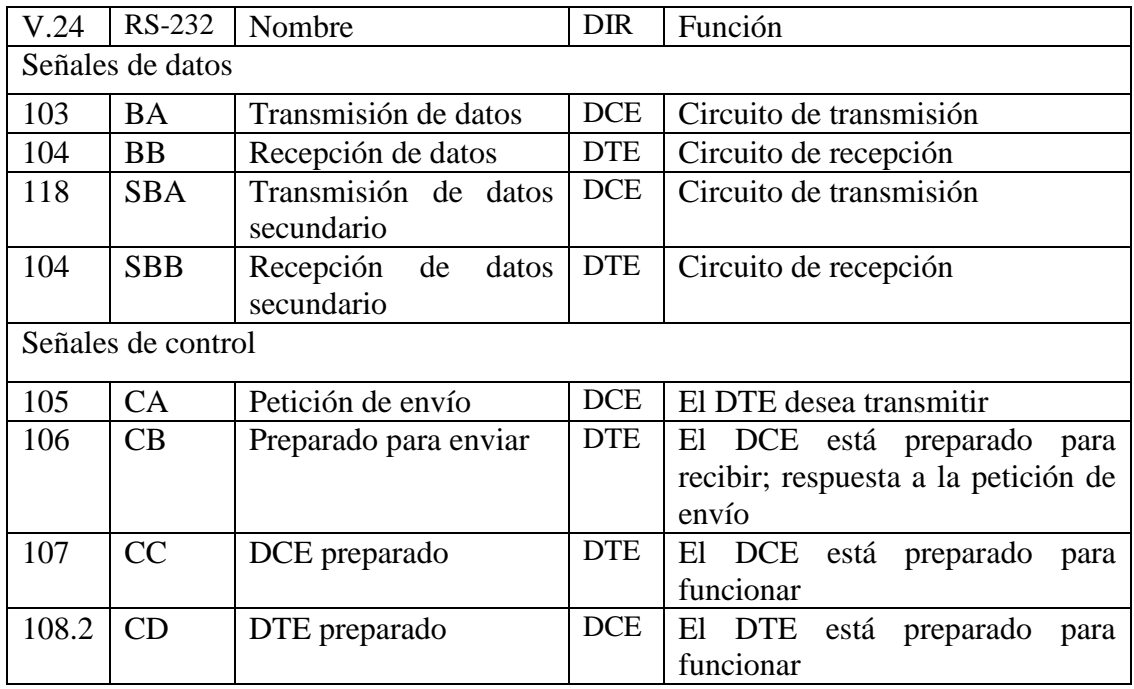

| 125                      | <b>CE</b>                                                        | Indicador de llamada                 | <b>DTE</b> | El DCE está recibiendo una señal<br>de llamada |  |  |  |
|--------------------------|------------------------------------------------------------------|--------------------------------------|------------|------------------------------------------------|--|--|--|
| 109                      | <b>CF</b>                                                        | Detector de señal                    | <b>DTE</b> | El DCE está recibiendo una señal               |  |  |  |
|                          |                                                                  | recibida                             |            | válida por la línea                            |  |  |  |
| 110                      | CG                                                               | <b>DTE</b><br>Detector de señal de   |            | Los datos recibidos contienen una              |  |  |  |
|                          |                                                                  | calidad                              |            | proporción de errores alta                     |  |  |  |
| 111                      | <b>CH</b>                                                        | <b>DCE</b><br>Selector de la tasa de |            | Selecciona una de dos tasas de                 |  |  |  |
|                          |                                                                  | datos                                |            | Datos                                          |  |  |  |
| 112                      | CI                                                               | <b>DTE</b><br>Selector de la tasa de |            | Selecciona una de dos tasas de                 |  |  |  |
|                          |                                                                  | datos                                |            | Datos                                          |  |  |  |
| 133                      | CJ                                                               | DCE<br>Preparado para recibir        |            | Control de flujo ON-OFF                        |  |  |  |
| 120                      | <b>SCA</b>                                                       | Petición<br>de<br>envío              | <b>DCE</b> | El DTE desea transmitir en el                  |  |  |  |
|                          |                                                                  | secundaria                           |            | canal secundario de datos                      |  |  |  |
| 121                      | <b>SCB</b>                                                       | Preparado para enviar;               | <b>DTE</b> | DCE está preparado para<br>E1                  |  |  |  |
|                          |                                                                  | canal secundario                     |            | recibir por el canal secundario                |  |  |  |
| 122                      | <b>DCF</b>                                                       | señal<br>Detector<br>de              | <b>DTE</b> | El DCE está recibiendo una señal               |  |  |  |
|                          |                                                                  | recibida;<br>canal                   |            | línea<br>válida<br>la<br>por<br>(canal         |  |  |  |
|                          |                                                                  | secundario                           |            | secundario)                                    |  |  |  |
| 140                      | RL                                                               | Bucle remoto                         | <b>DCE</b> | Solicitud al DCE remoto para que               |  |  |  |
|                          |                                                                  |                                      |            | devuelva las señales recibidas                 |  |  |  |
| 141                      | LL                                                               | <b>Bucle</b> local                   | <b>DCE</b> | Solicitud al DCE local para que                |  |  |  |
|                          |                                                                  |                                      |            | devuelve las señales recibidas                 |  |  |  |
| 142                      | <b>TM</b>                                                        | Modo test                            | <b>DTE</b> | DCE en modo test                               |  |  |  |
| Señales de temporización |                                                                  |                                      |            |                                                |  |  |  |
| 113                      | DA                                                               | Temporización<br>de                  | <b>DCE</b> | Señal de<br>reloj<br>derivada<br>del           |  |  |  |
|                          |                                                                  | transmisión                          |            | circuito 103                                   |  |  |  |
| 114                      | DB                                                               | Temporización                        | <b>DTE</b> | derivada<br>Señal<br>de<br>reloj<br>del        |  |  |  |
|                          |                                                                  |                                      |            | circuito 103                                   |  |  |  |
| 115                      | <b>DD</b>                                                        | Temporización                        | <b>DTE</b> | de<br>derivada<br>Señal<br>reloj<br>del        |  |  |  |
|                          |                                                                  |                                      |            | circuito 104                                   |  |  |  |
| Tierra                   |                                                                  |                                      |            |                                                |  |  |  |
| 102                      | Circuito de tierra/retorno<br>Referencia de tierra común a<br>AB |                                      |            |                                                |  |  |  |
|                          |                                                                  |                                      |            | todos los circuitos                            |  |  |  |
|                          |                                                                  |                                      |            |                                                |  |  |  |

Tabla I.4: Asignación y función de los circuitos de la especificación V.24/RS-232

La interfaz RS-232 posee dos canales de transmisión de datos, uno primario y otro secundario, y en cada uno de ellos los circuitos de transmisión y recepción están separados, lo que hace posible el funcionamiento en modo full-duplex. Normalmente, el canal secundario sólo se utiliza para enviar algún mensaje de control distinto de los preasignados (ver Tabla I.4) cuando los dispositivos operan en modo half-duplex, y su tasa de transmisión es reducida.

De los 15 circuitos de control, diez controlan funciones relacionadas con la transmisión de datos sobre el canal primario. La transmisión asíncrona utiliza las señales 105, 106, 107, 108.2, 125 y 109 (designación V.24) de la manera que a continuación se expone. Es práctica común referirse a estos circuitos con un acrónimo que resume su función y que aquí se indica entre paréntesis.

Los circuitos 125 (RI, *Ring Indicator*) y 109 (CD, *Carrier Detect*) controlan el establecimiento de la conexión telefónica entre los dos equipos DCE. Cuando se realiza una llamada desde un DTE local a otro remoto, ya sea con un procedimiento manual o automático, el DCE llamado avisa a su DTE asociado activando la señal RI, y la detección del cambio de nivel en esta señal activa al equipo DTE. Además, el DCE remoto activa la señal CD siempre que recibe una señal eléctrica válida en su línea de entrada telefónica, y comunica de este modo al DTE la presencia de una conexión válida establecida.

La señal 108.2 (DTR, *Data Terminal Ready*) está activa siempre que el DTE se encuentra preparado para transmitir y sirve para señalar esta condición a su DCE. Análogamente, la señal 107 (DSR, *Data Set Ready*) está activa cuando el DCE está preparado para recibir datos del DTE. La transmisión de datos está prohibida si cualquiera de estas dos señales de control se encuentra inactiva. En condiciones operativas normales, cuando el DTE quiere enviar datos activa el circuito 105 (RTS, *Request To Send*) y espera la respuesta del DCE, que consiste en la activación de la señal 106 (CTS, *Clear To Send*). Una vez que se haya recibido el permiso, el DTE puede proceder a enviar datos por su circuito de transmisión mientras la señal CTS permanezca activa; durante todo ese tiempo, mantiene la señal RTS también activa. El intercambio RTS–CTS constituye un par de señales de acción-reacción, y ofrece la posibilidad de regular el flujo de datos entre DTE y DCE.

Además de la asíncrona, la interfaz RS-232 permite utilizar un sistema de transmisión síncrona, y para ello emplea tres circuitos de control, los 110, 111 y 112. Aunque no se expondrá el funcionamiento en modo síncrono, sí se presentará someramente la función de cada señal; el circuito 110 (SQD, *Signal Quality Detector*) es activado por el DCE para indicar que la calidad de la señal de datos que recibe ha caído por debajo de un nivel mínimo aceptable. Casi todos los modem modernos pueden transmitir a más de una velocidad, así que la activación de la señal suele ser interpretada por el DTE como una petición para reducir la velocidad de transmisión/recepción cuando la línea telefónica se vuelve en exceso ruidosa. Los circuitos 111 y 112 (DSRD, *Data Signal Rate Detector*) se utilizan precisamente para este propósito, puesto que tanto el DTE como el DCE pueden iniciar la modificación.

Los circuitos 120 (S-RTS, *Secondary Request To Send*), 121 (S-CTS, *Secondary Clear To Send*) y 122 (S-CD, *Secondary Carrier Detect*) son señales de control del canal secundario; y su función se ha explicado anteriormente.

Las señales de control 140 (RL, *Remote Loop*), 141 (LL, *Local Loop*) y 142 (TM, *Test Mode*) sirven para comprobar el grado de calidad de la conexión entre el DTE y el DCE, siempre y cuando el DCE ofrezca la posibilidad de realizar un bucle interno de control, lo que es común en los equipos modernos. En el modo local, la salida de transmisión del modem se conecta internamente con la entrada de recepción, desconectando así efectivamente al modem de la línea de transmisión. Todos los datos emitidos por el DTE le son devueltos. En el modo de bucle remoto el DCE local se conecta al DCE remoto a través de la línea de transmisión y es la entrada de recepción del modem remoto la que se conecta a la salida de transmisión. Las señales de bucle se utilizan casi exclusivamente para la detección de fallos en la línea de transmisión, o en la conexión entre DTE y DCE.

El último grupo de circuitos es el de temporización 113 (TxClk, *Transmitter Clock*), 114 (TcClk, *Transmitter Clock*) y 115 (RxClk, *Receiver Clock*). Se utilizan tan sólo en el modo de transmisión síncrona y sirven para enviar pulsos de reloj entre el DTE y el DCE y a la inversa, con objeto de establecer una referencia de tiempos común.

Para terminar, el circuito 102 (GND o SIG, *Signal Ground*) es l retorno de tierra común a todos los demás circuitos, de datos, control o temporización. La transmisión no es, por tanto, balanceada.

En la Tabla I.5 se presenta la asignación de contactos de la interfaz RS-232. Conectores DB25 y DB9.

| V.24  | <b>Circuito</b> | <b>Nombre</b>         | Contacto<br><b>DB-25</b>    | Contacto<br><b>DB-9</b> |
|-------|-----------------|-----------------------|-----------------------------|-------------------------|
| 102   | <b>SIG</b>      | Signal Ground         |                             | 5                       |
| 103   | TxD             | Transmisión de datos  | $\mathcal{D}_{\mathcal{A}}$ | 3                       |
| 104   | <b>RxD</b>      | Recepción de datos    | 3                           | $\mathfrak{D}$          |
| 105   | <b>RTS</b>      | Request To Send       | 4                           |                         |
| 106   | <b>CTS</b>      | Clear To Send         | 5                           | 8                       |
| 107   | <b>DSR</b>      | Data Set Ready        | 6                           | 6                       |
| 108.2 | <b>DTR</b>      | Data Terminal Ready   | 20                          | 4                       |
| 109   | CD              | <b>Carrier Detect</b> | 8                           |                         |
| 125   | RI              | Ring Indicator        | 22                          | 9                       |

Tabla I.5: Asignación de contactos de la interfaz RS-232. Conectores DB25 y

#### **1.1.3.9 PROTOCOLO AX.25**

Primero fue el CCITT (Comité Consultivo Internacional Telegráfico y Telefónico) de la [ITU](http://www.itu.int/) (International Telecommunications Union) el que redactó la recomendación X.25, para poner de acuerdo a las distintas administraciones en el protocolo a usar en las redes públicas de transmisión de datos.

Para distinguir la adaptación para radioaficionados se le antepuso la letra A de amateur adelante: AX.25.

Más tarde la ISO (International Organitation for Standardization) creó un subcomité para estudiar la interconexión de los sistemas abiertos, es decir, como conectar entre sí sistemas informáticos de marcas distintas y surgió un modelo de referencia, el modelo OSI (Open System Intercomunication).

Este modelo comprende 7 niveles o capas:

7 Nivel de Aplicación 6 Nivel de Presentación 5 Nivel de Sesión 4 Nivel de Transporte

3 Nivel de Red 2 Nivel de Enlace (Link) 1 Nivel Físico

El nivel 1 se ocupa de los cables de conexión, modems, baudios... el nivel 7 será con el que el usuario del sistema informático estará en contacto.

AX.25 (Amateur X.25) es un protocolo de comunicaciones usado para paquetes de radio, fue desarrollado en los años 70"s como una derivación del protocolo X.25, debido a la diferencia en el medio de transmisión (ondas de radio vs. cables) y debido a diversos esquemas de dirección, el X.25 fue modificado para satisfacer las necesidades del radio aficionado. AX.25 incluye un campo del digipeater para permitir que otras estaciones repitan automáticamente los paquetes para prolongar la gama de transmisores. Una ventaja de AX.25 es que cada paquete enviado contiene el callsign de radio aficionado de los remitentes y de los recipientes, así está proveyendo de la identificación de la estación cada transmisión.

#### **Nivel Físico**

Establece un estándar, tanto para los usuarios como para los diseñadores:

- HF: modulación FSK, desplazamiento (shift) 200 Hz, velocidad 300 baudios.

- VHF: modulación AFSK en FM, tonos Bell 202 (1200/200 Hz), velocidad 1200 baudios.

#### **Nivel de Enlace**

La principal misión de este nivel es la de ser el responsable de intercambiar información, de forma fiable entre dos estaciones. Además, cuando se definió, se creyó conveniente que fuera lo más estándar posible, para que se pudiera conectar, en un futuro cada vez más cercano debido al desarrollo de la telemática, tanto a las redes públicas de transmisión de datos como a redes locales.

Como ya se ha comentado antes, la información se va a transmitir en pequeños que se denominan tramas, aunque en el argot se les suele llamar paquetes.

Cada trama está compuesta por varios campos:

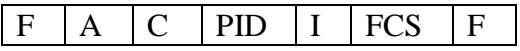

- 1.  $F = flag (indicatedor)$
- 2.  $A = Address$  (dirección)
- 3.  $C =$  Control
- 4. PID = Protocol Identifier
- 5.  $I = Información$
- 6. FCS = Frame Check Sequence (Secuencia de Verificación de Trama)

En el protocolo AX.25 los campos flag y dirección tienen un trato especia. El campo flag se usa para delimitar el paquete y sirve para sincronizar la transmisión. Está formado por un octeto (byte) de valor 01111110 (7E Hexadecimal). Para compensar los retardos de cambio de recepción a transmisión, de apertura de squelch, etc... delante del primer paquete se mandan tantas flags como quepan definidos en el parámetro TXDELAY. Para evitar confusiones, la combinación 01111110 no debe aparecer en ningún otro campo de la trama. Para ello después de cinco bits "1" consecutivos se insertará un bit "0".

En recepción se hará el proceso inverso, descartando los "0" insertados. En este punto se aplicaría el método de codificación NRZI (Non Return to Zero Inversion) que, aunque pertenecería al nivel físico, pues sirve para mejorar la sincronización del módem con los datos recibidos, consiste en mantener la modulación en el mismo estado 0 o 1 cuando se envía un bit "1" y cambiar al estado opuesto 0 o 1 cuando se envía un bit "0".

La diferencia más relevante entre el protocolo X.25 comercial y el AX.25 radica en el formato de las direcciones. En X.25 son del tipo numérico, son números de teléfono, y en AX.25 son del tipo alfanumérico, son indicativos de radioaficionado que no son más que una combinación de letras y números que no superan los 6 caracteres. Además para distinguir distintas estaciones de un mismo indicativo, se definió el SSID (Secondary Station Identifier) que consiste en un número del 0 al 15. Generalmente el significado de este SSID es el siguiente:

- 1. Nodo
- 2. BBS (Bulletin Board System)
- 3. PMS (Personal Mailer System)
- 4. Nodo o digipeater
- 5. Nodo personal
- 6. Nodo NET/ROM

En una trama el campo de dirección (campo A) contiene los indicativos de destinatario y remitente del paquete, así como de los repetidores (si los hubiera) por los que ha de ir pasando, hasta un máximo de 8. Es por esto que la longitud de este campo podrá variar entre un mínimo de 112 bits (cuando sólo tiene destinatario y remitente, es decir, la conexión es directa) y un máximo de 560 bits (cuando es a través de 8 digipeaters).

Para saber cuando acaba este campo y empieza el siguiente, el de control, se asigna el bit de peso más bajo de cada octeto como bit de extensión (E). Este bit de extensión vale 0 cuando el siguiente octeto contiene más información referente a la dirección, o bien 1 cuando es el último octeto del campo de dirección.

El orden de envío viene dado de izquierda a derecha y cada subcampo de dirección consta de 7 octetos (bytes): los seis primero correspondientes al indicativo y el séptimo al SSID. El indicativo está compuesto de caracteres alfanuméricos codificados en ASCII, 7 bits, desplazados una posición para contener el bit de extensión. Si el indicativo es menor de 6 caracteres, el resto se rellena con espacios en blanco.

El SSID tiene un valor máximo de 15, lo cual ocupa sólo 4 bits, los 4 restantes indican lo siguiente:

- E bit de extensión
- R dos bits reservados para futuras ampliaciones
- C comando/respuesta

Esto es así en el subcampo de remitente y en de destinatario, pero si se trata de un subcampo de repetidor en vez del bit C tenemos:

- H "bit de repetido"

Esto es, 0 indica que el paquete viaja hacia el repetidor. Una vez repetido por este valdrá 1. El paquete no recibe ningún otro cambio, excepto recalcular el FCS.

AX.25 especifica el acceso al canal (capacidad de transmitir en el canal) que se dirigirá por CSMA (Carrier Sense Multiple Access) si se necesita transmitir, el TNC supervisa el canal para ver si algún otro está transmitiendo. Si ninguno otro está transmitiendo, entonces la radio y el TNC envían los paquetes. El resto de estaciones oyen el paquete y no transmiten. Desafortunadamente, 2 estaciones podrían transmitir paquetes accidentalmente al mismo tiempo. Y esto daría como resultado una colisión. Si ocurre una colisión, ninguno de los dos TNC recibirá una confirmación del paquete que envió. Cada TNC esperará una cantidad de tiempo randómico y después retransmitirá el paquete. CSMA/CD (Carrier Sense Multiple Access /Collision Detection) es un método de acceso usado en redes Ethernet, y redes de Appletalk emply el uso de CSMA/CA (Carrier Sense Multiple Access/ Collision Avoidance).

#### **1.1.3.10 EL PROTOCOLO KISS**

Este protocolo surgió de la necesidad de enviar paquetes AX.25 completos a la TNC para que ésta los transmitiera por la radio. KISS es un juego de palabras, que significa "beso" en inglés pero cuyas siglas (Keep It Simple, Stupid) vienen a significar algo así como "deja que sea tonta y simple", indicando que la TNC sólo va a realizar las acciones mínimas necesarias.

La forma en que el ordenador se comunica con la TNC es a través de una línea serie, conectada al puerto RS-232 del ordenador. A través de esta línea serie se transmiten los datos de 8 en 8 bits, sin emplear paridad y con 1 bit de STOP (8N1). La TNC tiene que saber cuándo el ordenador ha terminado de enviar un paquete AX.25 completo, para lo
cual se usa un caracter especial que delimita los paquetes (llamado FEND, Frame End). Puesto que los paquetes AX.25 pueden contener cualquiera de los 256 códigos posibles resultantes de las combinaciones de 8 bits (entre los cuales se encuentra el FEND), se hace necesario el uso de un nuevo caracter especial significado: FESC (Frame Escape), cuya misión será preceder a los posibles caracteres FEND o FESC que puedan aparecer en el contenido del paquete AX.25.

Estas "tramas" KISS (delimitadas por códigos FEND) no sólo pueden contener datos (ya sean paquetes AX.25 o cualquier otra cosa susceptible de ser retransmitida por la TNC), sino que también pueden delimitar comandos KISS, destinados al ajuste de algunos parámetros que serán empleados por la TNC para decidir cuándo puede enviar los paquetes recibidos. Para diferenciar las tramas KISS que contienen datos de las que contienen comandos, se emplea un código al principio de cada trama. Este código es un byte que se divide en dos partes de 4 bits cada una: los 4 bits superiores indican el puerto de radio por donde se enviarán los datos o los comandos (de entre 16 posibles), mientras que los 4 inferiores pueden ser (ver Tabla I.6):

| Código         | Función       |  |
|----------------|---------------|--|
| 0              | Datos         |  |
| 1              | TXDelay       |  |
| $\overline{2}$ | P-Persist     |  |
| 3              | SlotTime      |  |
| 4              | <b>TXTail</b> |  |
| 5              | FullDuplex    |  |
| FF             | Salir KISS    |  |

Tabla I.6. Códigos KISS

De esta forma el ordenador puede indicarle a la TNC cuáles van a ser los valores de estos parámetros que, por lo general, han sido elegidos por el usuario. El último código, FF en hexadecimal, sirve para indicarle a la TNC que se desea salir del modo KISS y retornar al modo normal de trabajo, lo cual es útil cuando la TNC puede actuar en otros modos además del KISS (como es el caso de los firmwares TAPR o TF). Este código, a diferencia de los demás, es obvio que no cabe en 4 bits sino que ocupa los 8 bits del primer código de la trama KISS. Por eso, a veces para salir del modo KISS se suele enviar a la TNC la secuencia de códigos: 192, 255, 192 (FEND, FFh, FEND).

El protocolo KISS ha sido ampliamente utilizado por los fabricantes de TNCs en sus firmwares. Algunos han añadido otros códigos para controlar otras funcionalidades de la TNC. Por lo general, una TNC KISS se comunica con el ordenador en modo 8N1 y sin emplear control de flujo mediante las patillas RTS/CTS (lo que se llama Handshaking) ni tampoco la línea DCD, aunque nada impide que otros fabricantes añadan estas funcionalidades a la TNC mediante comandos KISS adicionales.

Sin embargo, el protocolo KISS adolece de un problema, éste no es capaz de detectar errores en la transmisión de datos a través de la línea serie, ya que ni siquiera se emplea paridad. Esto no es problema si el paquete de datos que se envía ya incluye esta detección de errores (como es el caso del AX.25, donde cada paquete lleva un código CRC de comprobación), aunque no se pueden detectar errores en los paquetes de comandos. Para solucionar esto, se han inventado otros protocolos como el SMACK (que anecdóticamente también significa "beso", en inglés), que incluye un código CRC de comprobación en cada trama.

Para terminar con el protocolo KISS, diremos que se puede considerar que pertenece al Nivel 1 (del modelo de referencia OSI) pero sólo desde el punto de vista del ordenador, ya que en el momento de enviar la trama por el canal de radio no quedará rastro alguno de este protocolo, sino que se empleará otro protocolo de Nivel 1. Se puede decir que el ordenador cuando usa una TNC KISS, emplea el KISS como protocolo de Nivel 1 y no emplea protocolo MAC. Después será la TNC la encargada de transformar las tramas KISS en el formato adecuado para su transmisión por la radio.

#### **1.1.4 CARACTERÍSTICAS DEL MODEM**

En la Tabla I.7 podemos observar las características principales que presenta el MODEM.

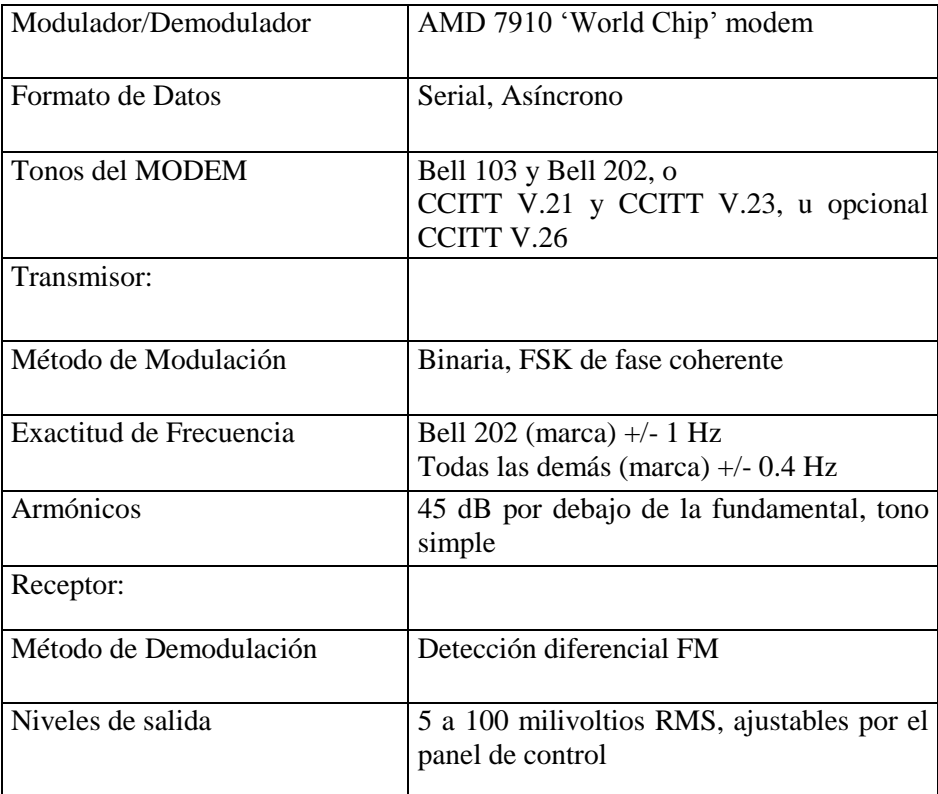

#### Tabla I.7: Características del MODEM

#### **1.1.4.1 MODEMS BELL**

Los primeros módems comerciales fueron fabricados por la Compañía Telefónica Bell a principios de 1970. Como primer y, durante largo tiempo, único fabricante en el mercado, Bell definió el desarrollo de la tecnología y proporcionó un estándar de facto del cual partieron subsecuentes fabricantes. Actualmente hay docenas de compañías que producen cientos de tipos de módems distintos en todo el mundo.

Con todo lo complejos y potentes que muchos modelos se han vuelto, todos ellos han evolucionado del original y relativamente sencillo primer modelo de Bell. Examinar estos primeros módems nos permite comprender las características básicas de los módems. La Figura I.10 muestra las especificaciones de los módems Bell 103 y Bell 202.

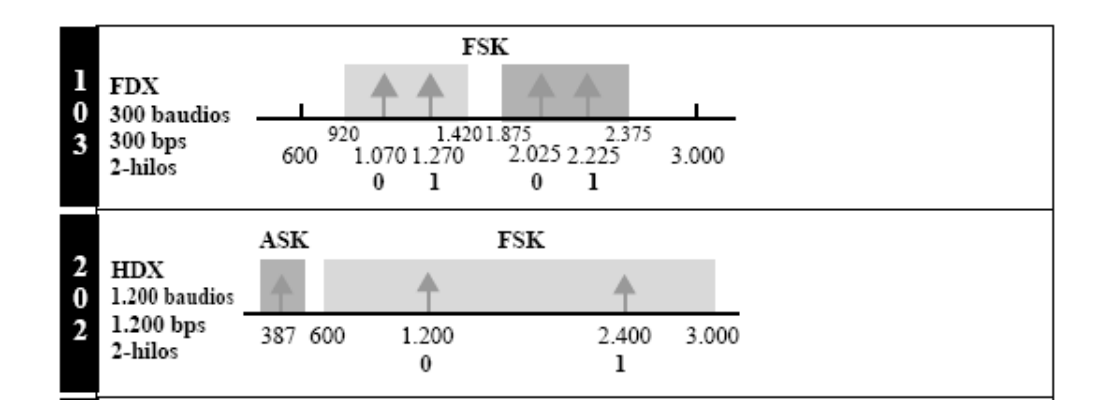

Figura I.10: Módem Bell

1. **Serie 103/113:** Una de las primeras series de módems comercialmente disponibles fue la del Bell 103/113. La serie de módems Bell 103/113 opera en modo dúplex sobre una línea telefónica bifilar conmutada (ver Figura I.11). La transmisión es asíncrona, usando modulación FSK. Las frecuencias del iniciador de sesión son 1.070 Hz = 0 y 1.270 Hz = 1. Las frecuencias del que responde son 2.025 Hz = 0 y 2.225 Hz = 1. La tasa de datos es 300 bps. La serie 113 es una variación de la serie 103 con características de comprobación adicionales.

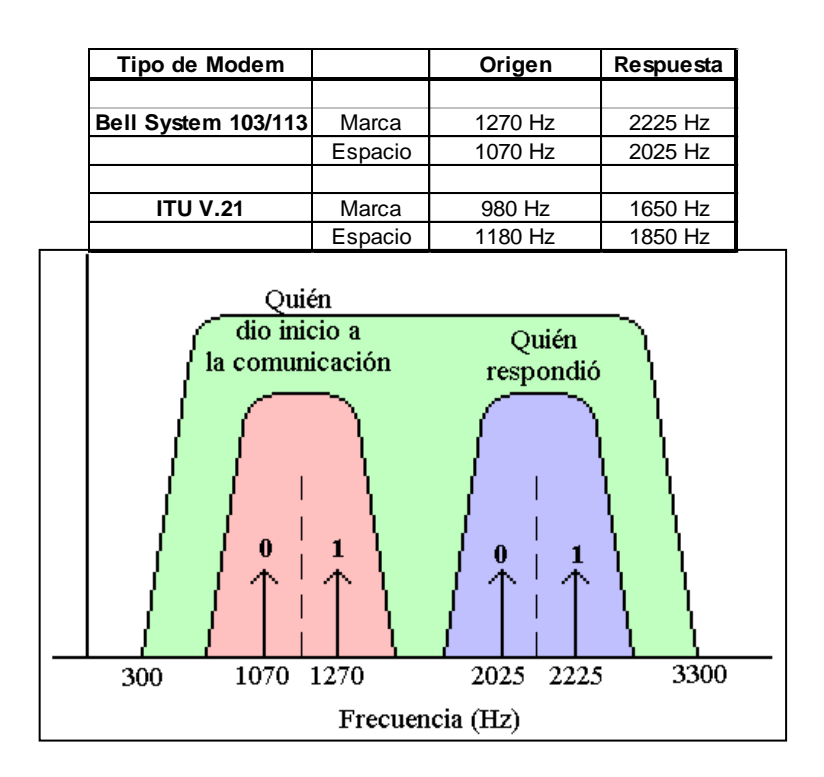

Figura I.11: Modem Bell serie 103/113 y V.21

**2. Serie 202:** La serie de módems Bell 202 opera en modo semidúplex sobre líneas telefónicas conmutadas bifilares. La transmisión es asíncrona, usando modulación FSK. Debido a que la serie 202 es semidúplex, solamente se usa un par de frecuencias de transmisión:  $1.200 \text{ Hz} = 0 \text{ y } 2.400 \text{ Hz} = 1.$ 

Observe que la serie 202 incluye una frecuencia de transmisión secundaria que opera en cada dirección a 387 Hz, usando una modulación ASK, con una tasa de datos de solamente 5 bps. Este canal es usado por el dispositivo receptor para decir al emisor que está conectado y para enviar mensajes de interrupción que indiquen que hay que parar la transmisión (control de flujo) o que solicitan el reenvío de datos (control de errores).

#### **1.1.4.1.1 PROCESO DE MODULACIÓN**

El proceso de modulación altera las características de la señal de la portadora. Pero cuando la portadora se modifica mediante un proceso de modulación se está "colocando" información sobre la señal. Para señales análogas, la portadora es una sinusoidal, representada por:  $\alpha = A$  *sen*  $(2\pi ft + \Phi)$ 

Donde  $\alpha$  es el valor instantáneo del voltaje en el tiempo *t*, *A* la amplitud máxima, *f* la frecuencia y *Φ* la fase.

#### **1.1.4.1.2 FSK FRECUENCY SHIFT KEYING**

Los modems que operan a 300 bps (Bell System 103/113 e ITU V.21, 300 bps) utilizan FSK. En esta técnica la frecuencia de la portadora es alternada a una de dos frecuencias, de acuerdo a los datos, una frecuencia representando el espacio (cero lógico) y la otra representando una marca (uno lógico).

Si la fase de la señal FSK es continua, es decir entre un bit y el siguiente la fase de la sinusoide no presenta discontinuidades, a la modulación se le da el nombre de CPFSK (Continuous Phase FSK). La Figura I.12 muestra un mensaje y la señal CPFSK resultante.

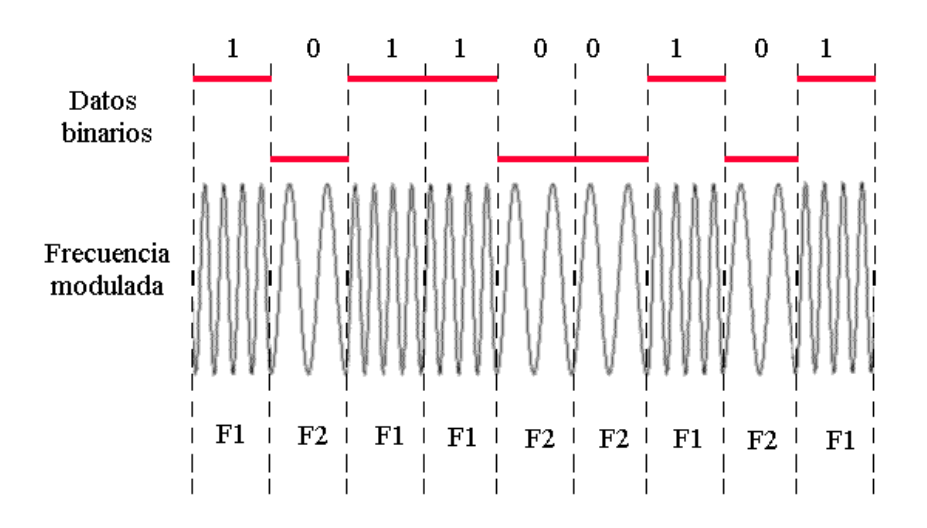

Figura I.12: Mensaje y la Señal Modulada CPFSK

### **1.1.4.1.3 SISTEMA PROCESADOR**

A continuación en la tabla I.8 se muestra el sistema procesador

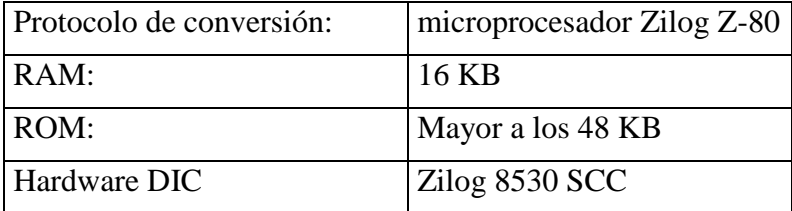

Tabla I.8: Sistema procesador

## **1.1.4.1.4 ZILOG 8530 SCC SERIAL COMMUNICATIONS DRIVER**

El Zilog 8530 provee dos canales seriales de entrada/salida capaces de soportar una gran variedad de protocolos de comunicaciones. Un típico sistema usa dos o más de esos elementos para implementar funciones esenciales, incluyendo el puerto RS-423 (también da soporte para la mayoría de equipamiento RS-232), y para el teclado y el ratón.

El módulo ZS es un drive que provee soporte básico para el hardware del Zilog 8530 y para comunicaciones asíncronas. El drive soporta un interfase para comunicaciones de puertos seriales de manera independiente al hardware, es un elemento de control de funciones especificado por banderas, palabras o estructuras.

## **1.1.4.1.5 CONEXIONES DE ENTRADA/SALIDA**

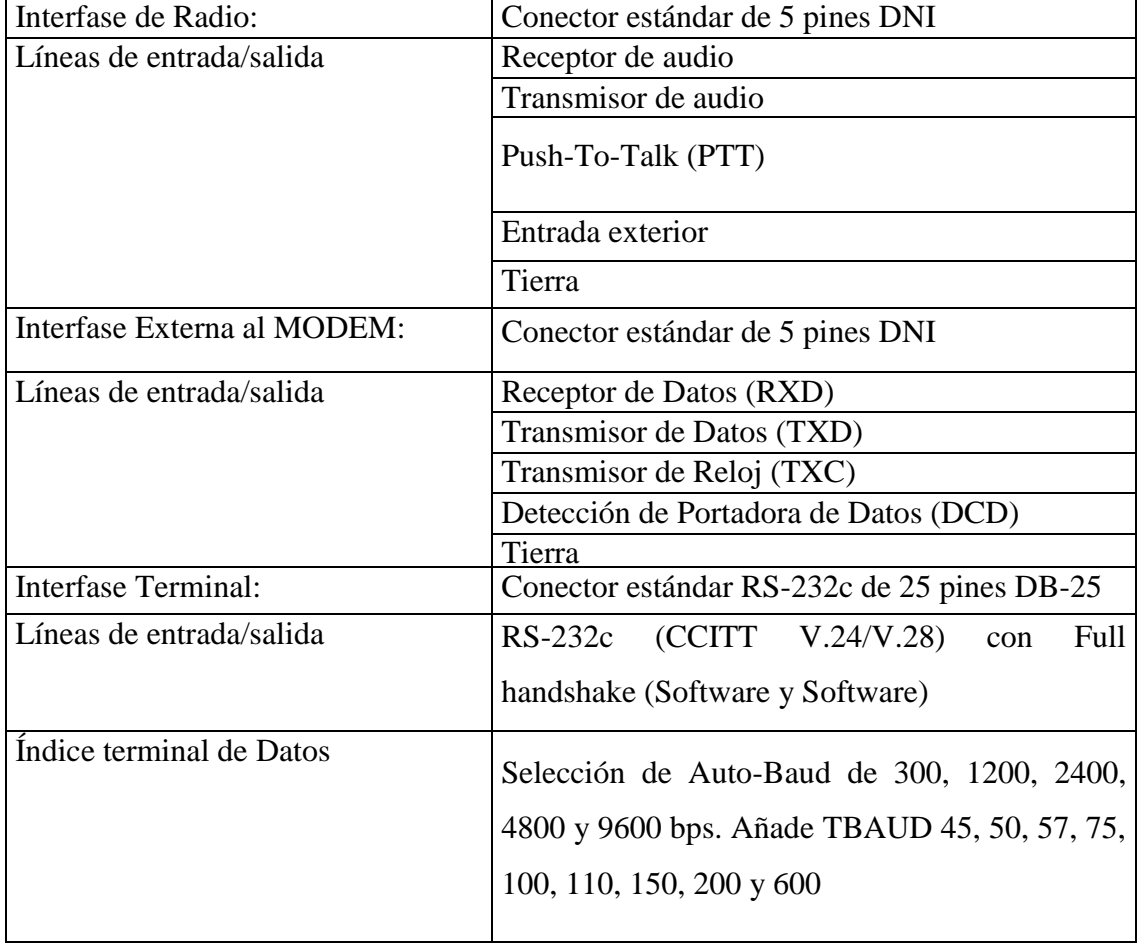

En la Tabla I.9 se muestran como están conectadas estas entradas y salidas:

Tabla I.9: Especificación de las Entradas/Salidas

#### **1.1.4.2 ELEMENTOS DE ENTRADA/SALIDA**

El PK-90- puede ser usado con cualquier estándar ASCII o computador equipado con un puerto datos serial RS-232C y un programa de comunicaciones emulador. Los datos y señales de control son intercambiados entre el PK-90 y el computador o terminal a niveles de voltaje según el estándar RS-232C (CCITT V.24/V.28).

### **1.1.4.3 CONEXIONES AL COMPUTADOR**

En el panel posterior del PK-90 existe un puerto para conexión serial para llevar señales de datos y de control entre el PK-90 y el computador en la Tabla I.10 se muestran los pines conectados del puerto serial. La conexión del PK-90 a un computador es justo como si se conectara un modem RS-232c.

| Pin | Nombre de la señal   | Descripción                            |
|-----|----------------------|----------------------------------------|
|     | Transmisión de Datos | Datos seriales del computador al PK-90 |
|     | Recepción de Datos   | Datos seriales del PK-90 al computador |
|     | Señal de Tierra      | Tierra común para las dos líneas       |

Tabla I.10: Pines del puerto serial utilizados por el PK-90

#### **1.1.4.4 CONFIGURACION DEL PUERTO SERIAL**

Se verifica que el puerto serial del PK-90 y las palabras de datos sean seteados apropiadamente por el computador, el PK-90 puede aceptar palabras de cualquier longitud y paridad, pero por defecto la longitud de la palabra es de 7 bits, paridad par y 1 bit de parada. El computador acepta las palabras del PK-90 en seteo por defecto, pero esto puede causar problemas si el computador se encuentra seteado para trabajar con palabras de 8 bits y sin paridad, en este caso las palabras pueden ser consideradas gráficos o caracteres especiales.

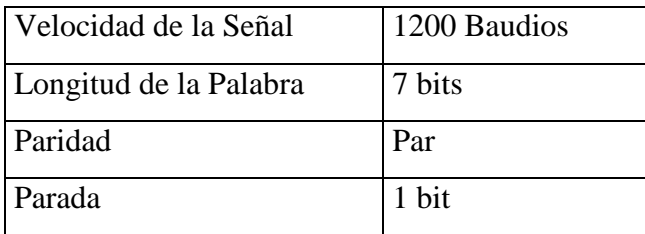

Para el caso en estudio el PK-90 esta seteado como se muestra en la Tabla I.11:

Tabla I.11: Parámetros de funcionamiento del modem PK-

#### **1.1.4.5 COMPUTADOR REMOTO (VAX/VMS)**

VAX (Virtual Address eXtension), extensión de dirección virtual. Es parte de una familia de computadoras de 32 bits de Digital Equipment Corporation, presentada en 1977 con el modelo VAX-11/780. Las máquinas VAX van desde computadoras personales de escritorio a macrocomputadoras de gran escala. Las computadoras grandes VAX pueden ser agrupadas para proporcionar un entorno de multiprocesamiento, sirviendo a miles de usuarios en línea.

Todas las VAX utilizan el mismo sistema operativo VMS, y los programas que se ejecutan en una VAX pueden ejecutarse en cualquier otra. Los sistemas VAX además proporcionan un modo de compatibilidad para ejecutar el software de PDP. Debido a su arquitectura compatible, la familia VAX alcanzó un éxito sobresaliente a lo largo de los años 80.

Como se ha mencionado antes este computador cumple con muchas funciones pero en este punto nos limitaremos simplemente a hacer una descripción de cómo mediante éste se mantiene el control sobre Sistema Boresight.

El terminal driver soporta interfases de línea serial que están incluidas como parte del procesador VAX. Por lo menos un interfase esta siempre listo para ser usado en una conexión con el sistema terminal de consola. Este terminal no permite el seteo de velocidad de la señal, de paridad, o de algún mantenimiento de las funciones.

## **CAPITULO II**

# **ANÁLISIS DE POSIBLES ALTERNATIVAS**

A continuación se hace una descripción de las posibles alternativas de cambio para eliminar la dependencia del computador VAX y todo su conjunto de control para el Sistema Boresight. Para conseguir este objetivo se plantean dos caminos de solución, el primero es un sistema inalámbrico el mismo que puede dividirse en dos subsistemas uno mediante RF (Radio Frecuencia) y otro mediante infrarrojos, y el segundo es un sistema fijo, cada uno de estos sistemas tienen tanto ventajas como desventajas que serán analizados y comparados luego.

El equipo a implementar debe cumplir con los requerimientos de control anteriores y además debe ser más fácil de manejar y de mantener, en la Figura II.1 se muestra un esquema del sistema deseado por la Estación Cotopaxi.

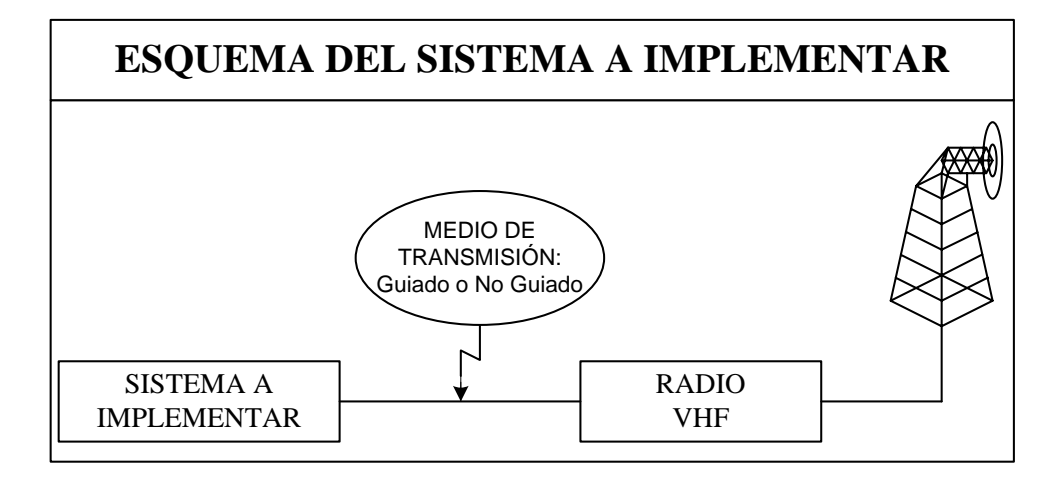

**2.1 SISTEMA**  Figura II.1:Esquema del Sistema deseado por la Estación Cotopaxi

## **INALÁMBRICO**

En un sistema inalámbrico el medio de transmisión es un medio no guiado, el cual además de permitir mantener el control del sistema permite tener movilidad y libertad de consolas de mando, un sistema inalámbrico costa en esencia de dos equipos uno de transmisión y otro de recepción que se comunican a través de ondas electromagnéticas que viajan por el aire o incluso en el vacío, esta comunicación se consigue transformando la información de la fuente en ondas electromagnéticas que luego son transmitidas hacia el o los receptores, en los cuales se convierte la señal obtenida a la información original. Dependiendo de la aplicación y de sus características las ondas electromagnéticas tienen diferentes áreas de cobertura las cuales van de unos cuantos metros hasta las decenas de kilómetros. Para el caso en estudio el área de cobertura no es muy extensa basta con tener unos pocos metros de distancia entre el transmisor y el receptor. En la Figura II.2 se muestra el espectro electromagnético, el cual esta formado por frecuencias tan bajas como las subsónicas hasta muy altas como los rayos cósmicos, que se encuentran divididas en bandas dependiendo de las características y de las aplicaciones que cada una ofrece.

Las ondas electromagnéticas son el producto de la vibración en cadena de los electrones en un átomo, llevan éste nombre porque tienen una parte eléctrica y otra magnética, las ondas de radio y de luz son de naturaleza electromagnética por lo que comparten muchas leyes y propiedades.

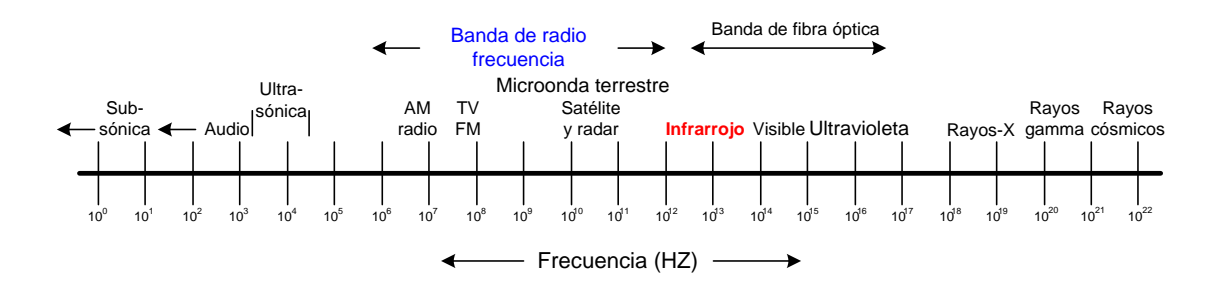

Figura II.2: Espectro de Frecuencias electromagnéticas

La energía electromagnética puede propagarse en forma de voltajes o corrientes a través de medios guiados de metal, a manera de ondas de radio a través de un medio no guiado, o en forma de ondas de luz o a través de medios guiados como la fibra óptica. Para el caso en estudio nos enfocaremos en las ondas electromagnéticas que viajan en el espacio libre, principalmente en la banda de ondas de radio frecuencia y la banda de luz infrarroja.

## **2.1.1 SISTEMA INALÁMBRICO MEDIANTE RF**

Este sistema se basa en la transmisión de ondas electromagnéticas que corresponde a la banda de radio frecuencia en el espectro (ver Figura II.2), estas ondas son irradiadas desde una antena transmisora y como estas no necesitan ningún medio guiado para desplazarse las perdidas de potencia son mínimas permitiéndoles así tener una mayor cobertura. Una característica primordial de este tipo de ondas es la capacidad de atravesar obstáculos sólidos como paredes, vidrios, etc. y pueden llevar cualquier tipo de información como voz, video y datos.

Las ondas de radio están comprendidas entre los 30 KHz y los 300 GHz y a su vez se ha dividido en bandas según su frecuencia, a estas bandas se les a dado un nombre según su aplicación y comportamiento. En la Tabla II.1 se muestran estas bandas con su nombre y nomenclatura.

| Nombre              | Nomenclatura | Frecuencia  |
|---------------------|--------------|-------------|
| Baja Frecuencia     | LF           | 30-300 KHz  |
| Media Frecuencia    | MF           | $0.3-3$ MHz |
| Frecuencia Elevada  | HF           | 3-30 MHz    |
| Frecuencia<br>muy   | VHF          | 30-300 MHz  |
| Elevada             |              |             |
| Frecuencia<br>Ultra | UHF          | 0.3-3 GHz   |
| Elevada             |              |             |
| Frecuencia<br>Súper | <b>SHF</b>   | 3-30 GHz    |
| Elevada             |              |             |
| Frecuencia Extrema- | EHF          | 30-300 GHz  |
| damente Elevada     |              |             |

Tabla II.1: Espectro de Radiofrecuencia

Muy frecuentemente se refiere a las ondas de radio por su longitud de onda medida en metros, centímetro o milímetros según sea el caso, en lugar de su frecuencia medida en hertz vea Figura II.3. La longitud de onda es el espacio recorrido durante la realización completa de un ciclo de onda electromagnética, ésta se designa con la letra λ (lamda), λ se obtiene dividiendo la velocidad de propagación de la onda que es  $3*10^8$  m/s (velocidad de la luz) para la frecuencia de la señal, medida en hertz.

> $(Hz)$  $3*10^8$  $(m/s)$ *f Hz m s*

Donde:

 $\lambda \equiv$ longitud de onda en metros

 $f \equiv$  frecuencia en Hertz

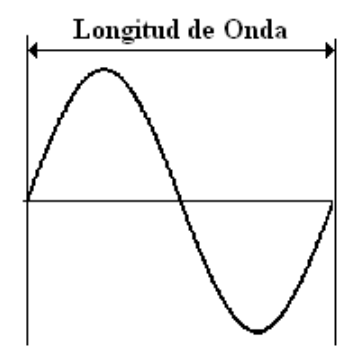

Figura II.3: Longitud de Onda

#### **2.1.1.1 TIPOS DE ONDAS DE RADIO**

En los sistemas de comunicación de radio, las ondas se pueden propagar de varias formas, dependiendo del tipo de sistema, su frecuencia o longitud de onda y el ambiente. Las ondas electromagnéticas viajan en línea recta, excepto cuando la tierra y su atmósfera alteran su trayectoria. Hay tres formas de propagación de ondas electromagnéticas: ondas terrestres, ondas espaciales, y propagación de ondas directas.

## **2.1.1.1.1 PROPAGACIÓN DE ONDAS TERRESTRES**

Una onda terrestre es una onda electromagnética que viaja por la superficie de la tierra. Por lo tanto, las ondas terrestres a veces se llaman ondas superficiales. Estas deben estar polarizadas verticalmente, debido al campo eléctrico, una onda polarizada horizontalmente estaría paralela a la superficie de la tierra, y dichas ondas harían corto circuito por la conductividad de la tierra. Con las ondas terrestres, el campo eléctrico variante induce voltajes en la superficie de la tierra, que causa que fluyan corrientes que son muy similares a las líneas de transmisión.

La superficie de la tierra también tiene resistencia y pérdidas dieléctricas. Por lo que, las ondas terrestres se atenúan conforme se propagan. Estas ondas se propagan mejor sobre una superficie que sea un buen conductor, como agua salada, y áreas desérticas muy áridas. Las pérdidas de ondas de tierra se limitan generalmente a frecuencias por abajo de los 2MHZ.

La atmósfera de la tierra tiene un gradiente de densidad (o sea, que se reduce gradualmente con la distancia de la superficie de la tierra), que hace que el frente de onda se incline progresivamente hacia adelante. Entonces, la onda de tierra se propaga alrededor de la tierra, permaneciendo cerca de su superficie, y si se transmite suficiente potencia, el frente de onda podría propagarse más allá del horizonte o hasta alrededor de la circunferencia completa de la tierra.

Sin embargo, se debe tener cuidado al seleccionar la frecuencia y el terreno sobre el cual se propagará la onda de tierra para asegurarse que el frente de onda no se incline excesivamente y, simplemente, se voltee, permanezca plana sobre la tierra, y cese de propagarse. Las ondas terrestres se utilizan a frecuencias tan bajas como de 15KHZ.

# **2.1.1.1.2 PROPAGACIÓN DE ONDAS ESPACIALES**

A estas ondas también se las conocen como ondas espaciales. En la atmósfera existe una

capa ionizada compuesta por gases que se la conoce como ionósfera, esta capa refleja un grupo de ondas de radio de vuelta a la tierra, con esta propiedad se puede lograr que las ondas electromagnéticas viajen una mayor distancia.

En la noche las capas de la ionósfera son más densas por lo que se produce una mayor reflexión de las ondas, pero no todas las ondas son reflejadas sino solo un rango de las mismas que corresponden a las frecuencias altas conocidas también como ondas cortas, esta banda se extiende desde los 3 MHz hasta los 30MHz y su aplicación es en emisoras internacionales de tipo institucional y en la comunicación entre radioaficionados.

## **2.1.1.1.3 PROPAGACIÓN DE ONDAS DIRECTAS**

Son un tipo de ondas que viajan en línea recta si no existe ningún obstáculo entre el emisor y el trasmisor, en este caso la onda no toca ni el terreno ni la atmósfera. Las ondas de radio de frecuencia muy altas y ultra altas (VHF y UHF) son las que se transmiten de esta manera.

Este tipo de radiación se usa en especial en la transmisión de radio FM y de televisión, para radioteléfonos, para servicios públicos y radioaficionados y transmisiones satelitales. Su alcance esta limitado por la topografía del terreno y por la altura de las dos antenas, transmisora y receptora.

## **2.1.1.2 TRANSMISIÓN**

Las ondas de radio por si solas no tienen ninguna utilidad práctica. Su descubrimiento aporta el medio o vehículo para transportar información de un lugar a otro. Esta información (portadora) es de diferentes tipos, y es montada en la señal de radio (modulante) para que viaje con ellas. Las dos señales una de alta frecuencia y otra de baja frecuencia forman la onda de radio completa.

El proceso de unión de las dos señales se llama modulación y existen dos métodos

principales de hacerla: modulación de amplitud o AM y modulación de frecuencia o FM. Entonces para que se pueda mantener una comunicación entre 2 lugares alejados se debe tener un transmisor que tome la información la convierta en ondas de radio y las emita a través de una antena hacia el receptor, y un receptor que capte por medio de una antena las ondas irradiadas por el transmisor y las convierta nuevamente en la información original. Tanto en el transmisor como en el receptor tenemos algunos bloques que son básicos y estos a su vez están formados por varios elementos fundamentales.

En el trasmisor se tiene cinco componentes principales que son: fuente de la señal, un amplificador para esa señal, un oscilador de alta frecuencia, un modulador o mezclador y una antena ( Figura II.4).

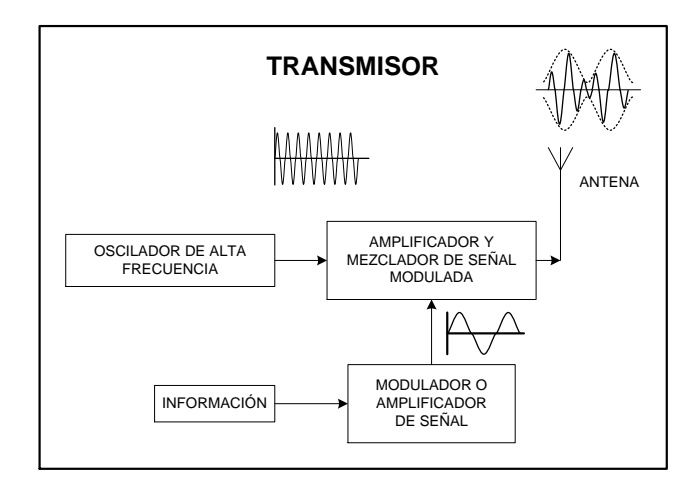

Figura II.4: Equipo Transmisor

#### **2.1.1.3 RECEPTOR**

El equipo receptor se encarga de recuperar la información original partiendo de la señal captada por su antena. Al igual que el transmisor éste, esta formado por bloques básicos que realizan funciones inversas a las del transmisor. Los componentes de este se ubican en forma inversa al transmisor y son: antena que se encarga de recibir la señal modulada, un amplificador de alta frecuencia que eleva el nivel de la señal para poderla procesar, un detector para demodularla y un amplificador para aumentar el nivel de la señal original (Figura II.5).

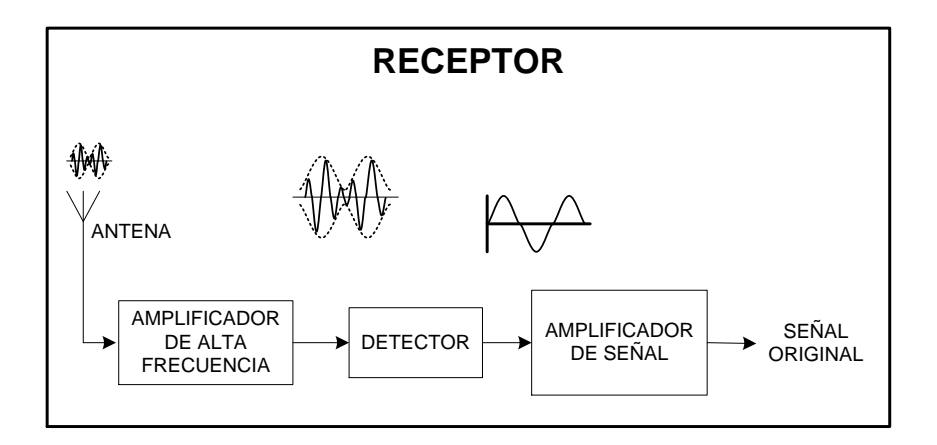

Figura II.5: Equipo Receptor

#### **2.1.1.4 TIPOS DE MODULACIÓN**

La modulación nace de la necesidad de transportar una información a través del espacio montada en una señal de radio, ésta información puede ser voz, imágenes, datos o señales de control. Este es un proceso mediante el cual dicha información (portadora) se inserta en una onda de alta frecuencia (modulante). Es decir se trata de utilizar los beneficios de las altas frecuencias para portar (llevar) las bajas. En esta mira tenemos los beneficios de la minimización de tamaños de antenas, de la posibilidad de usar poco espectro, de las codificaciones, etc.

## **2.1.1.4.1 MODULACIÓN DE AMPLITUD (AM)**

Una onda portadora (Figura II.6) puede modularse de diferentes modos dependiendo del parámetro de la misma sobre el que se actúe.

Se modula en amplitud una portadora (modulación AM), cuando lo que se altera es la distancia existente entre los puntos extremos con respecto al cero de la señal, de acuerdo a la forma que tiene la modulante (Figura II.7), es decir se altera la amplitud de la onda portadora. En la Figura II.8 se observa una onda modulada en amplitud.

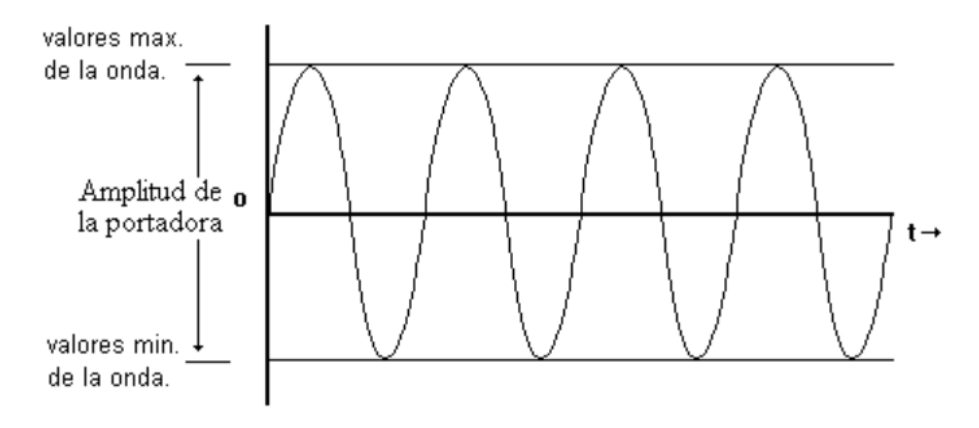

Figura II.6: Onda Portadora

Es la amplitud (intensidad) de la modulante a transmitir la que varía la amplitud de la portadora. Y resulta que, al añadir esta información se obtiene tres frecuencias:

- a) La frecuencia de la portadora f
- b) La frecuencia suma, de la portadora y la modulante.
- c) La frecuencia diferencia, de la portadora y la modulante.

Por ejemplo: En una onda portadora de 900 Mhz y que se modula con una modulante (con un sonido) cuya frecuencia sea de 1000 Hz (1Khz) presentará estas tres frecuencias:

 $fp = 900$  Mhz

fp + fi; 900 Mhz +1Khz = 900.001 Mhz

fp - fi; 2 Ghz -1Khz = 899.999 Mhz

La frecuencia usada en este ejemplo es la misma que se utilizaría si el diseño se lo hiciera con este sistema inalámbrico ya que dicha frecuencia pertenece a un rango que no tiene costo y es de libre utilización.

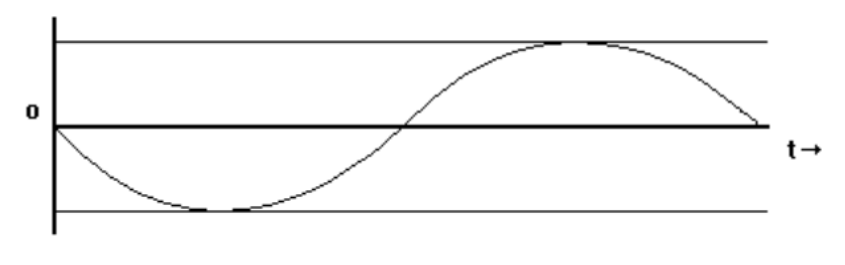

Figura II.7: Onda Modulante

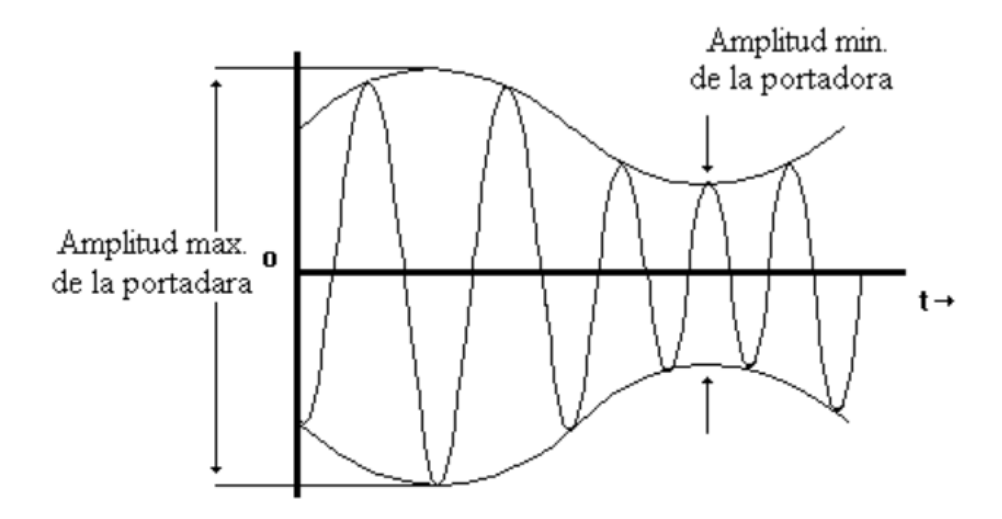

Figura II.8: Onda Modulada en Amplitud

Este análisis nos lleva a pensar que, como normalmente la información no la compone una única onda, sino varias dentro de una banda, sería necesario hacer uso de un gran ancho de banda para transmitir una información cuyas frecuencias estuvieran comprendidas entre los 30 KHz y los 300 GHz.

Por otro lado, como el ancho de banda permitido para una emisión está limitado, esta clase de emisión se dedica a usos que no requieren gran calidad o en los que la información sea de frecuencias próximas entre sí.

Otra característica de la modulación de amplitud es que, en su recepción, los desvanecimientos de señal no provocan demasiado ruido, por lo que es usado en algunos casos de comunicaciones móviles, como ocurre en buena parte de las comunicaciones entre un avión y la torre de control, debido que la posible lejanía y el movimiento del avión puede dar lugar a desvanecimientos. Sin embargo, la modulación en amplitud tiene un inconveniente, y es la vulnerabilidad a las interferencias.

## **2.1.1.4.2 MODULACIÓN EN BANDA LATERAL (SSB)**

Partiendo de la idea de que la modulación de amplitud comprende ocupar la frecuencia propia de la portadora y las adyacentes que aparecen al modularla, analizaremos el siguiente caso: teniendo una portadora de 900 Mhz queremos modularla con una

información cuyas frecuencias comprenden entre los 5 y los 10 Khz. La onda modulada presentará las siguientes frecuencias ( ver Figura II.9 ):

 $fp = 900$  Mhz

fp + fi; 900000 + 5 = 900005 Khz, y 900000 + 10 = 900010 Khz, es decir, todas las frecuencias comprendidas entre los 900005 y 900010 Khz.

fp - fi; 900000 – 5 = 899995 Khz, y 900000 – 10 = 899990 Khz todas las comprendidas entre 899995 y 899990 Khz.

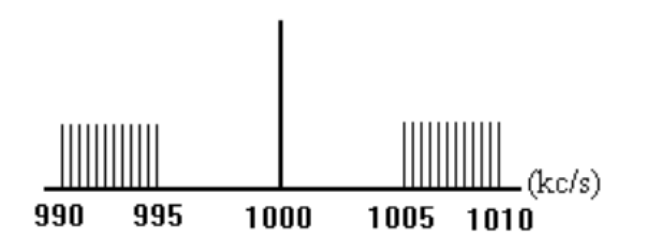

Figura II.9: Bandas Laterales a ambos lados de la Frecuencia Central

Diferenciándose la banda lateral superior (USB), las de frecuencia mas elevadas, de la banda lateral inferior (LSB).

Como la frecuencia portadora no es información, los transmisores con esta clase de modulación suprimen la portadora (de ahí que también conozcamos este tipo de modulación como de "portadora suprimida"), y lanzan únicamente las bandas laterales, y aún mejor, solo una de ellas. Esto tiene grandes ventajas sobre la modulación de portadora continua, pues se ahorra energía de una manera considerable, además se puede transmitir hasta el doble de la potencia en comparación con una modulación en amplitud.

### **2.1.1.4.3 MODULACIÓN DE FRECUENCIA (FM)**

La modulación de frecuencia consiste en variar la frecuencia de la onda portadora de acuerdo con la intensidad de la onda de información (Figura II.10). La amplitud de la onda modulada es constante e igual que la de la onda portadora.

La frecuencia de la portadora oscila más o menos rápidamente, según la onda modulante, esto es, si aplicamos una modulante de 100 Hz, la onda modulada se desplaza arriba y abajo cien veces en un segundo respecto de su frecuencia central, que es la portadora; además el grado de esta variación dependerá del volumen con que se module la portadora, a lo que se denomina "índice de modulación".

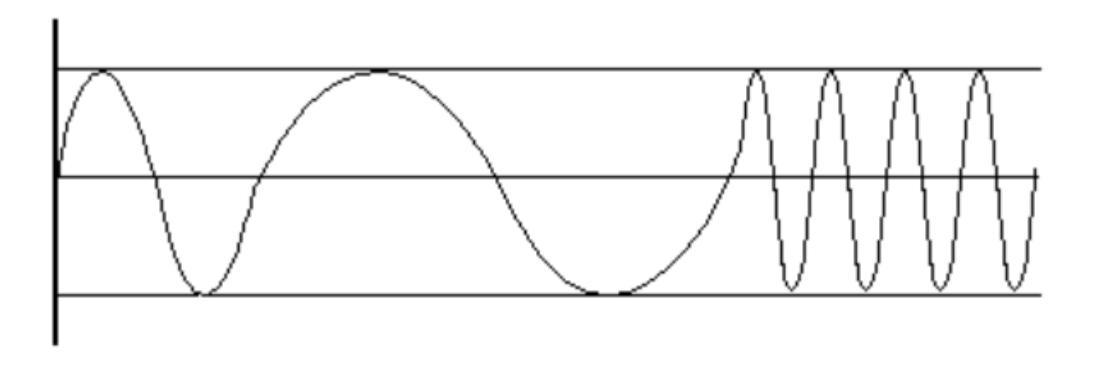

Figura II.10: Onda Modulada en Frecuencia

Los ruidos o interferencias que se mencionaron anteriormente alteran la amplitud de la onda, pero no afecta a la información transmitida en FM, puesto que la información se extrae de la variación de frecuencia y no de la amplitud, que es constante.

Como consecuencia de estas características de modulación se puede observar cómo la calidad de la transmisión es mayor cuando se modula en frecuencia que cuando se lo hace en amplitud o banda lateral. Además al no alterar la frecuencia de la portadora en la medida que aplicamos la información, se puede transmitir señales sonoras o información de otro tipo (datos, control o imágenes), que comprenden un mayor abanico de frecuencias modulantes, sin por ello abarcar mayor ancho de banda.

Otros usos de la frecuencia modulada son la telefonía móvil, televisión y servicios de comunicación entre los trabajadores de empresas de paquetería, talleres, comercios, etc.

# **2.1.2 SISTEMA INALÁMBRICO MEDIANTE INFRARROJOS**

En el espectro electromagnético básicamente hay tres bandas de frecuencias ópticas:

- 1. La banda de radiación infrarroja que esta comprendida entre la banda de las microondas y la banda de la luz visible, con longitudes de onda de 700 a 2000 nanómetros (nm). Las ondas infrarrojas tienen longitudes de onda más largas que las ondas de luz visible (nuestros ojos no responden a dichas longitudes de onda es por este motivo que el ojo humano no las puede ver), y tienen longitudes de onda más cortas que las de microondas.
- 2. La banda de luz visible que corresponde a las longitudes de onda a las cuales responde el ojo humano. Esta banda esta comprendida aproximadamente entre los 400nm y 800nm de longitud de onda. En esta porción del espectro electromagnético se encuentran comprendidos todos los colores que el ojo humano puede distinguir.
- 3. Y la banda de luz ultravioleta, con longitudes de onda que son muy cortas para ser detectadas por el ojo humano.

La radiación infrarroja en la actualidad se la utiliza para varias aplicaciones de transmisión, así en las comunicaciones que utilizan infrarrojos se tienen transmisores y receptores que son conocidos también como transceivers, que se encargan de modular la luz infrarroja no coherente (no tiene una frecuencia única de luz sino que posee cierto ancho en el espectro) para transmitirla a través del medio de comunicación, que en este caso es el aire. La comunicación entre los transceivers puede ser de forma direccionada, manteniendo una línea de vista entre los equipos terminales, o por reflexión, en el cual las paredes y techo del lugar donde se encuentre el sistema infrarrojo, reflejan las ondas irradiadas permitiendo que estas lleguen al receptor, este efecto se produce por que las ondas infrarrojas no pueden atravesar los cuerpos sólidos (paredes, piso, techo, etc.) convirtiéndose esto en una ventaja para evitar interferencias con otros tipos de aplicaciones que también utilicen infrarrojos, y además evitando en el caso de la transmisión de datos que usuarios no deseados intercepten la información trasmitida.

Los infrarrojos han sido ampliamente utilizados como dispositivos de control remoto para un gran número de aparatos electrónicos, el extendido uso del mando a distancia en televisión, video y equipos de música está siendo ampliado al usarse en aparatos de aire acondicionado, para la apertura de puertas, control de reproductores portátiles, etc. para lo cual se han desarrollado códigos estándares como los protocolos de transferencia SONY y de PHILLIPS que presentan una señal de control modulada a 38 kHz. Todos estos

dispositivos han brindando una mayor movilidad y por que no decirlo comodidad al momento controlar los equipos electrónicos en el hogar.

El uso de los infrarrojos no solo se destina al control de equipos en el hogar sino que además se puede mantener comunicaciones de datos en oficinas obteniendo una velocidad considerable (115.2 Kbps en una conexión con el puerto serie y 4 Mbps para una conexión con la placa base del computador), para esto se implementa el estándar IrDA (Infrared Data Association) que está ganando rápida aceptación como medio de transmisión sin cables en el mundo de los computadores. La circuitería IrDA es simple. Consiste en un codificador/decodificador para transmitir/recibir y un transductor de infrarrojos (el LED transmisor y el fotodiodo receptor). El codificador/decodificador se conecta a una UART, que es parte de todo computador.

Afortunadamente, la mayoría de los transceptores IrDA son compatibles con la modulación de 38-kbps usada en los mandos a distancia de equipos electrónicos en el hogar. Eso significa que pueden trabajar con ese tipo de señales infrarrojas. Como usuario final, existen varias opciones para añadir la función IrDA en el computador.

Para el sistema de control remoto que se desea implementar se puede utilizar por los requerimientos mínimos de ancho de banda y de alcance un equipo similar al utilizado para el control de aparatos electrónicos en el hogar, ya que este da las prestaciones necesarias para operar el Boresight en la Estación Cotopaxi.

## **2.1.2.1 DISPOSITIVOS OPTOELECTRÓNICOS**

Los dispositivos ópticos son aquellos que responden a la radiación de la luz, o que emiten radiación, todos los dispositivos optoelectrónicos realizan una de dos funciones, transmisión o recepción las cuales se utilizan para su clasificación:

- 1. Conversión de energía eléctrica a energía radiante
- 2. Conversión de energía radiante a energía eléctrica

# **2.1.2.1.1 CONVERSIÓN DE ENERGÍA ELÉCTRICA A ENERGÍA RADIANTE**

A estos dispositivos se les llama electro luminiscentes. Es importante aclarar que la mayoría de cristales de semiconductores al ser bombardeados con fotones, calor o electrones emiten luz visible o en la banda infrarroja. Sin embargo, específicamente se llaman electro luminiscentes a aquellos que responden a la corriente eléctrica. Al aplicarle una corriente a dichos dispositivos, los electrones se mueven del material N hacia el P y se combinan con los huecos. Cuando los electrones se mueven del alto estado energético de la banda de conducción al bajo estado energético de la banda de valencia, fotones de energía son liberados.

El transmisor consiste de un conversor de voltaje a corriente, y de una fuente de luz. La fuente de luz se puede modular por una señal análoga o digital, esta fuente de luz puede ser un diodo emisor de luz LED o un diodo de inyección láser ILD, la cantidad de luz emitida es proporcional a la corriente de excitación, por lo tanto el conversor voltaje a corriente convierte el voltaje de la señal de entrada en una corriente que se usa para dirigir la fuente de luz. Entonces se tiene como dispositivos luminiscentes:

- a. LED"s (Light Emitting Diode)
- b. IRLED (infrared LED)

## **2.1.2.1.2 CONVERSIÓN DE ENERGÍA RADIANTE A ENERGÍA ELÉCTRICA**

Este tipo de dispositivos a menudo son llamados foto detectores. En este caso, la energía que entra al cristal de semiconductor excita a los electrones a niveles más altos de energía, dejando huecos atrás. Posteriormente estos electrones y huecos se alejan unos de otros, conformando una corriente eléctrica. El receptor incluye un fotodetector, y un amplificador de voltaje. El detector de luz generalmente es un diodo PIN o un APD (fotodiodo de avalancha). Ambos convierten la energía de luz en corriente. En consecuencia, se requiere un conversor corriente a voltaje que transforme los cambios en la corriente del detector a cambios de voltaje en la señal de salida.

Los foto emisores, son los que emiten electrones cuando existe energía radiante que incide sobre un material sensible a dicha radiación. Dentro de esta categoría encontramos: Fototransistores

*Fototransistores.***-** Es importante aclarar que todos los transistores son sensibles a la luz, pero los fototransistores están diseñados para aprovechar esta característica. Existen transistores FET (de efecto de campo), que son muy sensibles a la luz, pero encontramos que la mayoría de los fototransistores consisten en una unión npn con una región de base amplia y expuesta, como se muestra en la Figura II.11:

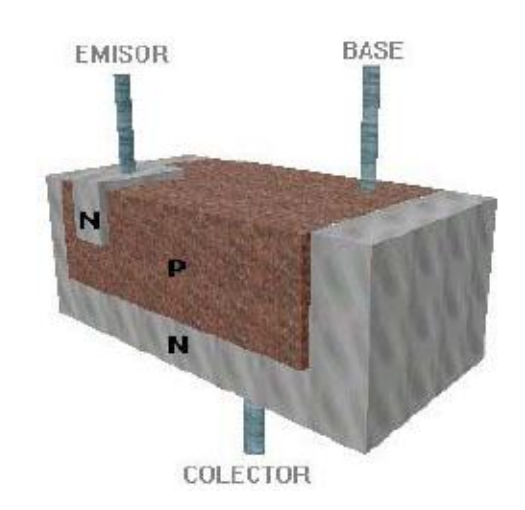

Figura II.11: .Construcción de un fototransistor :

El funcionamiento de un fototransistor es el siguiente:

Al exponer el fototransistor a la luz, los fotones entran en contacto con la base del mismo, generando huecos y con ello una corriente de base que hace que el transistor entre en la región activa, y se presente una corriente de colector a emisor. Es decir, los fotones en este caso, reemplazan la corriente de base que normalmente se aplica eléctricamente. Es por este motivo que a menudo la patilla correspondiente a la base está ausente del transistor. La característica más sobresaliente de un fototransistor es que permite detectar luz y amplificar mediante el uso de un sólo dispositivo.

# **CAPITULO III**

# **DISEÑO DEL SISTEMA**

#### **3.1 INTRODUCCIÓN**

En este capítulo se realizará el diseño y construcción del dispositivo que tendrá como objetivo fundamental el de operar remotamente el Sistema de Antena Boresight de la Estación Cotopaxi. Para el efecto en el Capítulo II se hizo un análisis del sistema inalámbrico o la posible alternativa a emplearse; de los dos sistemas inalámbricos propuestos, mediante Radiofrecuencia y mediante Infrarrojo, para el sistema de control remoto que se desea implementar se ha escogido éste último por los requerimientos mínimos de ancho de banda y de alcance; un equipo similar al utilizado para el control de aparatos electrónicos en el hogar ya que este da las prestaciones necesarias para operar el Boresight en la Estación Cotopaxi.

Por otro lado cabe mencionar que tanto en el transmisor como en el receptor se utilizará un Microcontrolador PIC que será el encargado de realizar las tareas tanto en el Transmisor como en el Receptor.

Es necesario señalar que como se va a utilizar comunicación inalámbrica mediante un led transmisor y un fotodiodo receptor, experimentalmente se ha definido un propio código de comunicación el mismo que esta determinado por pulsos emitidos por pulsadores en el transmisor los mismos que serán interpretados en el receptor.

#### **3.2 DISEÑO DEL CONTROL REMOTO (TRANSMISOR).**

#### **3.2.1 MICOCONTROLADOR PIC 16F628A**

Un microcontrolador PIC ( Peripheral Interface Controller) es un circuito integrado que internamente posee toda la arquitectura de un computador: CPU, memorias RAM, EEPROM, y circuitos de entrada salida (I/O). Este cuando viene de fábrica no realiza tarea alguna, por lo que necesariamente debe ser programado para que realice desde un simple parpadeo de un led hasta una sofisticada automatización de una fábrica. El microcontrolador es capaz de realizar la tarea de muchos circuitos lógicos como compuertas AND, OR, NOT, NAND, conversores A/D, D/A, temporizadores, decodificadores, etc, simplificando todo el diseño a una placa de reducido tamaño y pocos elementos. El microcontrolador es hoy en día la piedra angular de lo que será el imperio tecnológico del siglo XXI, dentro de un tiempo no muy lejano estaremos rodeados de microcontroladores y serán indispensables para la vida cotidiana. Por tal motivo es muy importante el conocimiento y la utilización de estos circuitos integrados que en un principio se los llamo microcomputadores para en la actualidad conocerlos como los poderosos microcontroladores. Específicamente se utilizará el microcontrolador PIC 16F628A de Microchip Technology Inc. ya que es el fabricante que lleva el liderazgo por su gran velocidad, bajo costo, bajo consumo de potencia, fácil programación y la gran disponibilidad de modelos a elegir según sea las necesidades. En el Anexo A se indica una tabla con las 83 instrucciones disponibles para programar los PIC y a su vez se hará una breve explicación de cada una de ellas.

A continuación en la Tabla III.1 se muestran las características principales del PIC 16F628A:

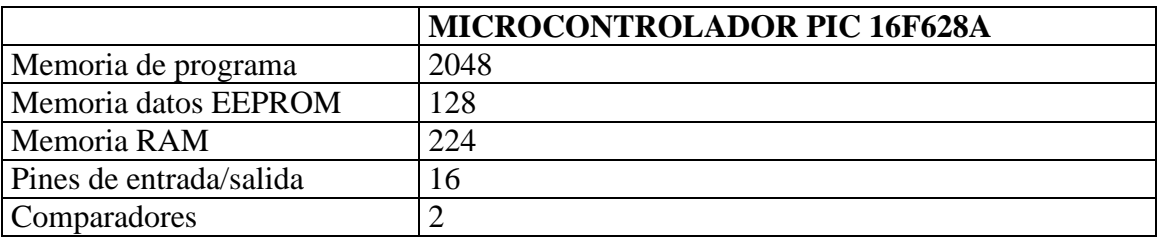

Tabla III.1: Características Principales del PIC 16F628A

Todas estas características y otras ventajas más como el de tener oscilador interno RC de 4 MHZ, MCLR programable, mayor resistencia, comunicación AUSART, etc. Lo hacen al PIC 16F628A, como el microcontrolador ideal para estudiantes y aficionados, ya que el tener oscilador interno y el MCLR (master clear) sea opcional, es mucho más sencillo ponerlo en funcionamiento, basta con conectar al pin 14 a 5V y el pin 5 a tierra para que empiece a trabajar.

- El voltaje de alimentación del PIC 16F628A es de 3 V. Hasta 5.5 V. Como máximo.
- Sus dos puertos el A y el B entregan un total de 200 mA cada uno, es decir 25 mA cada pin.
- En modo sumidero pueden soportar cada uno de sus puertos 200 mA. Es decir 25 mA. Cada pin.

A continuación en la Figura III.1 se muestra la presentación más popular y su diagrama de pines.

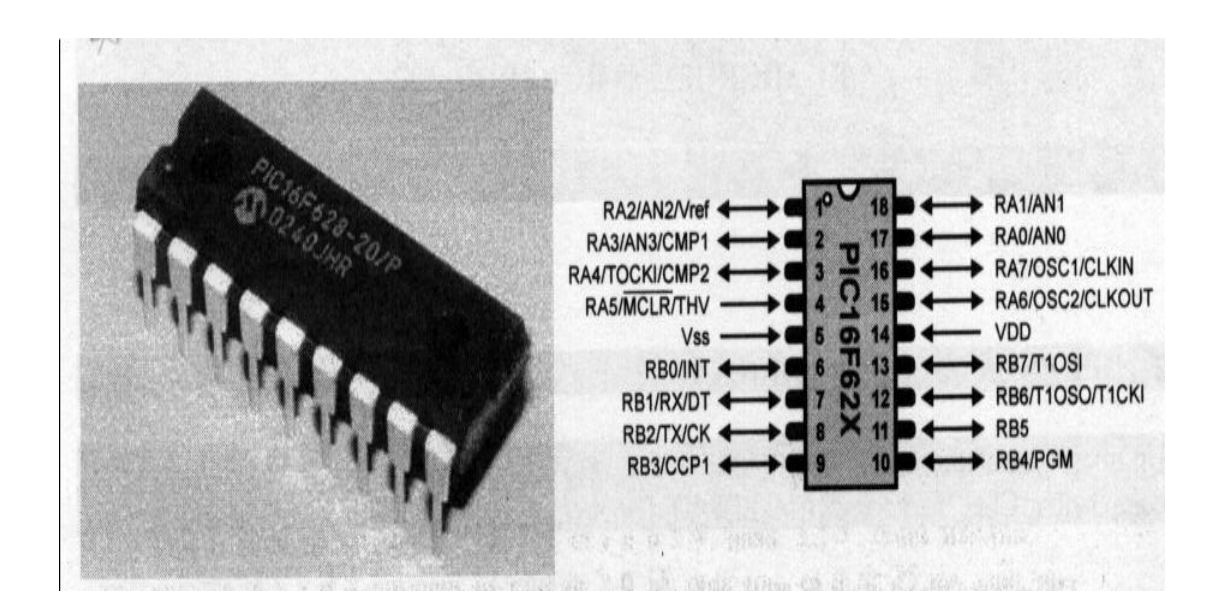

Figura III.1: Presentación del PIC 16F628A y su diagrama de pines

## **3.2.2 REQUERIMIENTOS PARA EL DISEÑO DEL CIRCUITO ELECTRÓNICO**

En esta parte se realizará un análisis de los requerimientos necesarios para diseñar el circuito electrónico del Control Remoto (transmisor).

- El el Control Remoto o transmisor será transportable por lo tanto se necesitará una fuente de alimentación que en este caso será una batería de 9 VDC la misma que alimentará al circuito total, aunque internamente se utilizará un zener de 5.1 Vdc.
- Se utilizará el PIC 16F628 que como ya analizamos anteriormente se ajusta a las necesidades requeridas por el sistema a implementarse.
- Como se necesita enviar 5 señales se utilizaran 5 pulsadores los mismos que estarán conectados a los respectivos pines del PIC.
- Un Led Transmisor Infrarrojo que será el que emita las señales del PIC.
- Dos Led´s para señalización tanto de encendido como de funcionamiento.
- Resistencias, cables, etc.

# **3.2.3 LISTADO Y CARACTERÍSTICAS DE LOS ELEMENTOS**

En la Tabla III.2 se muestra todos los elementos y sus características a utilizarse en el diseño del Control Remoto o Transmisor.

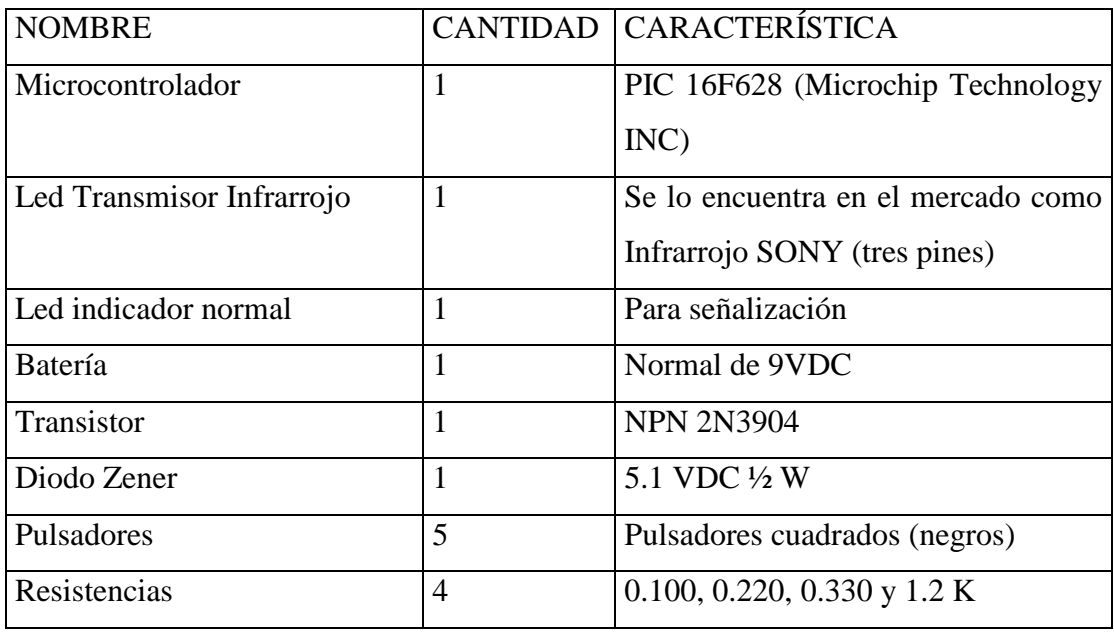

Tabla III.2: Elementos a utilizarse en el Control Remoto

## **3.2.4 DIAGRAMA DEL CIRCUITO ELECTRÓNICO TRANSMISOR**

A continuación en la Figura III.2 se muestra el diagrama del circuito electrónico y de las conexiones de todos los elementos que conforman el Control Remoto Transmisor.

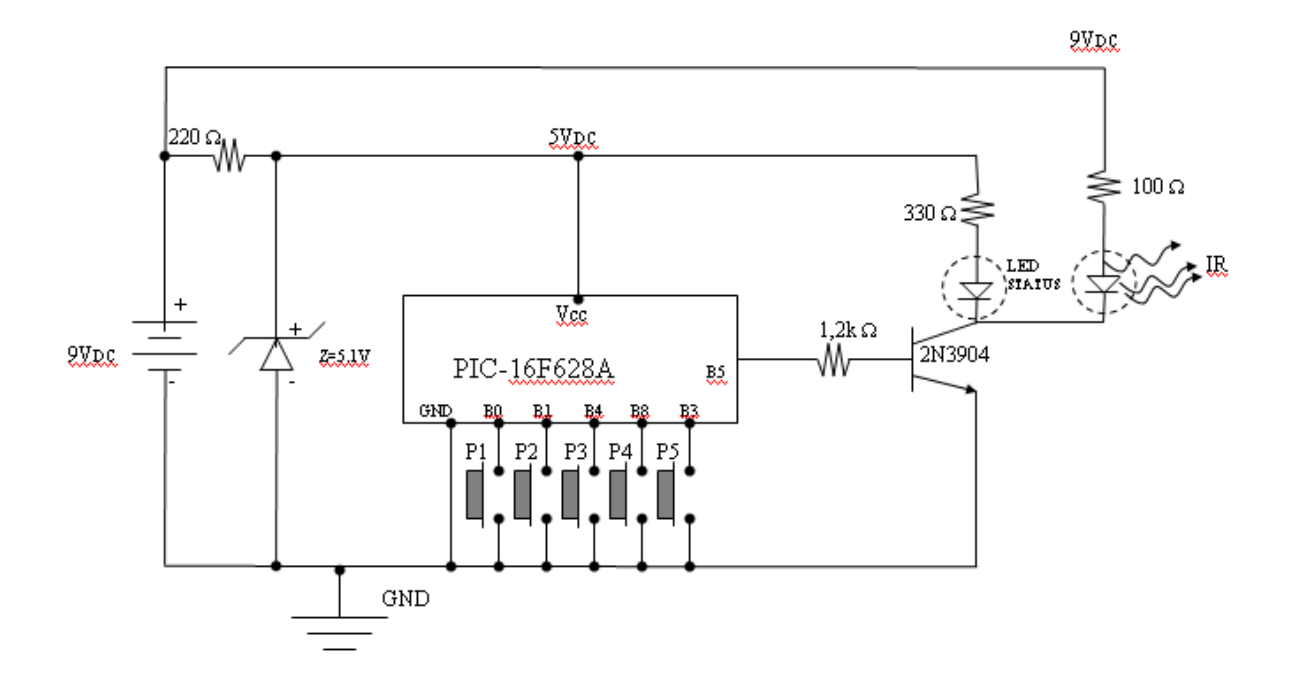

Figura III.2: Diagrama del Circuito Electrónico del Control Remoto Transmisor

# **3.2.5 EXPLICACIÓN Y ANÁLISIS DEL DISEÑO DEL CIRCUITO ELECTRÓNICO**

Como se puede observar en el diseño del Control Remoto transmisor (Figura III.2), el mismo es sumamente sencillo ya que todo el trabajo lo realiza el PIC e incluso se puede observar que la cantidad de elementos utilizados son sumamente reducidos.

Ahora es importante conocer que el sistema de antena boresight necesita recibir 5 señales, las mismas que se enviarán desde el control remoto a través del PIC una por una.

Estas señales que se necesitan enviar son para activar en el transmisor del boresight las frecuencias F1= 8140, F2=8260, F3=8360 y una cuarta para apagar el transmisor una vez concluido con las pruebas. La última señal es para resetear el MODEM.

Se utiliza una Batería de 9 VDC para alimentar todo el sistema y un Zener de 5.1 V para entregar un voltaje fijo al PIC.

El transistor no hace más que las funciones de un switch el mismo que trabajará en corte y en saturación dependiendo de la señal que entregue el PIC.

El Led Infrarrojo, se encenderá o transmitirá una vez que entre en saturación el transistor caso contrario permanecerá apagado.

El Led Indicador funcionará de igual manera que el infrarrojo ya que tiene un mismo punto común que el IR.

Ahora en forma general, si se activa cualquiera de los pulsadores, dependiendo de cómo esté programado el PIC, a la salida del mismo (B5) se obtendrá un uno lógico o un cero lógico, esto hará que el transistor entre en conducción o a su vez se abra lo que permitirá que el IR transmita o no.

Esto es todo lo que se necesita transmitir. Ahora es muy importante la programación del PIC para poder explicar lo que se enviara al receptor posteriormente.

## **3.2.6 PROGRAMACIÓN DEL PIC**

A continuación se mostrará el programa del PIC y al mismo tiempo se explicará paso a paso cada una de las instrucciones. Es muy importante darse cuenta que una vez programado para un pulsador, prácticamente los demás pulsadores son similares por lo que se simplifica su programación.

# **3.2.6.1 PROGRAMA PARA ENVIAR DATOS DESDE EL CONTROL REMOTO TRANSMISOR ( PIC 16F628A).**

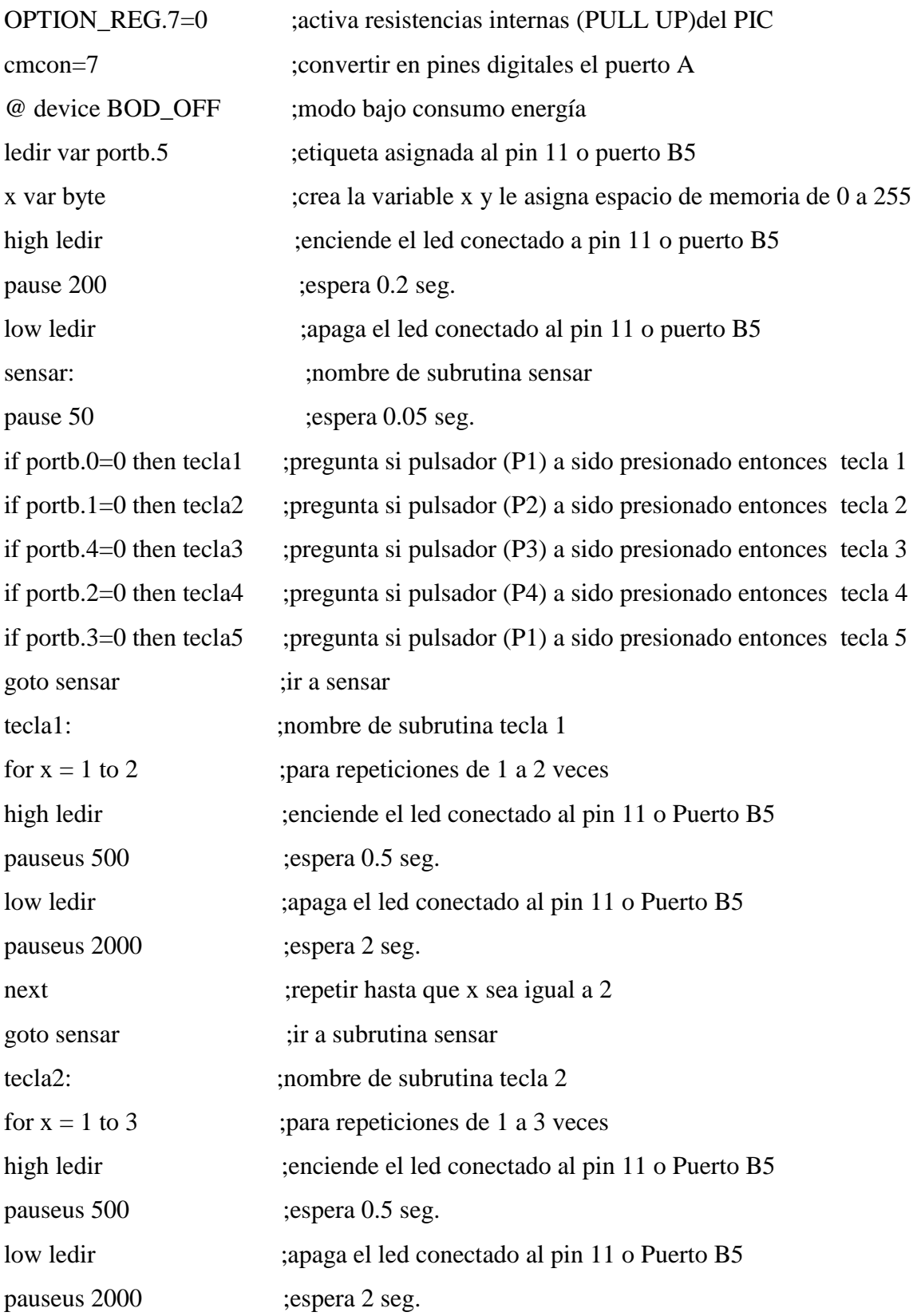

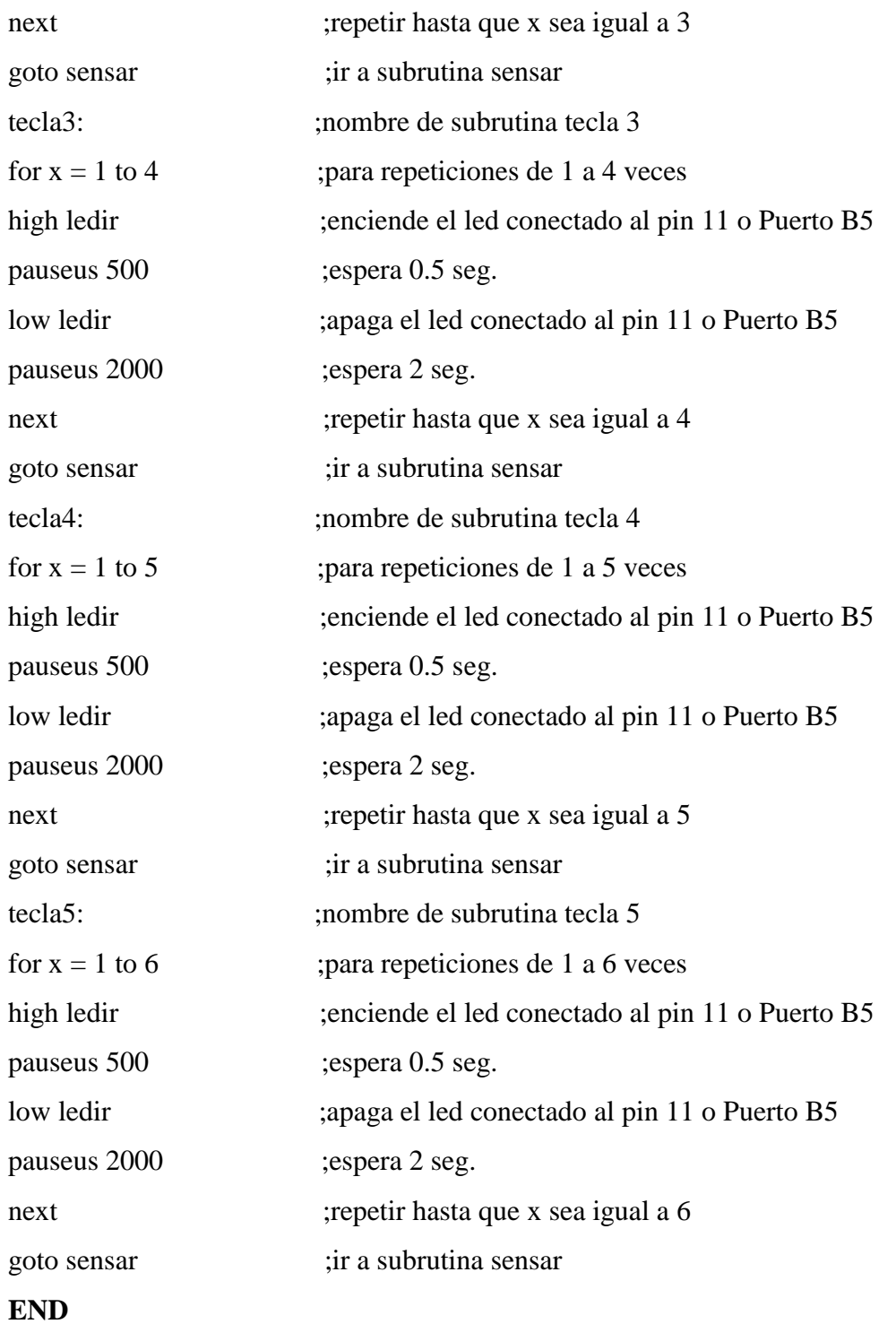

Las señales que transmitirá el Control Remoto Transmisor (ver Figura III.2 ) cuando se active uno de los pulsadores se muestran y explican a continuación:

#### **PULSADOR P1**

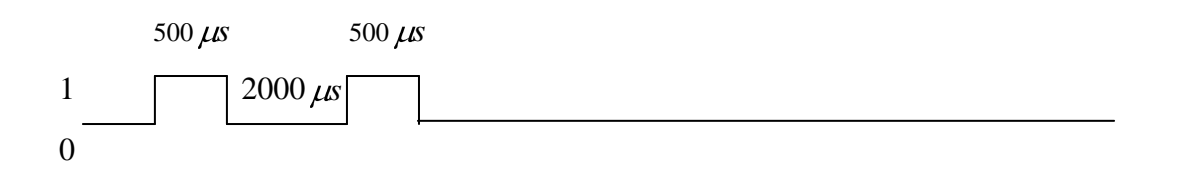

Antes de presionar el pulsador P1 siempre la salida del B5 será 0 lógico. Una vez presionado el P1, realizará la subrutina de tecla 1 ya que previamente el programa siempre está preguntando que tecla se ha pulsado. Como es la tecla 1 que se ha pulsado, el programa lo que hace es poner en alto el Puerto B5, espera 0.5 seg. luego de lo cual pone en bajo la salida del puerto B5, espera 2 seg. y si ya repitió 2 veces mantendrá la salida siempre en bajo. Esto se realizará siempre que se active el pulsador P1.

#### **PULSADOR P2**

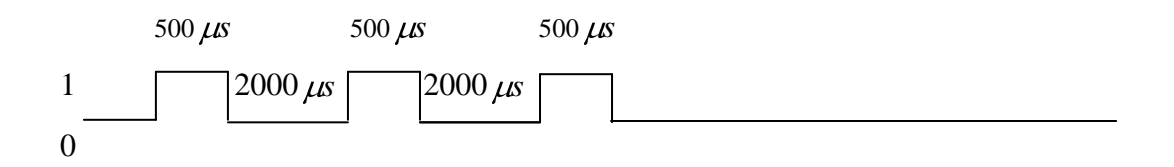

Antes de presionar el pulsador P2 siempre la salida del B5 será 0 lógico. Una vez presionado el P2, realizará la subrutina de tecla 2 ya que previamente el programa siempre está preguntando que tecla se ha pulsado. Como es la tecla 2 que se ha pulsado, el programa lo que hace es poner en alto el Puerto B5, espera 0.5 seg. luego de lo cual pone en bajo la salida del puerto B5, espera 2 seg. y si ya repitió 3 veces mantendrá la salida siempre en bajo. Esto se realizará siempre que se active el pulsador P2.

#### **PULSADOR P3**

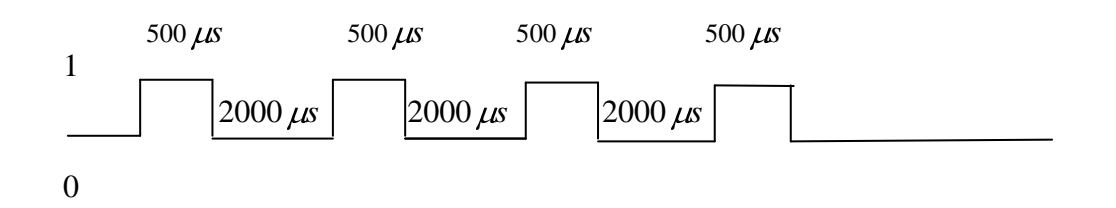

Antes de presionar el pulsador P3 siempre la salida del B5 será 0 lógico. Una vez presionado el P3, realizará la subrutina de tecla 3 ya que previamente el programa siempre está preguntando que tecla se ha pulsado. Como es la tecla 3 que se ha pulsado, el programa lo que hace es poner en alto el Puerto B5, espera 05 seg. luego de lo cual pone en bajo la salida del puerto B5, espera 2 seg. y si ya repitió 3 veces mantendrá la salida siempre en bajo. Esto se realizará siempre que se active el pulsador P3.

#### **PULSADOR P4**

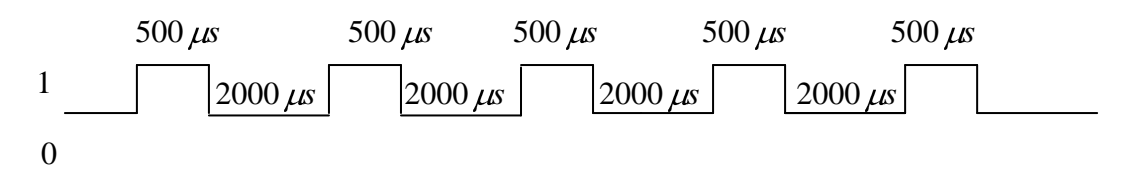

Antes de presionar el pulsador P4 siempre la salida del B5 será 0 lógico. Una vez presionado el P4, realizará la subrutina de tecla 4 ya que previamente el programa siempre está preguntando que tecla se ha pulsado. Como es la tecla 4 que se ha pulsado, el programa lo que hace es poner en alto el Puerto B5, espera 05 seg. luego de lo cual pone en bajo la salida del puerto B5, espera 2 seg. y si ya repitió 4 veces mantendrá la salida siempre en bajo. Esto se realizará siempre que se active el pulsador P4.

#### **PULSADOR P5**

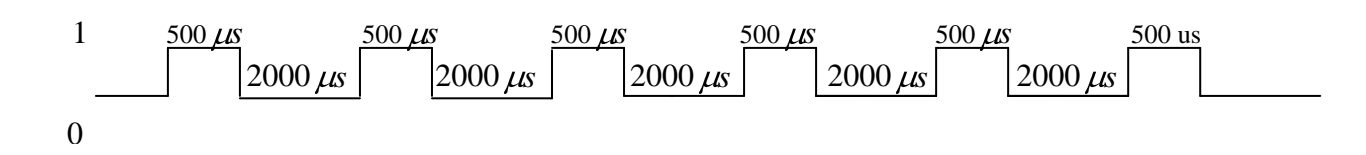

Antes de presionar el pulsador P5 siempre la salida del B5 será 0 lógico. Una vez presionado el P5, realizará la subrutina de tecla 5 ya que previamente el programa siempre está preguntando que tecla se ha pulsado. Como es la tecla 5 que se ha pulsado, el programa lo que hace es poner en alto el Puerto B5, espera 0.5 seg. luego de lo cual pone en bajo la salida del puerto B5, espera 2 seg. y si ya repitió 5 veces mantendrá la salida siempre en bajo. Esto se realizará siempre que se active el pulsador P5.
## **3.3 DISEÑO DEL CIRCUITO RECEPTOR INFRARROJO**

## **3.3.1 MICROCONTROLADOR PIC 16F84A**

Anteriormente se hizo un análisis de cómo funcionan los PIC, por lo que en esta parte solo nos centraremos en indicar las características técnicas del PIC 16F84A debiendo señalar de que se podía haber utilizado el PIC 16F628 que se incluyó en el transmisor ya que en lo único que difieren son en sus características internas, sin embargo se utilizó el 16F84A por efectos de que se verifique que con cualquiera de los dos podemos obtener los mismos resultados debiendo señalar además que no hace mucho fue el PIC mayormente utilizado.

A continuación en la Tabla III.3 se muestra las características principales del PIC 16F84A.

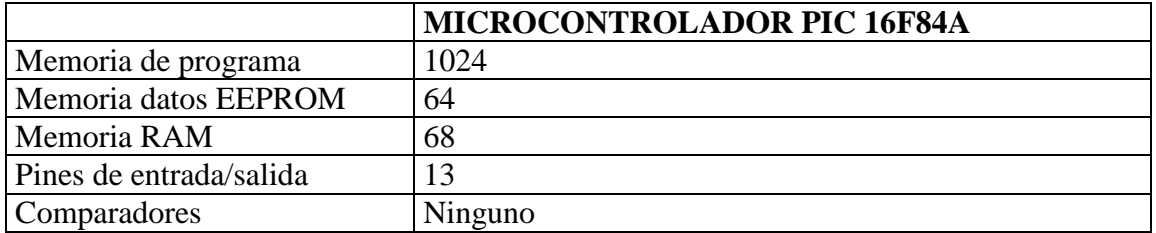

Tabla III.3: Características principales del PIC 16F84A

Como la comunicación que vamos a tener desde el receptor hacia el computador va ha ser serial y en la misma necesitamos mucha precisión obligatoriamente utilizaremos un Cristal Oscilador externo de 4 Mhz. Así como también necesitaremos obligatoriamente el MCLR (Master clear).

- El voltaje de alimentación del PIC 16F84A es de 3 V. Hasta 5.5 V. Como máximo.
- Sus dos puertos el A y el B entregan un total de 200 mA cada uno, es decir 20 mA cada pin.
- En modo sumidero pueden soportar cada uno de sus puertos 200 mA. Es decir 20 mA. Cada pin.

Seguidamente en la Figura III.3 se muestra la presentación más popular y su diagrama de pines.

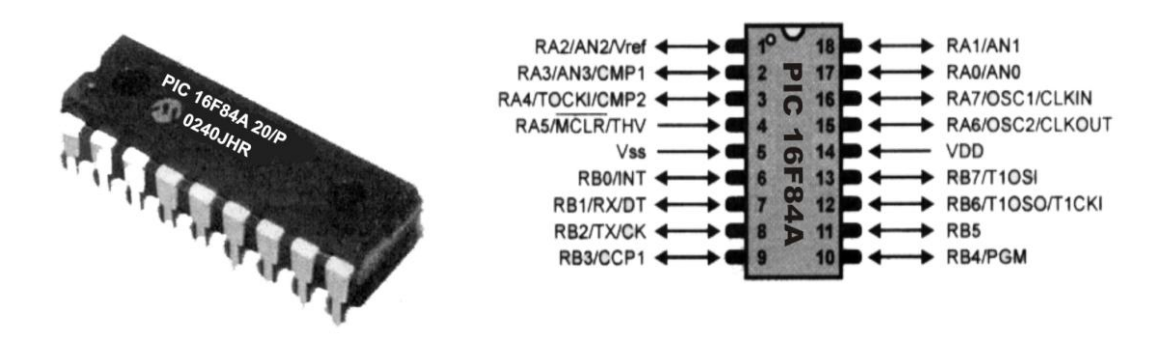

Figura III.3: Presentación del PIC 16F84A y su diagrama de pines

## **3.3.2 REQUERIMIENTOS PARA EL DISEÑO DEL CIRCUITO ELECTRÓNICO**

En esta parte se realizará un análisis de los requerimientos mínimos para diseñar el circuito receptor.

- Como el Circuito receptor permanecerá fijo se requerirás como fuente de alimentación un adaptador de voltaje de 120 VAC a 9 VDC o a 12 VDC, el mismo que alimentará al circuito total, aunque internamente se utilizará un regulador de 5 VDC.
- Se utilizará el PIC 16F84A que como se analizó anteriormente se ajusta a los requerimientos establecidos para el efecto.
- Como se necesita precisión en el receptor se utilizará un Cristal de 4MHZ |conectado a los pines 15 y 16 puertos A6 y A7 respectivamente.
- Un Led Fotodiodo Receptor será el encargado de receptar las señales enviadas por el transmisor.
- Tres Led´s para señalización; uno de encendido (rojo) otro funcionamiento (status verde) y un tercero de aviso de que esta recibiendo el Infrarrojo (rojo).
- Un diodo de protección en caso de conectar la fuente con la polaridad invertida.
- Un conector DB9 macho
- Switch Selector ON/OFF.
- Resistencias, cables y otros.

# **3.3.3 LISTADO Y CARACTERÍSTICAS DE LOS ELEMENTOS**

En la Tabla III.4 se muestra un listado de los elementos a utilizarse y sus características.

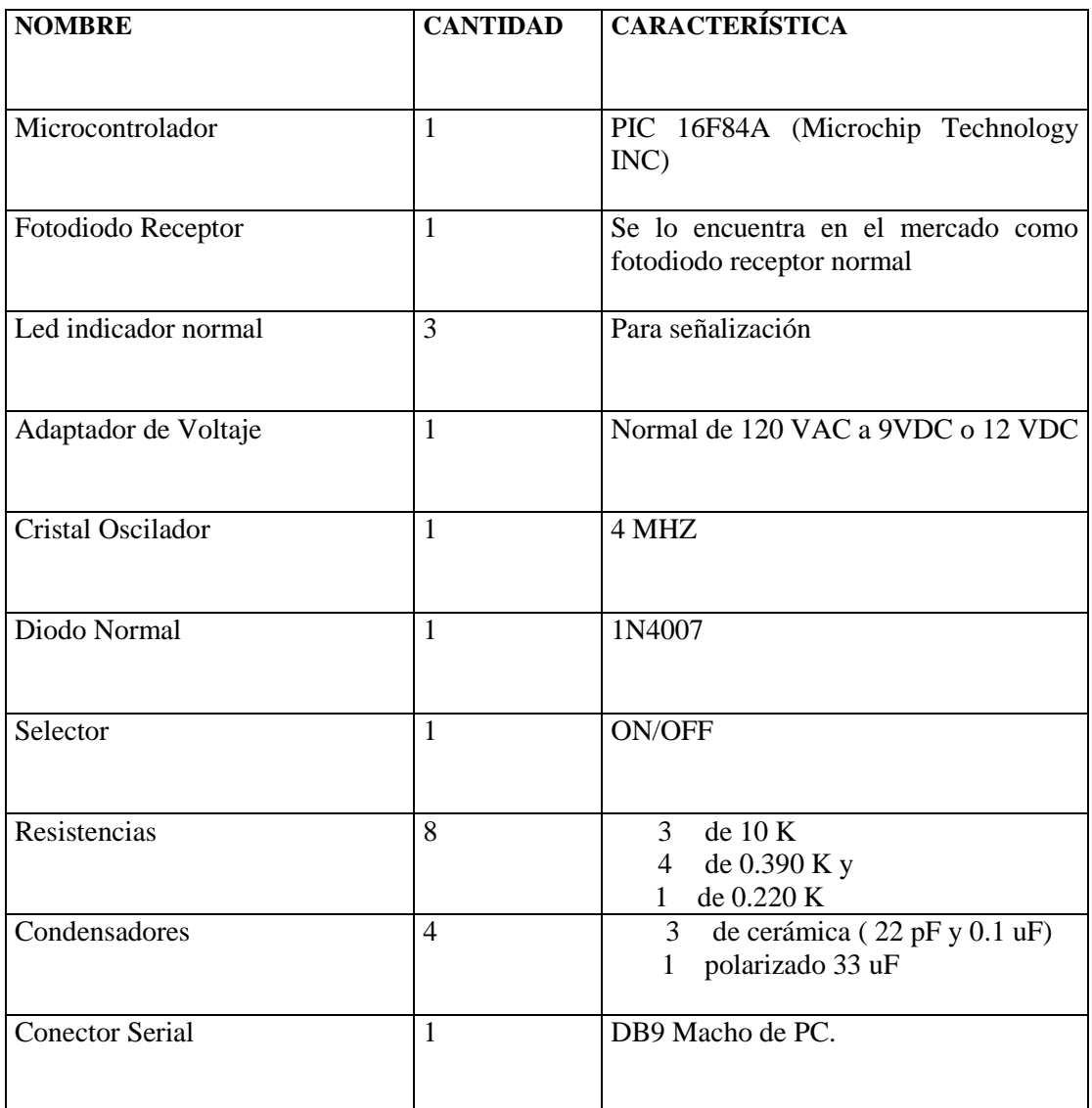

Tabla III.4: Listado y características de los elementos a utilizarse

# **3.3.4 DIAGRAMA DEL CIRCUITO ELECTRÓNICO RECEPTOR**

En la Figura III.4 se presenta un diagrama del circuito electrónico del Receptor con todos sus elementos y conexiones.

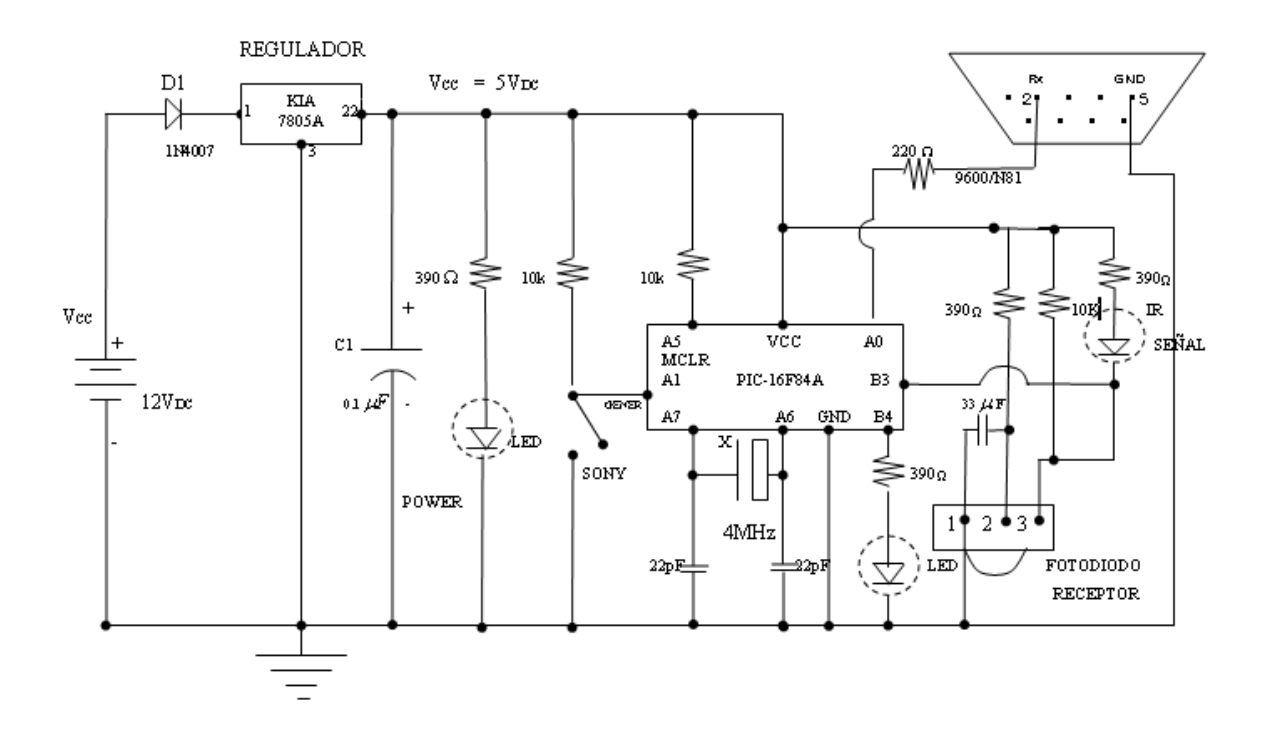

Figura III.4: Diagrama del Circuito Electrónico del Receptor

# **3.3.5 EXPLICACIÓN Y ANÁLISIS DEL DISEÑO DEL CIRCUITO ELECTRÓNICO RECEPTOR**

Como se puede observar en el diseño del Circuito Receptor, el mismo presenta un cierto grado de complejidad pero sin embargo se puede decir que en relación a otros circuitos que realizan la misma función y sin utilizar los PIC`s es medianamente sencillo ya que todo el trabajo lo realiza el PIC e incluso se puede observar que la cantidad de elementos utilizados son sumamente reducidos aunque en relación al Transmisor a aumentado la cantidad de los mismos.

Ahora con las mismas consideraciones que se hizo en el Transmisor pasaremos a explicar las diferentes etapas que conforman el Receptor.

Como este Circuito lo único que quiere es recibir las señales del Transmisor (5 diferentes) y al mismo tiempo cada una de estas señales enviarle una por una al computador, necesitamos entrar un poco en lo que es la comunicación serie del PIC al PC.

La norma RS232 se incluye actualmente en los computadores, conocido como puerto serial (COM1 y COM2 en los PC antiguos) y sirve para comunicarse con otras computadoras además del mouse, programadores, impresoras, etc. A continuación en la Figura III.5 se mostrará un gráfico de la forma de comunicación serial.

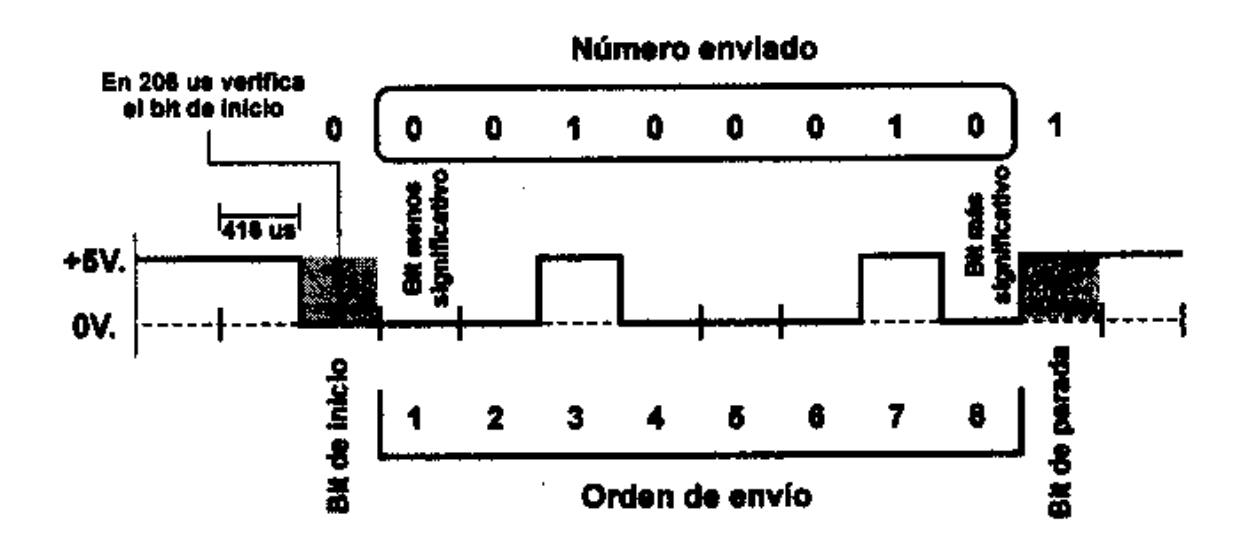

Figura III.5: Estructura de un dato que se envía en forma Serial.

En la Figura III.5, se muestra la estructura de un dato que se envía serialmente a 2400,8N1,(2400bits/seg, sin paridad 8 bits de dato y 1 bit de parada), correspondiente al número 68 carácter ASCII de "D" (%1000100), el tiempo de un bit es de 416 us., por lo que el receptor revisa el bit de arranque después de 208 us., y luego cada 416 us.

Como podemos observar la señal permanece en un nivel lógico alto mientras no realiza ninguna transferencia de datos. Para empezar a transmitir datos el transmisor coloca la línea en nivel bajo durante el tiempo de un bit (416 us para 2400/bit/seg), este se llama el bit de arranque, a continuación empieza a transmitir con el mismo intervalo de tiempo los bits de datos, que pueden ser de 7 u 8 bits, comenzando con los bits menos significativos y terminando por los más significativos. Al final de la transmisión de datos se envía el bit de paridad, si estuviera activa esta opción y por último los bits de parada, que pueden ser 1 o 2, después de esto la línea vuelve a un estado lógico alto, y el transmisor está listo para enviar el siguiente dato.

Como el receptor no está sincronizado con el transmisor, desconoce el momento en que empieza la transmisión por lo que siempre debe estar en espera del cambio de estado o sea el bit de arranque, una vez que se da este bit, medio bit después vuelve a verificar si está en bajo, si no lo está no lo recibe ya que pudo ser ocasionado por un ruido en la línea, caso contrario si el estado sigue siendo bajo, empieza a recibir la transmisión hasta el bit de parada.

Para que la lectura de los datos sea correcta, ambos equipos deben estar configurados a la misma velocidad y demás parámetros y no exceder más allá de los 2 metros, pasado esta distancia los datos recibidos pueden no ser los correctos debido a la pérdida de voltaje en el cable, ruido, etc. Para distancias mayores existe el protocolo RS232, cuyos niveles de voltaje están establecidos de la siguiente manera: para señal 1 lógica (-5V a –15V) en el transmisor y  $(-3V a -25V)$  en el receptor, para señal 0 lógica  $(+5V a +15V)$  en el transmisor y (+3V a +25V) en el receptor, es decir una lógica inversa.

Se necesitará que el PIC maneje siempre por el pin 17 ( puerto A0 ) una señal que irá conectada al pin 2 del DB9 que es el receptor del COM1 y continuar con la comunicación que luego se obtendrá igualmente por el COM2 la señal que manejará el MODEM y posteriormente el enlace con el Boresight (esto se analizará más adelante).

A continuación en la Figura III.6 se mostrará un diagrama de conexión para enviar datos desde el PIC al PC.

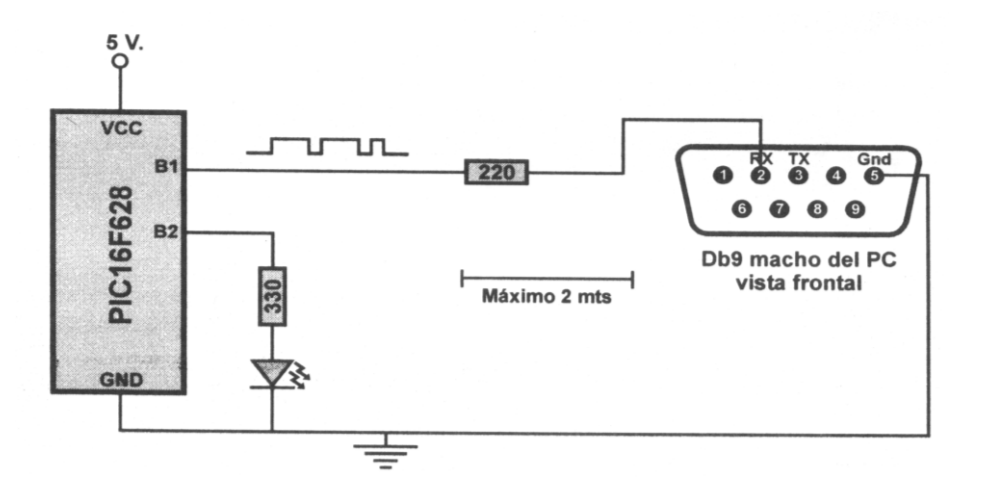

Figura III.6: Diagrama de conexión del PIC para enviar datos al PC.

Para explicar lo que se quiere conseguir en la Figura III.7 se mostrará una reducción al máximo del circuito receptor.

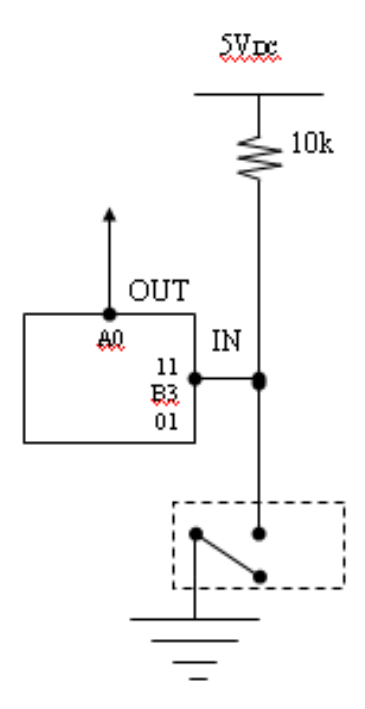

Figura III.7: Circuito reducido del receptor.

Como se puede observar en la Figura III.7, el circuito se ha resumido únicamente a que la salida que es el pin 17 puerto A0 sacará una por una la señal dependiendo del pulsador seleccionado en el transmisor. Es así que el receptor infrarrojo lo hemos puesto como un simple selector que cuando recibe alguna señal cerrará el circuito permitiendo que al pin 9 puerto B3 llegue un nivel lógico 0 de tal forma que de acuerdo a la programación interna del PIC nos permita identificar que lo que detecto el infrarrojo corresponde a uno de los pulsadores del transmisor (P1,2,3,4 o 5).

Algo muy importante de resaltar es que en este PIC se está activando el MCLR (master clear) que no es más que una opción para resetear el circuito externamente.

# **3.3.5 PROGRAMACIÓN DEL PIC 16F84A**

Es muy importante darse cuenta que una vez programado para un pulsador, prácticamente los demás pulsadores son similares por lo que se simplifica su programación.

# **PROGRAMA DEL RECPETOR**

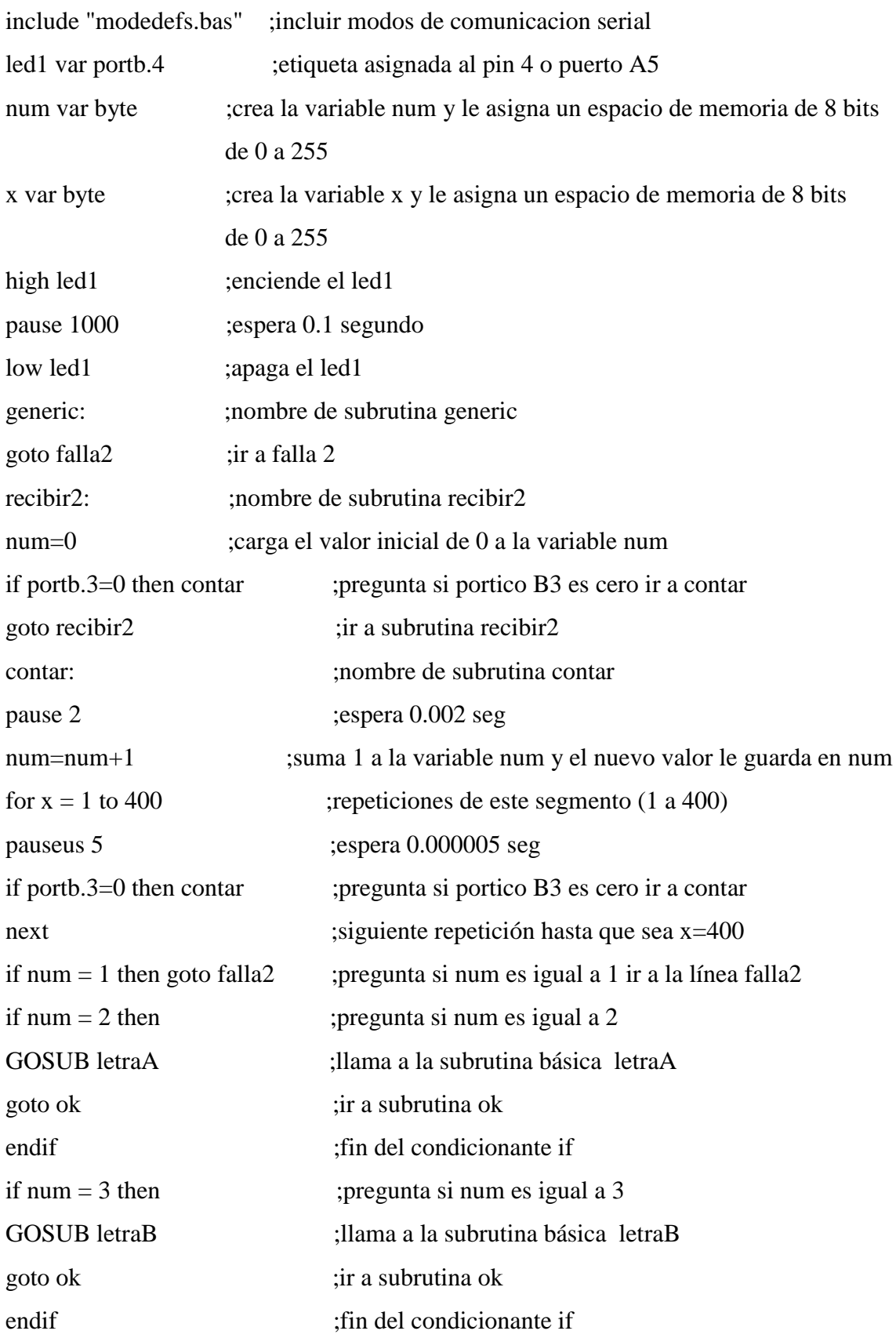

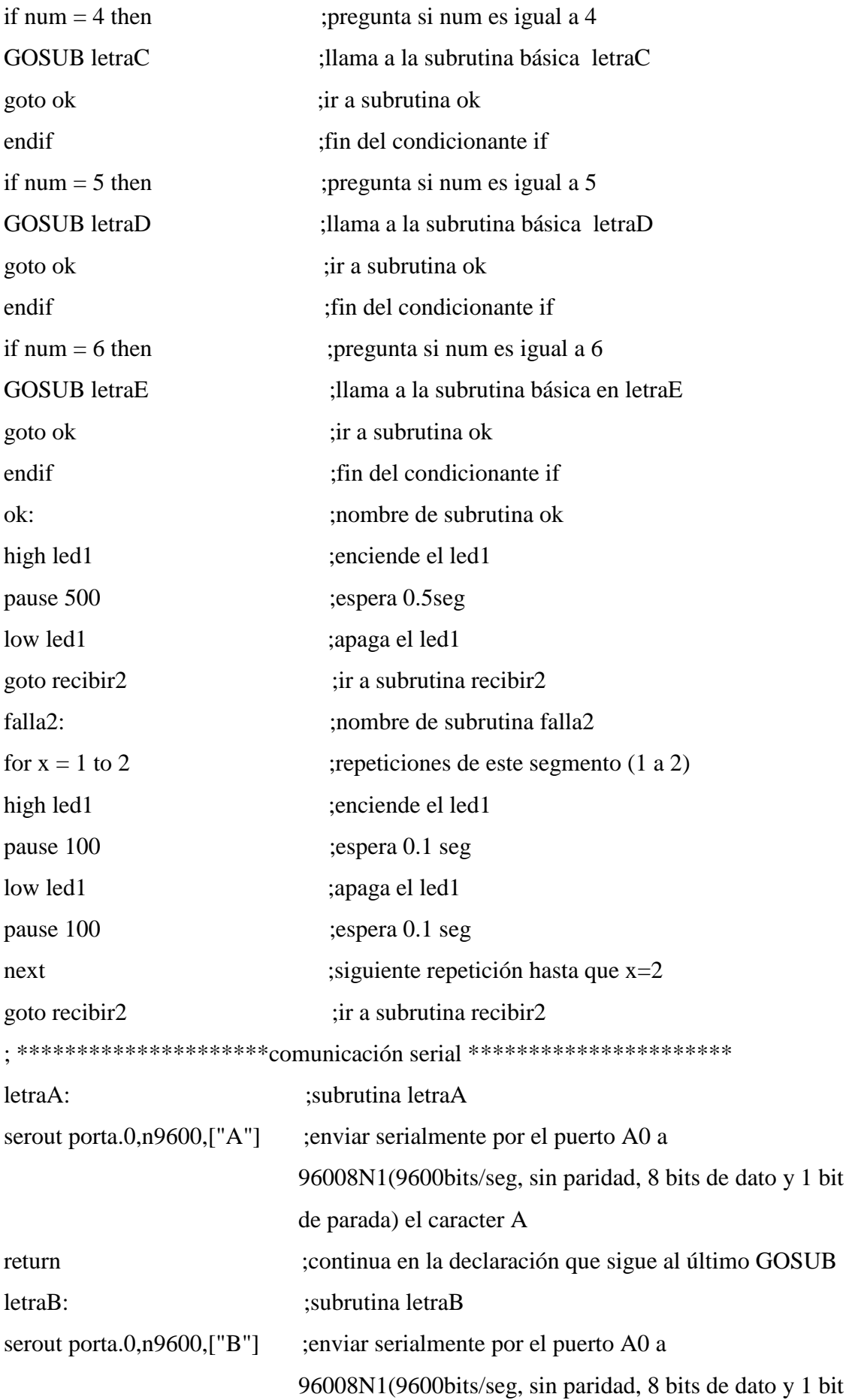

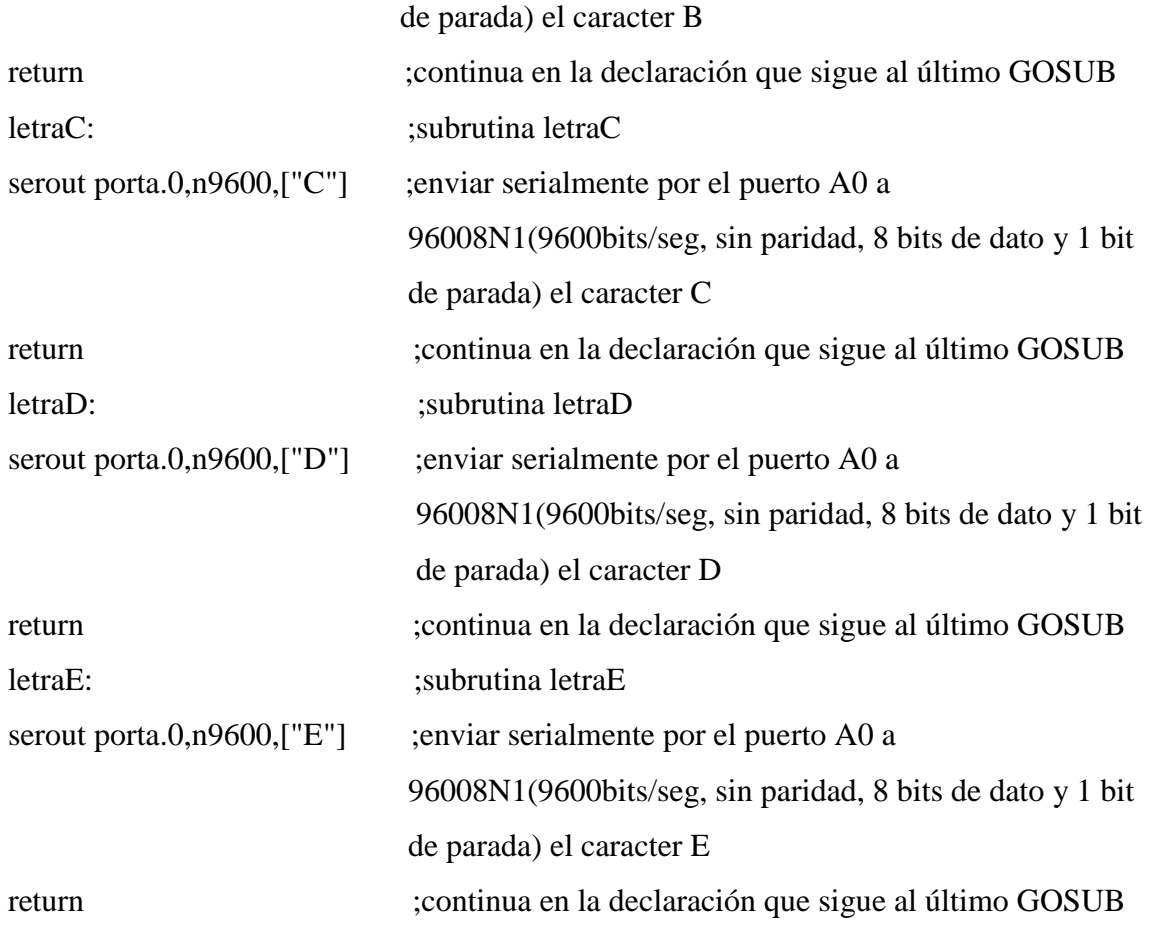

A continuación se mostrará las señales que generará el PIC del receptor para así saber e interpretar que pulsador se activo por parte del transmisor. Esto se realizara para los 5 pulsadores del transmisor.

### **PARA EL PULSADOR P1**

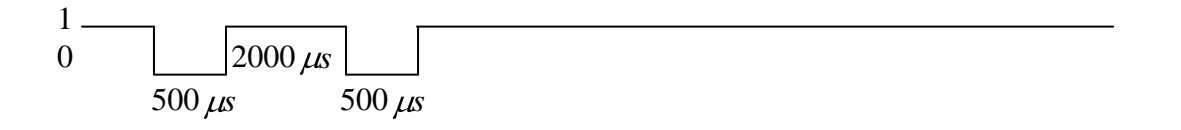

Antes de presionar el pulsador P1 del transmisor, el receptor siempre esta en un nivel alto por lo que mientras este en este estado, permanecerá en la subrutina "recibir2". Ahora el momento que se ha pulsado el P1, lo que envía el transmisor es una señal en la que contiene niveles de voltaje que se interpretan como ceros y unos y en este caso cuando detecte el primer 0, el programa lo que hace es mandar a contar cuantos ceros se han recibido por lo que después de cada 0, enciende el led1 espera 0.5 seg. y lo apaga esto lo realiza por dos veces como se puede observar en la subrutina que se incrementa el contador. Ahora en el caso del primer pulsador P1, el programa después de detectar los dos ceros, envía a la subrutina letraA que es la que se encarga de enviar serialmente por el puerto A0 la letra A en código exadecimal para ser manejado internamente en el computador que es lo que necesitamos para la siguiente fase.

En el caso de los demás pulsadores del transmisor el programa realizará los mismos pasos explicados en el párrafo superior con la diferencia de que:

#### **PARA PULSADOR 2**

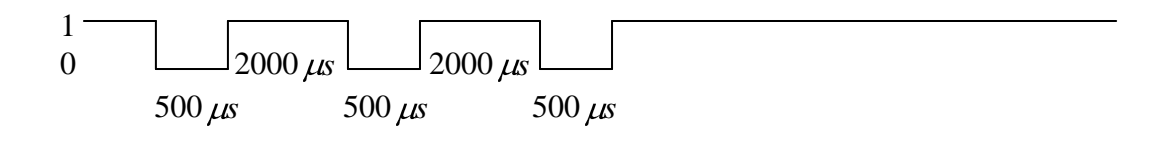

El programa enviará por el puerto serial la letra B.

#### **PARA PULSADOR P3**

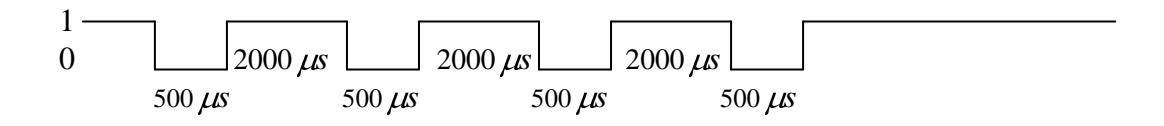

El programa enviará por el puerto serial la letra C.

#### **PARA PULSADOR P4**

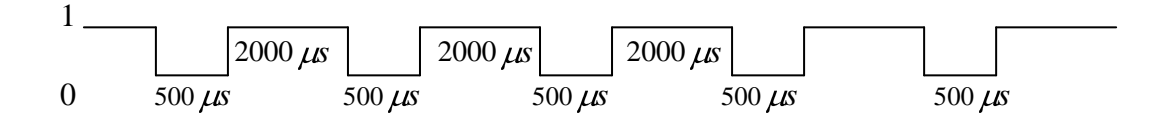

El programa enviará por el puerto serial la letra D.

### **PARA PULSADOR P5**

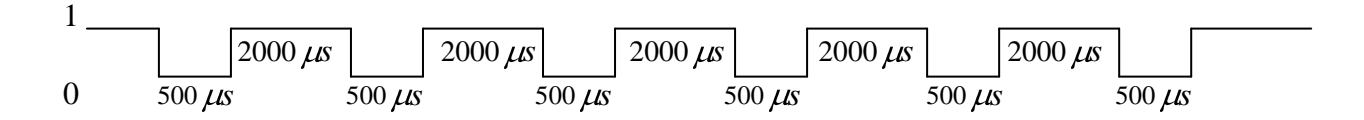

El programa enviará por el puerto serial la letra E.

En el programa existe dos partes que vale la pena su explicación particularmente:

high led1 pause 1000 low led1

No hace más que encender y apagar el led de status (led verde) con pausa de 1 seg. acción que la realiza cuando se energiza el receptor.

Ahora la subrutina:

falla2: for  $x=1$  to 2 high led1 pause 100 low led1 pause 100 next goto recibir2

Al encender el receptor siempre el programa enviará a la subrutina falla2 con la finalidad de encender el led1 (led verde) por 0.1 seg e inmediatamente lo apaga así mismo por 0.1 seg esto lo repite 2 veces y luego se va a la subrutina recibir2. En el caso de que el contador num sea 1 siempre pasará en esta subrutina de falla2, hasta detectar un cambio.

### **3.4 IMPLEMENTACIÓN DEL SOFTWARE EN VISUAL BASIC**

En la Figura III.8 se observa el gráfico del sistema: el Transmisor el mismo que emitirá 5 señales, el Receptor que recibirá e interpretará las diferentes señales transmitidas, la PC es el medio de transformación de las diferentes señales para acomodarlas y enviarlas al MODEM que posteriormente enviara y se enlazará con el Boresight.

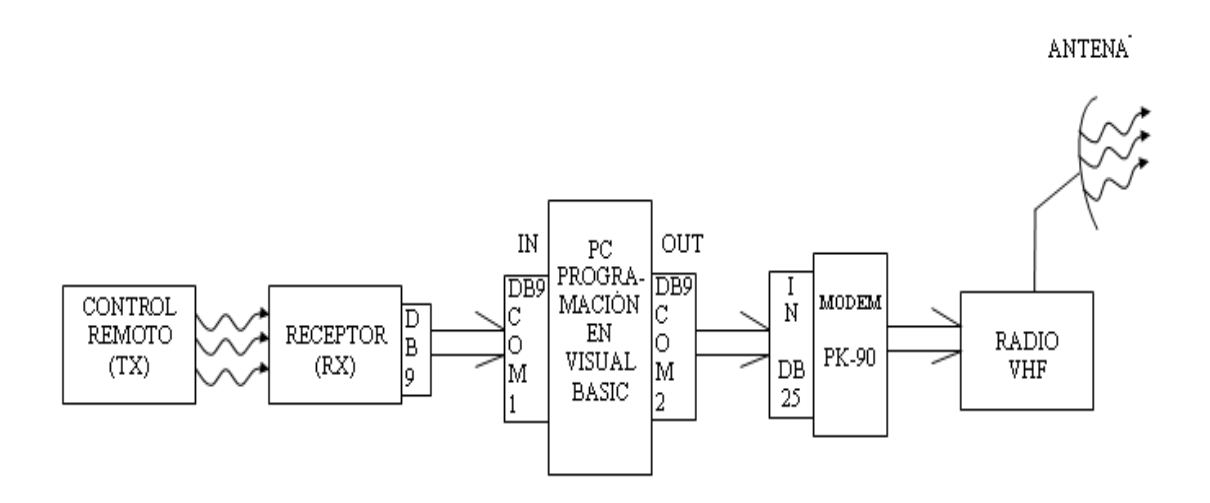

Figura III.8: Grafico de los diferentes componentes del sistema a implementarse.

Cabe recordar que lo que se quiere es operar el transmisor del Boresight para transmitir a tres diferentes frecuencias las mismas que servirán para realizar pruebas de ajuste de Offset y Ganancia del sistema de seguimiento( Antena de 10m); así como también para constatar que físicamente la misma esta apuntando correctamente.

## **3.4.1 PANTALLA DE PRESENTACIÓN DEL PROGRAMA**

A continuación en la Figura III.9 observamos el gráfico de la forma en la cual se va presentar en la pantalla el programa en Visual Basic y de los objetos que conforman el mismo.

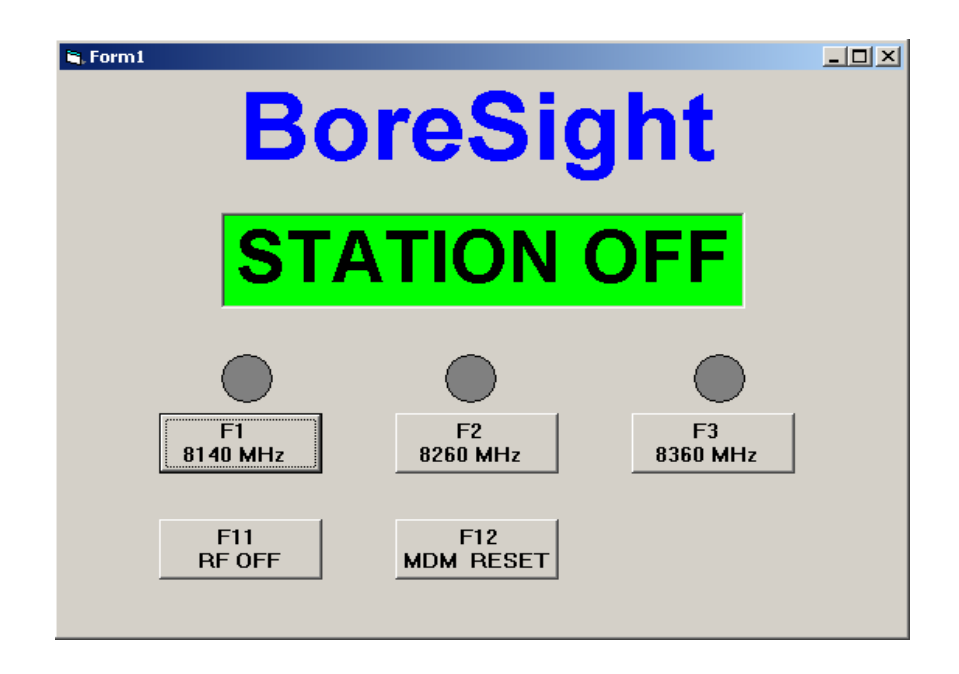

Figura III.9: Gráfico de la Form1 en el se observan los objetos programados.

# **3.4.2 PROGRAMACIÓN EN VISUAL BASIC**

Dim Puerto\_Com As String Dim I As Integer Private Sub Form\_Load() MSComm1.PortOpen = True 'conectar el puerto comm2 Timer1.Interval =  $1$  'correr a intervalos de 1 mls. Form1.KeyPreview = True  $keycode = 0$ Puerto\_Com = "Com1:"  $I = 0$ End Sub

Private Sub Form\_KeyDown(keycode As Integer, shift As Integer)

**'\*\*\* Tecla F1**

If keycode  $=$  vbKeyF1 Then Command1\_Click 'si presiona F1 vaya a command1\_Click End If

**'\*\*\* Tecla F2**

If keycode =  $v$ b $KeyF2$  Then Command2\_Click End If

**'\*\*\* Tecla F3**

If keycode  $=$  vbKeyF3 Then Command3\_Click End If

**'\*\*\* Tecla F11**

If keycode =  $v$ b $KeyF11$  Then Command4\_Click End If

**'\*\*\* Tecla F12**

If keycode =  $v$ b $KeyF12$  Then Command5\_Click End If End Sub

'\*\*\*\*\*\*\*\*\*\*\*\*\*\*\*\*\*\*\*\*\*\*\*\*\*\*\*\*\*\*\*\*\*\*\*\*\*\*\*\*\*\*

### **' Botones**

'\*\*\*\*\*\*\*\*\*\*\*\*\*\*\*\*\*\*\*\*\*\*\*\*\*\*\*\*\*\*\*\*\*\*\*\*\*\*\*\*\*\*

Private Sub Command1\_Click() Shape1.FillColor = vbRed 'cambiar a rojo el circulo Shape2.FillColor =  $\&$ H808080 'pintar de plomo Shape3.FillColor =  $\&$ H808080 'pintar de plomo

```
Label2.Caption = "8140 MHZ" 'sacar el siguiente texto: 8140 MHZ
FunF1
End Sub
Private Sub Command2_Click()
Shape2.FillColor = vbRed
Shape1.FillColor = &H808080Shape3.FillColor = &H808080Label2.Caption = "8260 MHZ" 'sacar el siguiente texto: 8260 MHZ
FunF2
End Sub
Private Sub Command3_Click()
Shape3.FillColor = v<sub>bRed</sub>Shape1.FillColor = &H808080Shape2.FillColor = &H808080Label2.Caption = "8360 MHZ" 'sacar el siguiente texto: 8360 MHZ
FunF3
End Sub
Private Sub Command4_Click()
Label2.Caption = "STATION OFF" 'sacar el siguiente texto
FunF11
End Sub
Private Sub Command5_Click()
Label2.Caption = "RESET" 'sacar el siguiente texto
Shape1.FillColor = &H808080Shape2.FillColor = &H808080Shape3.FillColor = &H808080
```
FunF12

End Sub

'\*\*\*\*\*\*\*\*\*\*\*\*\*\*\*\*\*\*\*\*\*\*\*\*\*\*\*\*\*\*\*\*\*\*\*\*\*\*\*\*\*\*

# **' Cadenas de control del MODEM**

'\*\*\*\*\*\*\*\*\*\*\*\*\*\*\*\*\*\*\*\*\*\*\*\*\*\*\*\*\*\*\*\*\*\*\*\*\*\*\*\*\*\*

## **Private Sub FunF1()**

Open Puerto\_Com For Output As #1 Print #1, "CONNECT BORE" Print #1, "AT D9 D4492331" Print #1, "@XC3X" Print #1, "U33X1" Print #1, "P1X" Print #1, "D00ZX" 'FREQ 1 8140 MHz Print #1, "+++" Print #1, "AT H0" Close #1 End Sub

## **Private Sub FunF2()**

Open Puerto\_Com For Output As #1 Print #1, "CONNECT BORE" Print #1, "AT D9 D4492331" Print #1, "@XC3X" Print #1, "U33X1" Print #1, "P1X" Print #1, "D01ZX" 'FREQ 2 8260 MHz Print #1, "+++" Print #1, "AT H0"

Close #1 End Sub

#### **Private Sub FunF3()**

Open Puerto\_Com For Output As #1 Print #1, "CONNECT BORE" Print #1, "AT D9 D4492331" Print #1, "@XC3X" Print #1, "U33X1" Print #1, "P1X" Print #1, "D02ZX" 'FREQ 3 8360 MHz Print #1, "+++" Print #1, "AT H0" Close #1 End Sub

#### **Private Sub FunF12()**

Open Puerto\_Com For Output As #1 Print #1, Chr\$(3) Print #1, "RESTART" Close #1 End Sub

### **Private Sub FunF11()**

Open Puerto\_Com For Output As #1 Print #1, "CONNECT BORE" Print #1, "AT D9 D4492331" Print #1, "@XC3X" Print #1, "U33X1" Print #1, "P3X" Print #1, "DFFZX" 'RF OFF

Print #1, "+++" Print #1, "AT H0" Close #1 End Sub

## **Private Sub Timer1\_Timer()**

A = MSComm1.Input ' guardar el dato en A If  $Len(A) > 2$  Then 'si A es mayor que 2 dígitos End If

If  $A = "A"$  Then Command1\_Click End If

If  $A = "B"$  Then Command2\_Click End If

If  $A = "C"$  Then Command3\_Click End If

If  $A = "D"$  Then Command4\_Click End If

If  $A = "E"$  Then Command5\_Click End If

# **End Sub**

A continuación se detalla el trabajo que realiza el programa anterior:

Si se selecciona con el Mouse el primer objeto, en la pantalla de la etiqueta numero dos aparecerá 8140 y al mismo tiempo enviará por el puerto (com2) la cadena de caracteres correspondientes a la FunF1.

Si se selecciona con el Mouse el segundo objeto, en la pantalla de la etiqueta numero dos aparecerá 8260 y al mismo tiempo enviará por el puerto (com2) la cadena de caracteres correspondientes a la FunF2.

Si se selecciona con el Mouse el tercer objeto, en la pantalla de la etiqueta numero dos aparecerá 8360 y al mismo tiempo enviará por el puerto (com2) la cadena de caracteres correspondientes a la FunF3.

Si se selecciona con el Mouse el cuarto objeto, en la pantalla de la etiqueta numero dos aparecerá STATION OFF y al mismo tiempo enviará por el puerto (com2) la cadena de caracteres correspondientes a la FunF11.

Si se selecciona con el Mouse el quinto objeto, en la pantalla de la etiqueta numero dos aparecerá RESET y al mismo tiempo enviará por el puerto (com2) la cadena de caracteres correspondientes a la FunF12.

Ahora el programa también siempre está preguntando que lo que ingresa en el puerto del com1 es igual a A para que de igual forma se presione uno de los objetos correspondientes. Esto quiere decir que si del Control Remoto se ha presionado el pulsador P1, como el receptor entrega al puerto la letra A entonces pregunta que si lo que ingreso es igual a la letra A entonces realice FunF1 y así para las otras letras (B, C, D y E), lo que significa que realizamos lo mismo tanto presionando la tecla F1, el pulasador P1 en el Control Remoto y también seleccionando el primer objeto con el mouse; y así para todos los demás objetos del gráfico de la Form1.

# **CAPITULO IV**

# **CONSTRUCCIÓN Y PRUEBAS EXPERIMENTALES**

#### **4.1 INTRODUCCIÓN**

En este capítulo se realizará la construcción del Control Remoto Transmisor y del Receptor así como también la implementación del software en la PC que será el que maneje las señales emitidas por el transmisor y receptadas por el circuito de recepción y por último se procederá a realizar pruebas experimentales de todo el sistema para verificar su funcionalidad así como también su fiabilidad para el trabajo que posteriormente realizará en la Estación Cotopaxi. Para el efecto se cuenta con el sistema antiguo que permitirá hacer comparaciones y una vez satisfecho todos los requerimientos dejar instalado en el sitio y funcionando 100 % el sistema.

# **4.2 IMPLEMENTACIÓN DEL TRANSMISOR Y RECEPTOR EN LA PROTOBOARD**

En esta parte se implementará los circuitos electrónicos en la protoboard tanto del transmisor como del receptor siguiendo estrictamente los circuitos del diseño mostrados en el capítulo 3 ( figuras III.2 y III.4 respectivamente).

En la Figura IV.1 se muestra una fotografía del circuito Transmisor armado totalmente con todos sus elementos electrónicos. Nótese que la distribución de los cables y de los elementos esta hecha de una forma muy cuidadosa para no tener problemas al momento de su utilización y lo que es más importante se obtenga un buen funcionamiento.

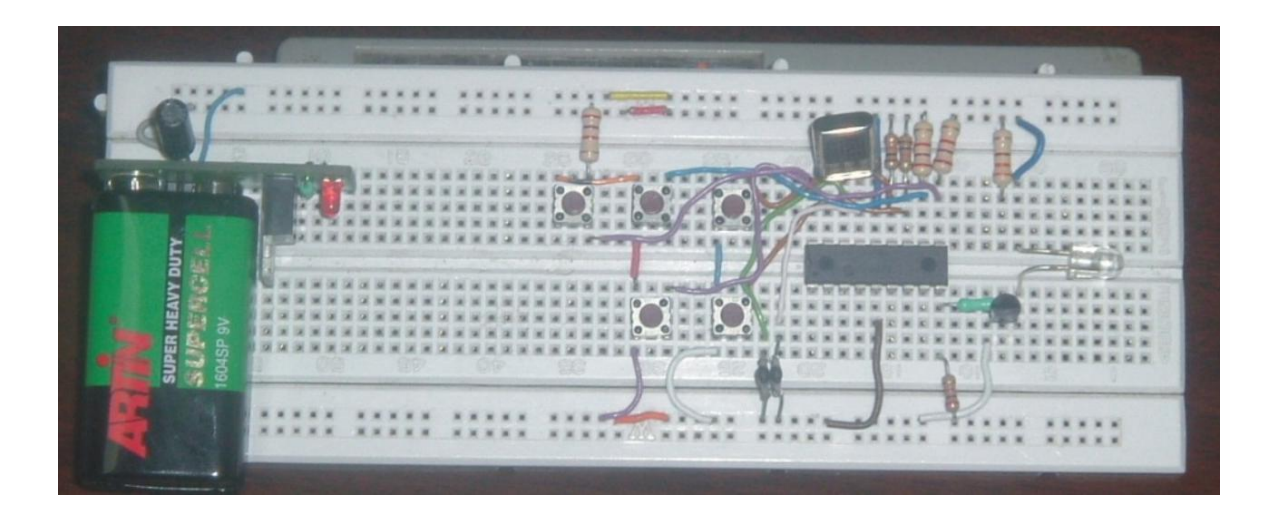

Figura IV.1: Circuito del Control Remoto armado en la Protoboard

Claramente se puede observar los 5 pulsadores que serán los que emitan a través del PIC y del Infrarrojo sus señales hacia el receptor (no se está utilizando el oscilador que muestra la fotografía).

En la Figura IV.2 igualmente se muestra una fotografía del circuito receptor armado en la protoboard con las mismas consideraciones del circuito transmisor.

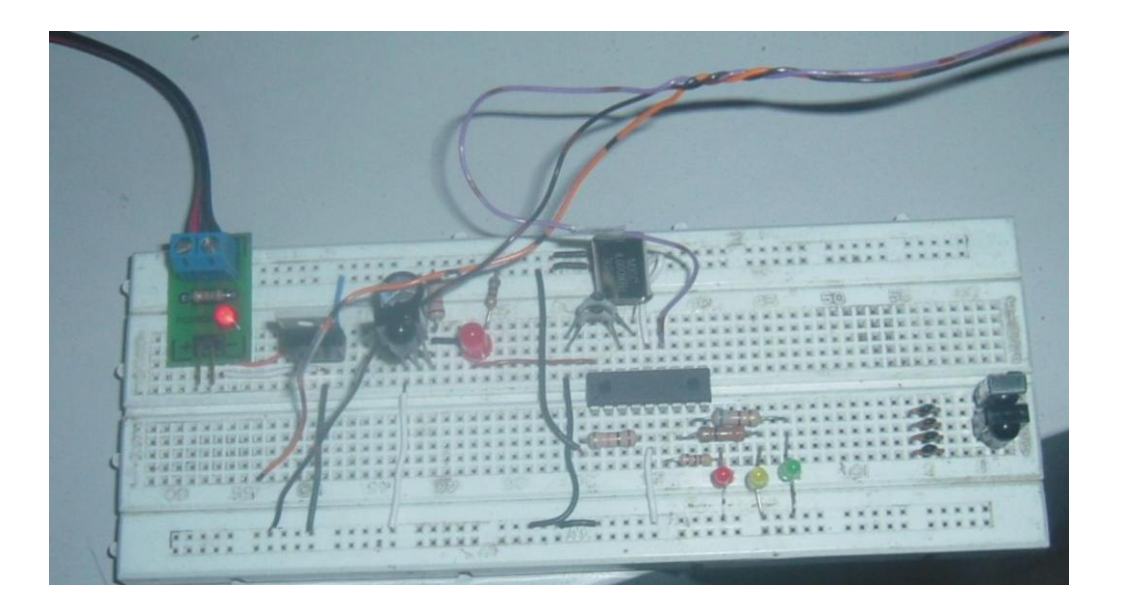

Figura IV.2: Circuito del Receptor armado en la Protoboard

En la fotografía mostrada del circuito receptor se puede observar el fotodiodo receptor el mismo que pasará las señales recibidas hacia el PIC para que mediante éste último sea interpretado y enrutado a la PC. Los diodos rojo, amarillo y verde no son más que indicadores de poder, IR (cuando esta recibiendo la señal se prende y se apaga) y status respectivamente. Como se dijo anteriormente hemos utilizado un Oscilador de 4 MHZ que nos permitirá una mayor precisión al momento de la comunicación.

Por último en la Figura IV.3 se muestra tanto el transmisor como el receptor juntos y totalmente armados en sus respectivos protoboards.

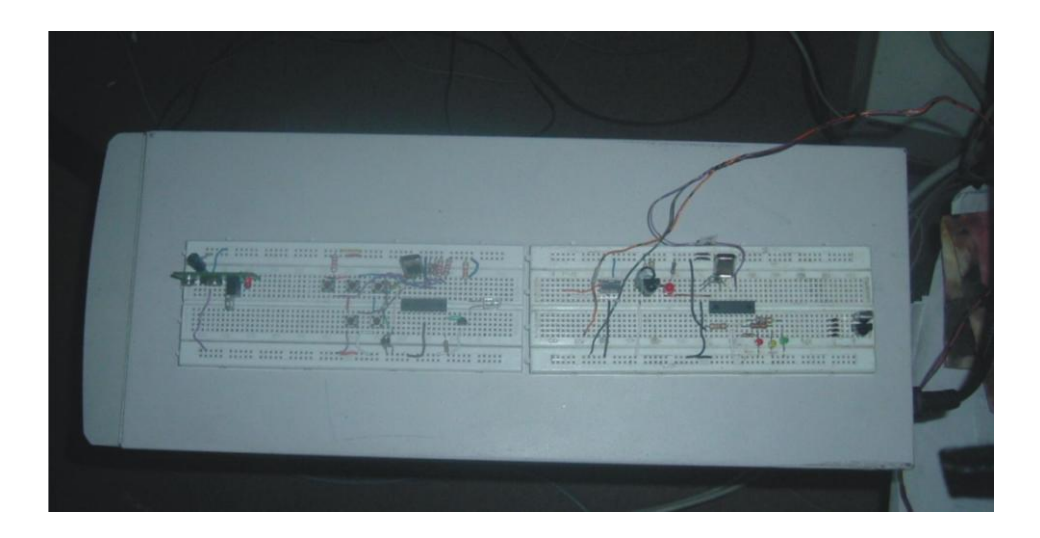

Figura IV.3: Circuitos Transmisor y Receptor armados en la Protoboard

## **4.3 ELABORACIÓN DE LAS PLACAS TRANSMISORA Y RECEPTORA**

Una vez probado que tanto el transmisor como el receptor funcionan, procederemos a la elaboración de la placa del circuito impreso. Utilizaremos una técnica nueva llamada Transferencia Térmica para pasar del papel hacia la lámina de cobre. Así también es importante señalar que los dibujos de las pistas como de los screen están realizados en COREL DRAW.

Para el efecto necesitaremos los siguientes elementos:

- Dos placas de Baquelita, de una o dos caras de cobre (para el TX de 8.5 x 5 cm. y para el RX de 6.5 x 5 cm )
- Una lija de metal Nro. 150 y una esponja de acero (lustre)
- Papel con el diseño a transferir (Press-n-Peel o papel fotográfico Glossy)
- Una plancha doméstica
- $-$  ½ vaso con agua tibia
- Una funda con cloruro férrico (en polvo)
- Una broca para metal, de 1 mm de diámetro
- Un taladro o moto-tool (taladro miniatura)
- Suelda y otros.

En la Figura IV.4 se muestra la fotografía de los circuitos tanto de las pistas como del screen del transmisor.

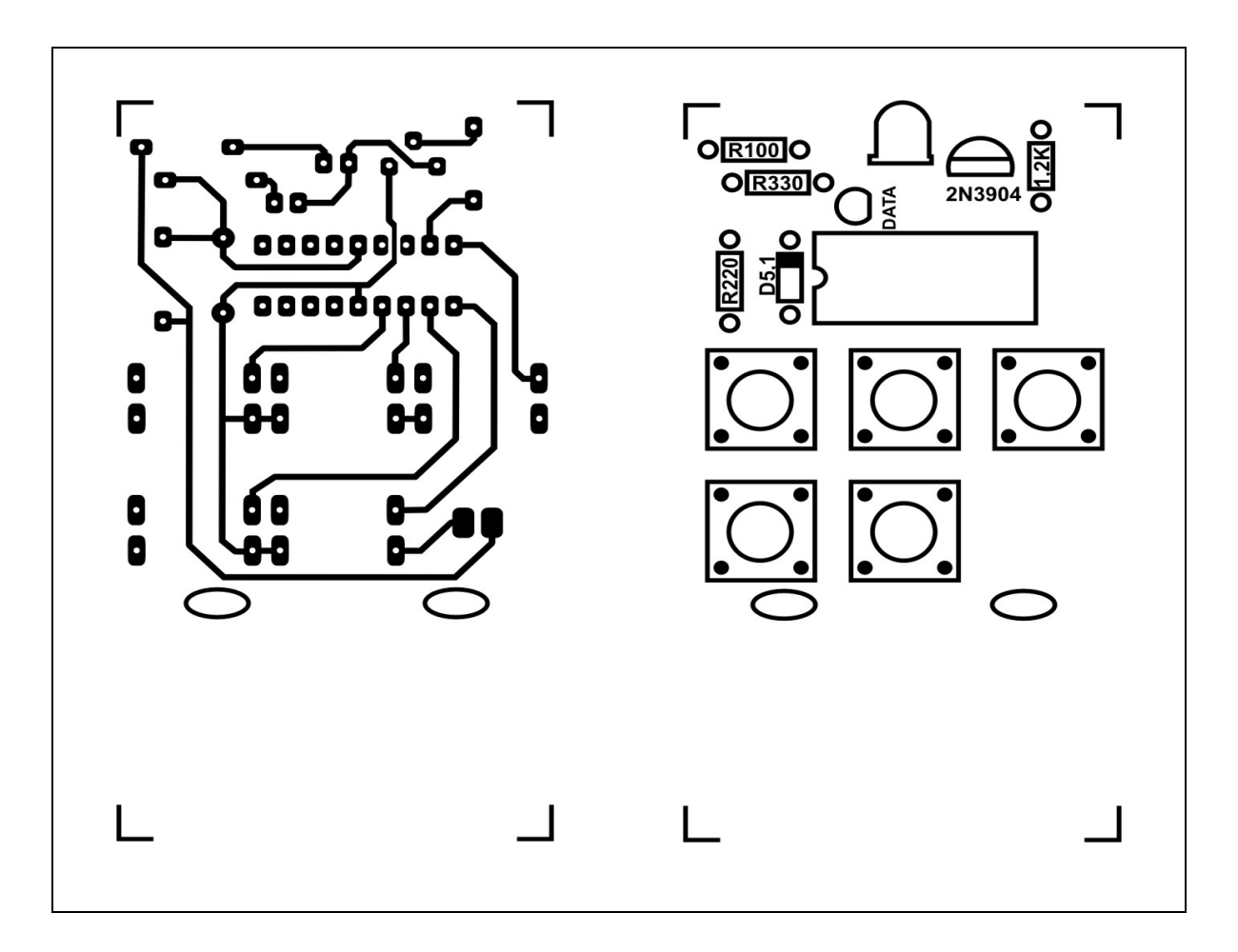

Figura IV.4: Dibujo en el papel de las pistas y screen del Transmisor

En la Figura IV.5 se observa la fotografía de las pistas y del screen del circuito receptor.

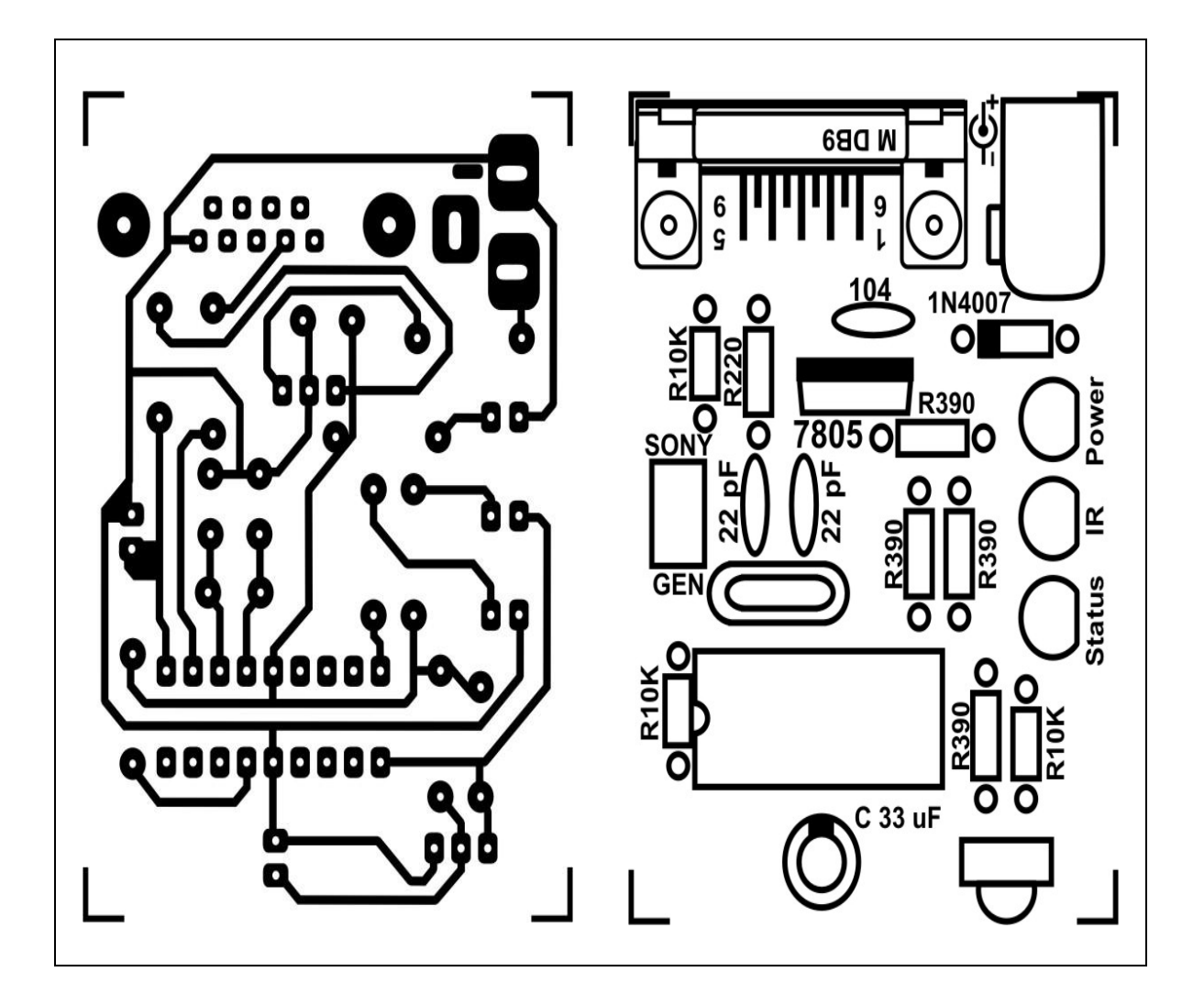

Figura IV.5: Dibujo en el papel de las pistas y screen de los elementos del Receptor

En las siguientes figuras se muestran las fotografías de los pasos realizados hasta la obtención de las tarjetas del Transmisor y Receptor totalmente terminadas.

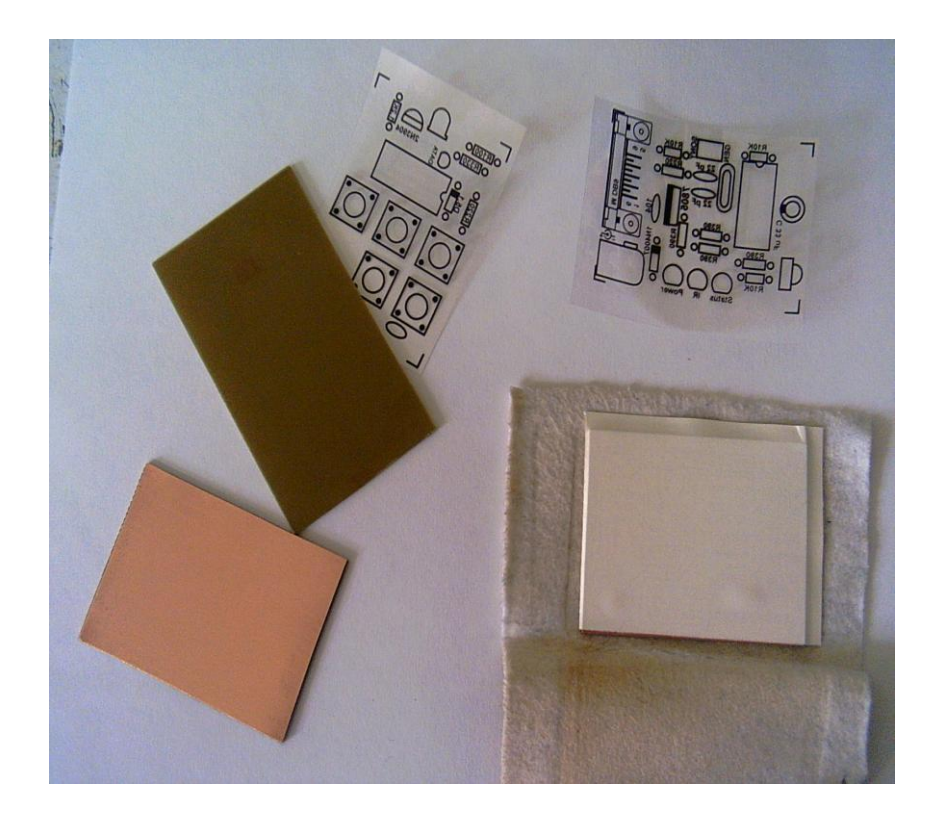

Figura IV.6: Baquelitas y Dibujos a utilizar en la construcción del Transmisor y Receptor

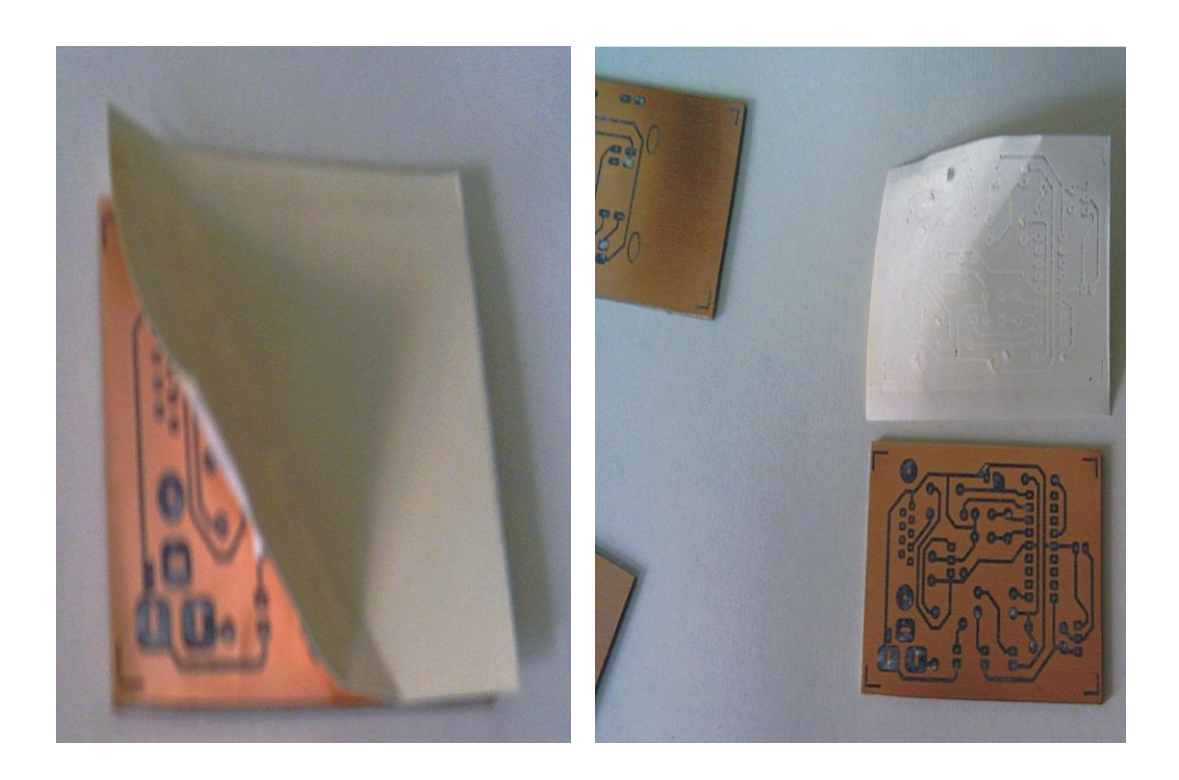

Figura IV.7: Retiro del Papel de la Baquelita del Transmisor y del Receptor

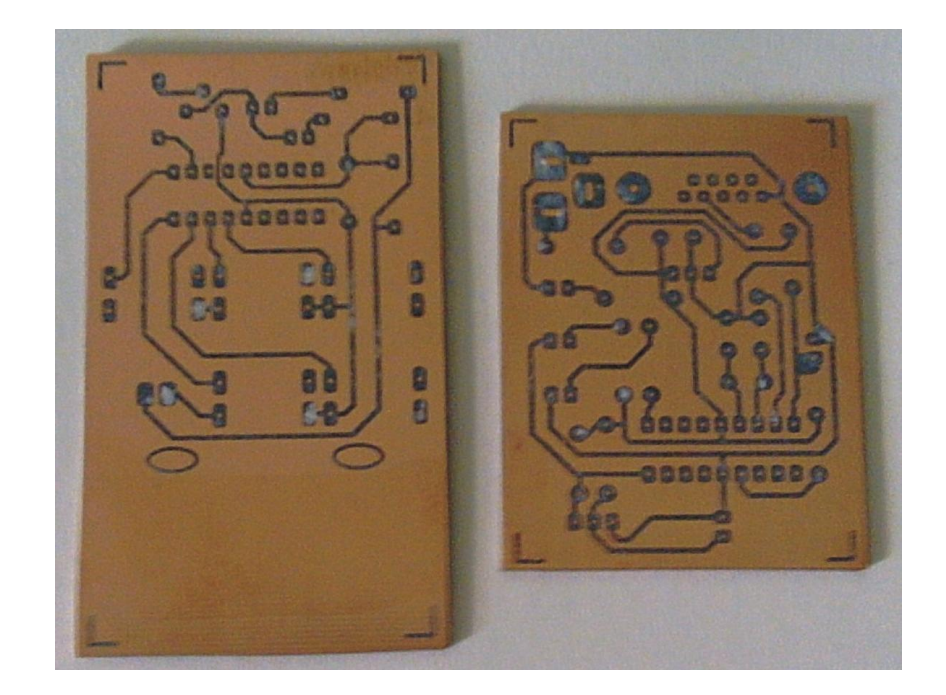

Figura IV.8: Baquelitas con las pistas impresas de los circuitos Transmisor y Receptor (todavía no se a retirado el cobre)

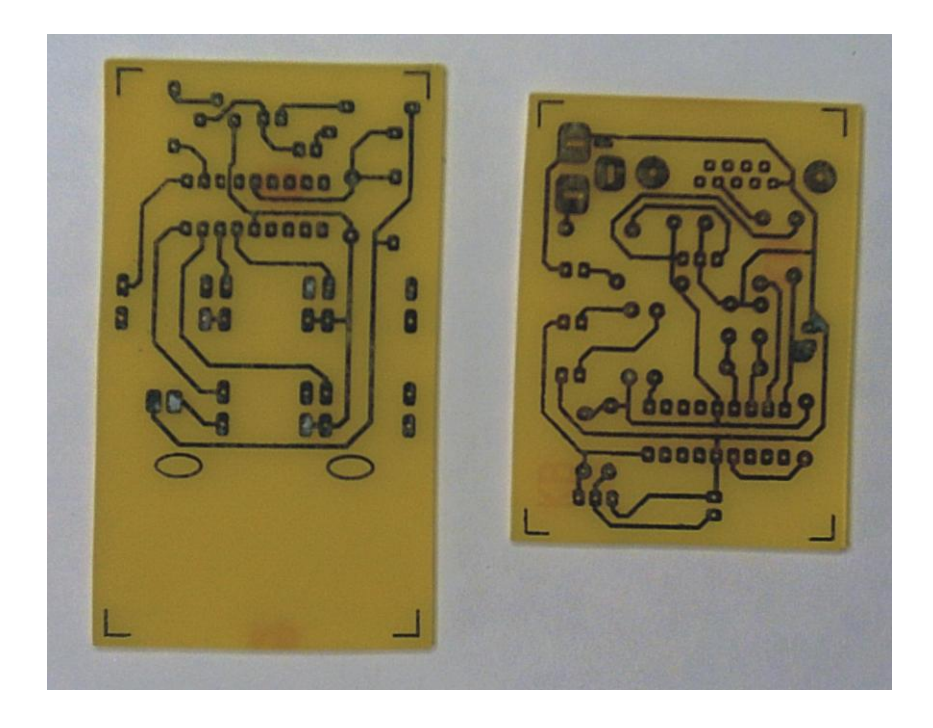

Figura IV.9: Baquelitas retiradas el cobre y muestran solo las pistas

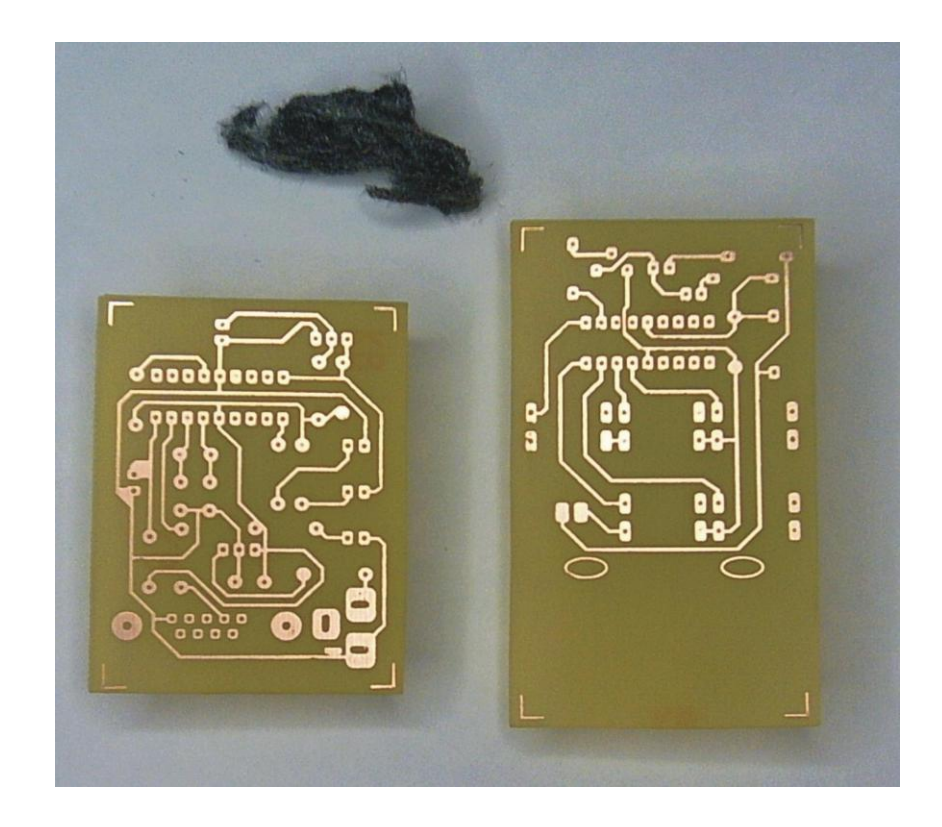

Figura IV.10: Placa atacada con el ácido y libre de tinta (limpieza de la tinta con esponja de acero y agua).

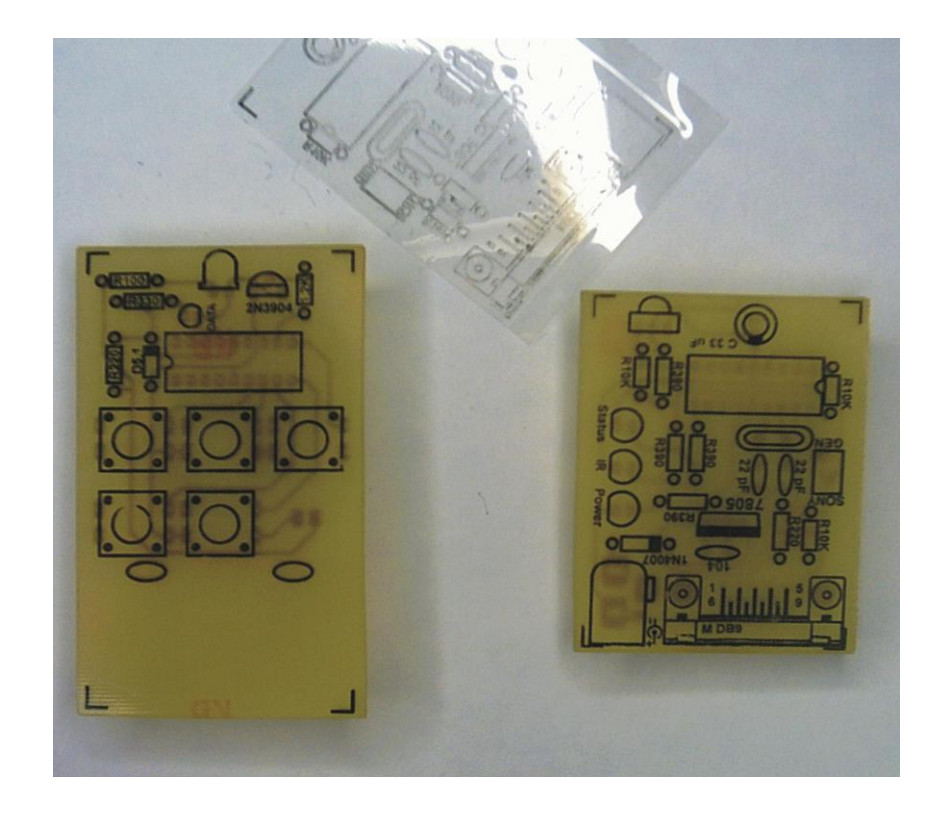

Figura IV.11: Screen de elementos del Transmisor y Receptor (donde se va insertar los elementos electrónicos)

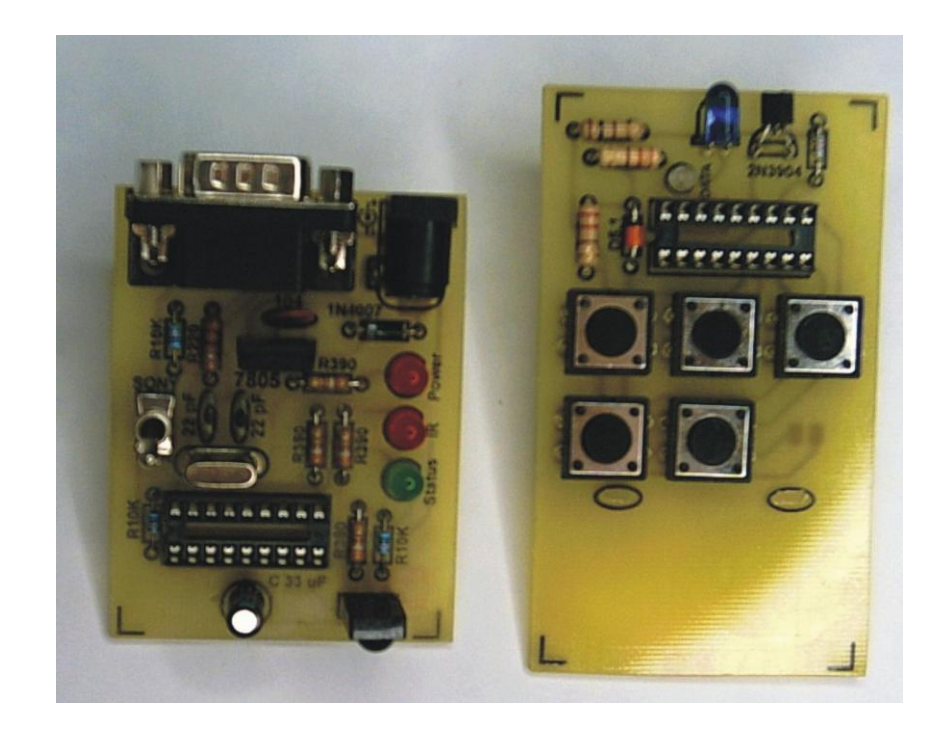

Figura IV.12: Tarjetas Transmisor y Receptor con los elementos soldados en su lugar.

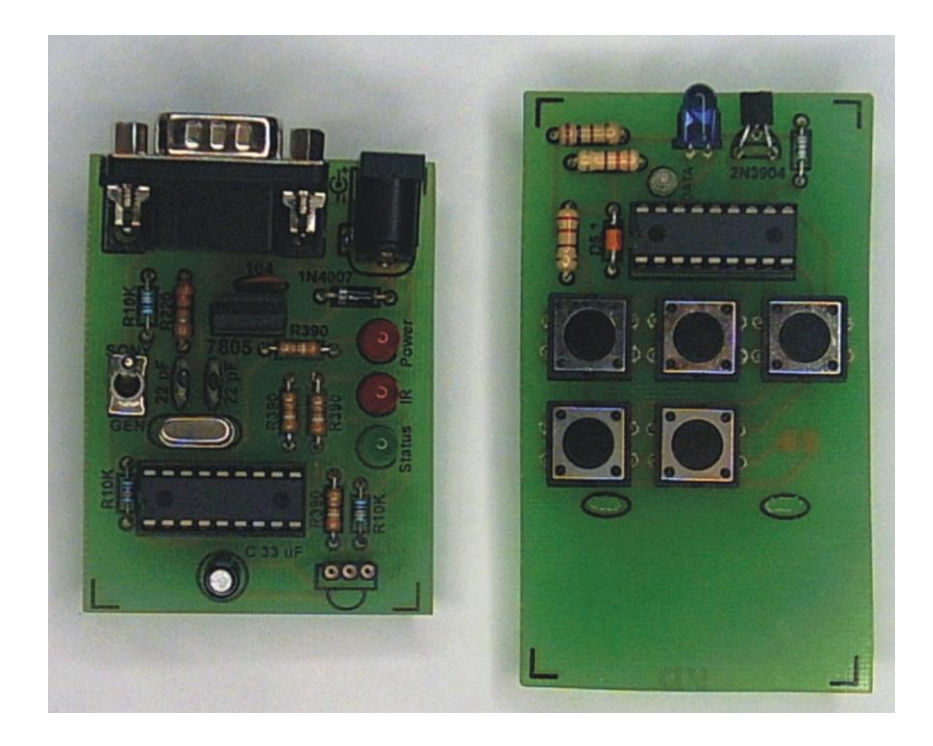

Figura IV.13: Tarjetas terminadas totalmente e incluso con la máscara antisoldadura de color verde.

En la Figura IV.13 se observan las tarjetas Tx y Rx totalmente terminadas y con los elementos fijados en sus respectivos sitios con una adecuada distribución. Nótese que en el receptor está incluido el conector DB9 (tipo hembra) para luego ser conectado a la PC. Así mismo en el circuito receptor se ha utilizado un led rojo en vez del amarillo mostrado en la protoboard para indicar cuando el fotodiodo receptor este recibiendo.

### **4.4 INSTALACIÓN DEL SOFTWARE EN LA PC**

Con respecto a la instalación del software que se utilizará es necesario contar con una PC con las siguientes características mínimas en lo referente a su hardware:

- Pentium 3 ó 4 con Windows XP
- Procesador 1.2 Ghz
- Disco Duro de 40 GB
- Memoria RAM 128 GB
- Dos Puertos seriales (COM1 y COM2 necesarios)
- Monitor de 15  $\degree$
- CD-RW
- $Flopy 1.5$
- Teclado, mause, etc.

Ahora se darán los pasos necesarios para aprender a descargar desde internet los softwares para poder editar y compilar los programas y así grabarlos en los PIC. Es necesario advertir que hay actualizaciones cada 6 meses por lo que se debe estar visitando éstas páginas constantemente.

### **4.4.1 DESCARGA DEL PROGRAMA GRATUITO MICROCODE**

Para descargarlo necesitamos ingresar a la página [www.mecanique.co.uk](http://www.mecanique.co.uk/) y realizar los siguientes pasos:

a) Una vez abierta la página WEB buscar donde dice microcode studio y dar un clic, como se muestra en la Figura IV.14.

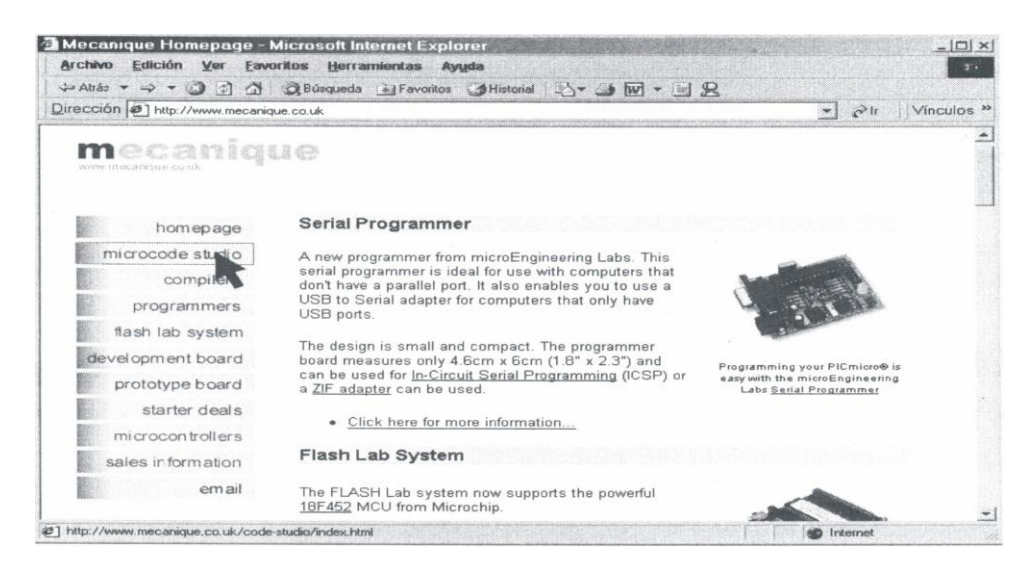

Figura IV.14 Paso 1 para descargar Microcode Studio

b) Se verá la pantalla que se muestra en la Figura IV.15. Deslizar la barra de desplazamiento que está a la derecha de la pantalla hasta encontrar lo que a continuación se muestra en el literal c.

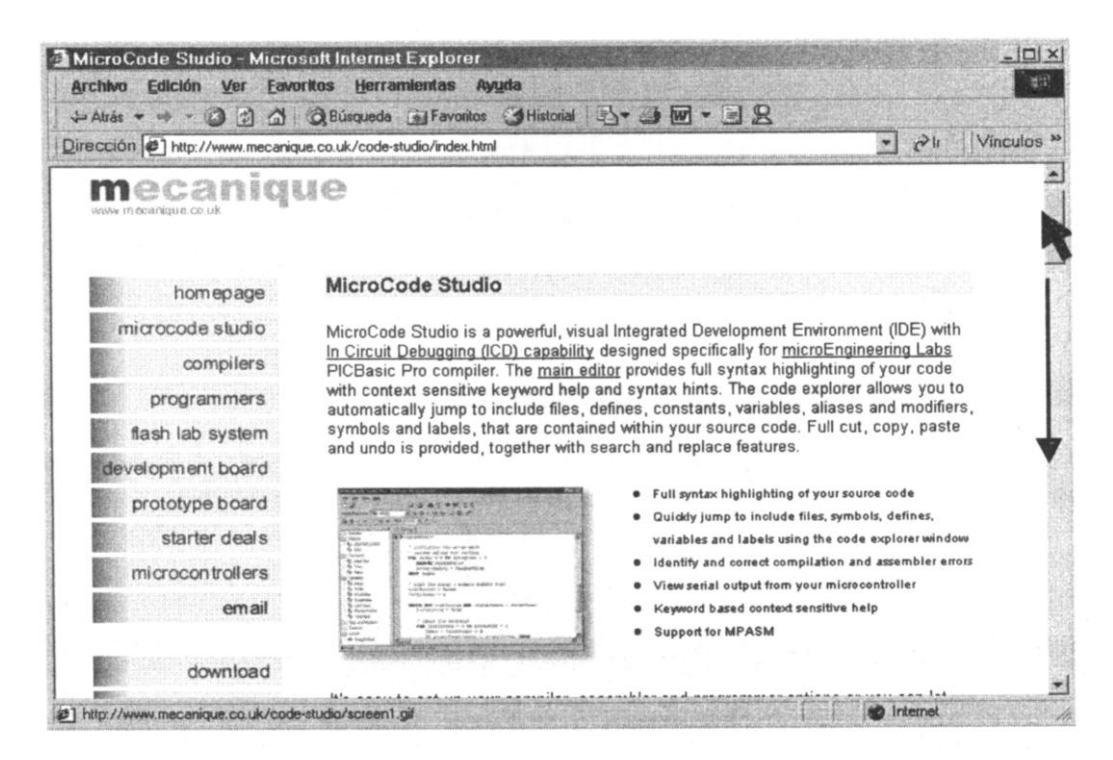

Figura IV.15 Paso 2 para Microcode Studio

c) En esta pantalla (Figura IV.16) dar un clic en USA versión 2.1.0.6, esperar un momento y pasar al siguiente literal.

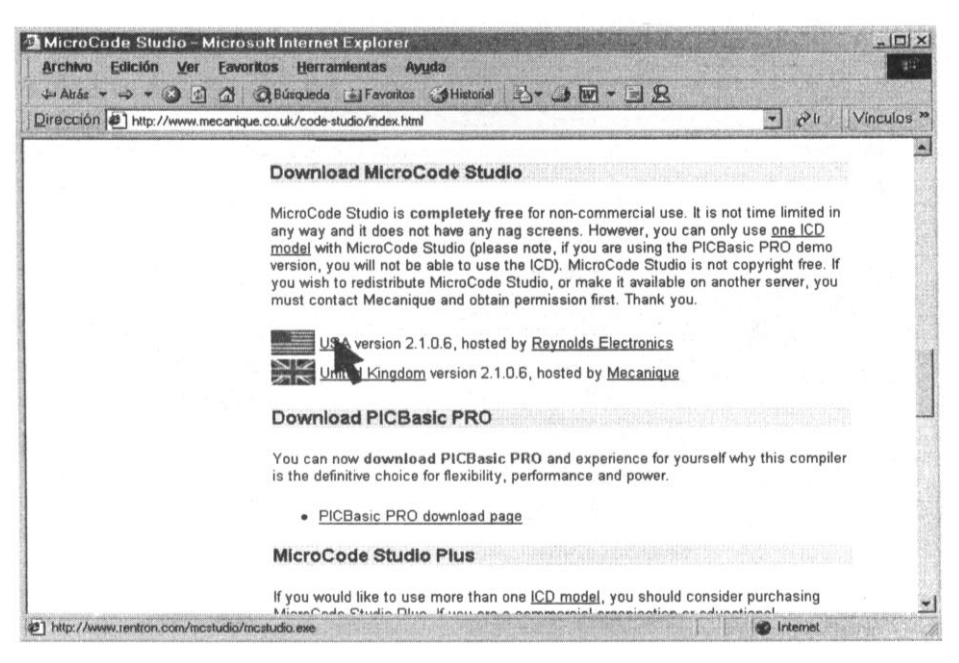

Figura IV.16 Paso 3 para descargar Microcode Studio

d) Enseguida presentará una pantalla similar al que se muestra en la Figura IV.17, en el que ya está seleccionado lo que se debe escoger solo aceptando (**Guardar este programa en disco**).

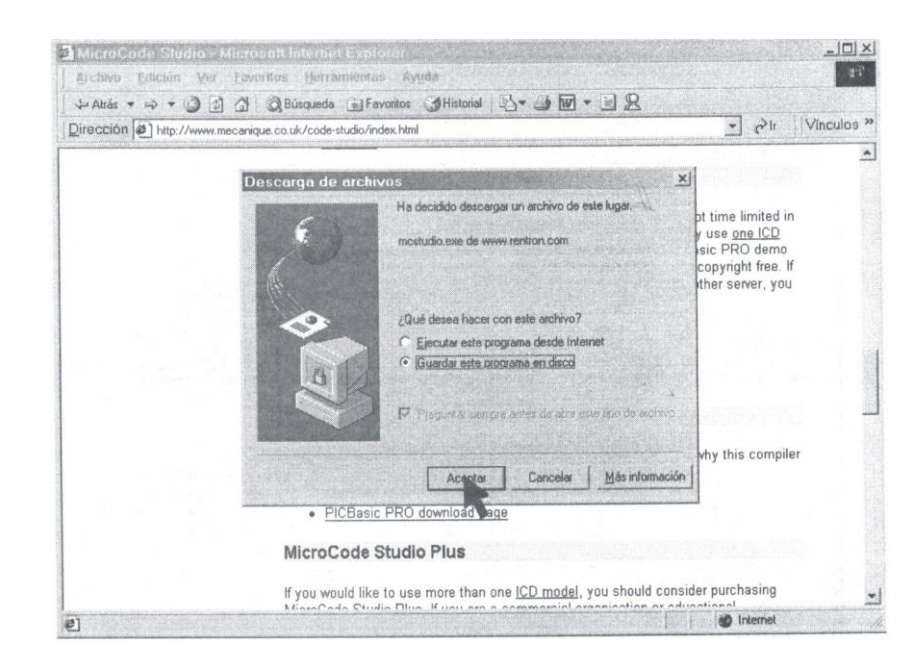

Figura IV.17 Paso 4 para descargar Microcode Studio

e) Ahora en la Figura IV.18 se observa la pantalla obtenida en donde se indica en que carpeta se va descargar. Se puede ubicarla en C:\unziped\ o en cualquier carpeta que se desee, así también si se quiere se puede cambiar el nombre del archivo y luego dar clic en guardar.

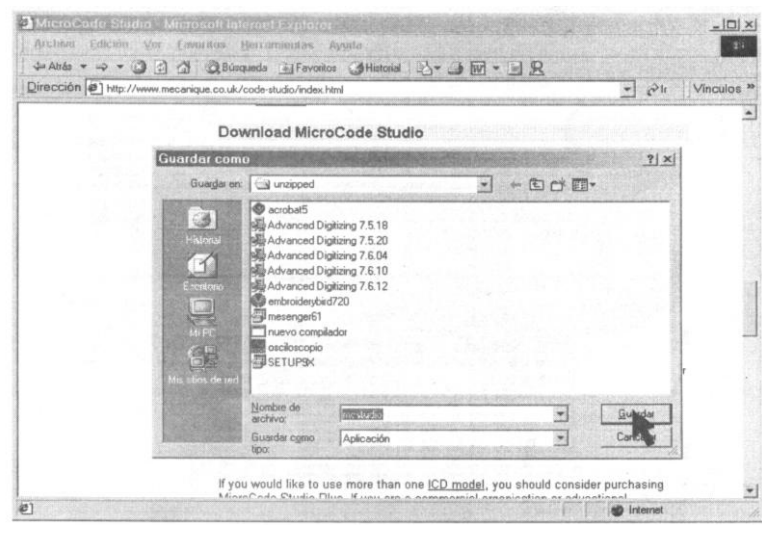

Figura IV.18 Paso 5 para descargar Microcode Studio

f) Seguidamente se verá una pantalla como la mostrada en la Figura IV.19, aquí se puede marcar el recuadro de **Cerrar el diálogo al terminar la descarga** para que se cierre automáticamente al finalizar la misma. Esta descarga tardará de 3 a 8 minutos, por lo que se puede continuar con la descarga del siguiente programa.

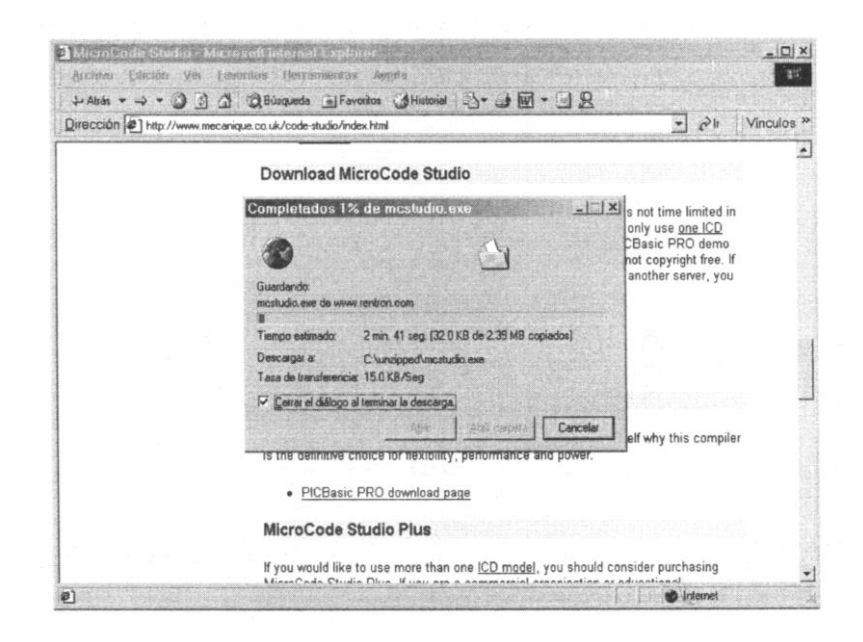

Figura IV.19 Paso 6 Finalizar descarga de Microcode Studio

### **4.4.2 DESCARGA DEL PROGRAMADOR IC-prog Y EL DRIVE NT/2000/XP**

a) Ingresar a la página [WWW.IC-prog.com](http://www.ic-prog.com/) y presentará la pantalla de la Figura IV.20, dar un clic en el medio del gráfico y esperar.

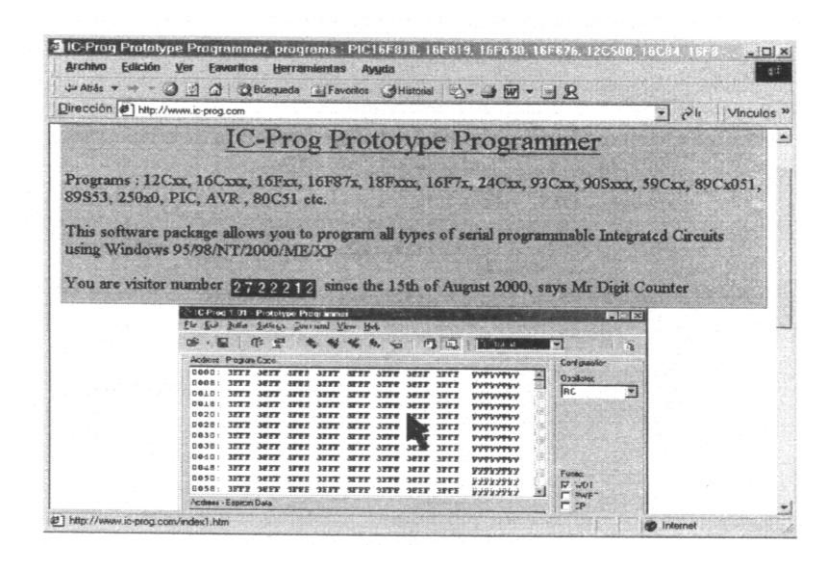

Figura IV.20 Paso 1 para descargar IC-prog y el DRIVE NT/2000/XP

b) En la pantalla de la Figura IV.21, dar un clic en Download.

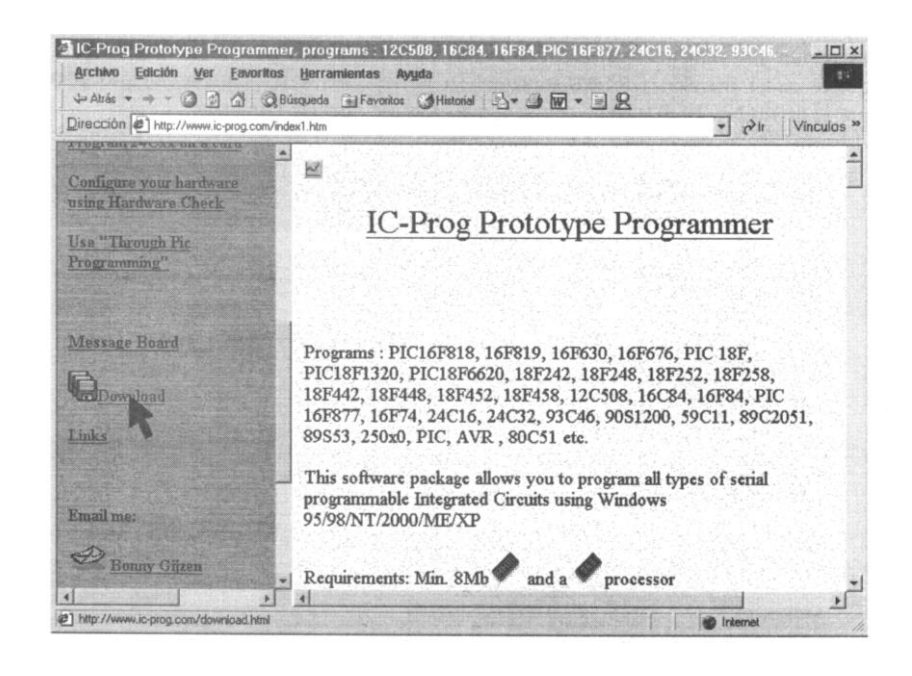

Figura IV.21 Paso 2 para descargar IC-prog y el DRIVE NT/2000/XP

c) En la Figura IV.22 se observa todos los programas que se pueden descargar, por lo que se necesita descargar 3 archivos simultáneamente, primero el **IC-Prog 1.05c**, segundo el **drive para windows NT/2000yXP** que se pueden necesitar si se disponen de estos sistemas operativos, y el tercero es una ayuda en español **Helpfile in Spanish Language**. Si se quiere descargar uno por uno se lo hará empezando con el IC-Prog 1.05C como indica la Figura IV.22.´

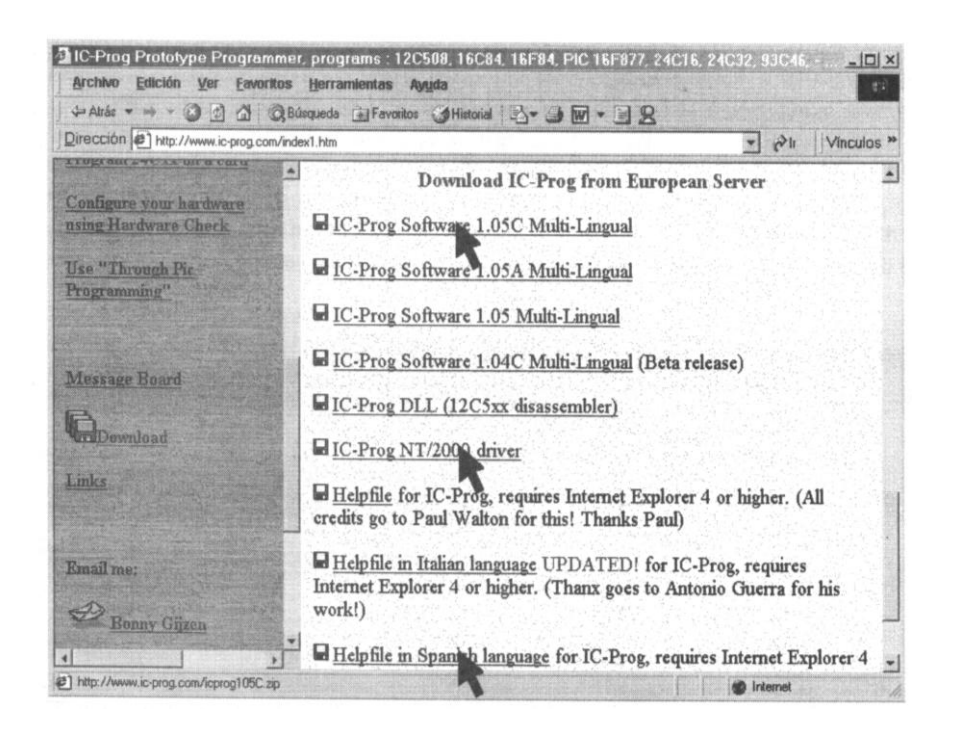

Figura IV.22 Paso 3 para descargar IC-prog y el DRIVE NT/2000/XP

Para descargar los tres archivos simultáneamente, en la misma pantalla de la Figura IV.22 dar clic derecho en donde dice **IC-Prog 1.05C** y luego clic en donde dice Abrir en una ventana nueva (ver Figura IV.23). Presentará una nueva pantalla similar a la del la Figura IV.17, seguidamente proseguir como se indica en lo que respecta a la Figura IV.18; cuando se esté en lo referente a lo de la Figura IV.19 minimizarla y volver a la pantalla de la Figura IV.22 igualmente proceder a descargar el drive NT/2000 y a continuación la ayuda Helpfile Spanish Language.

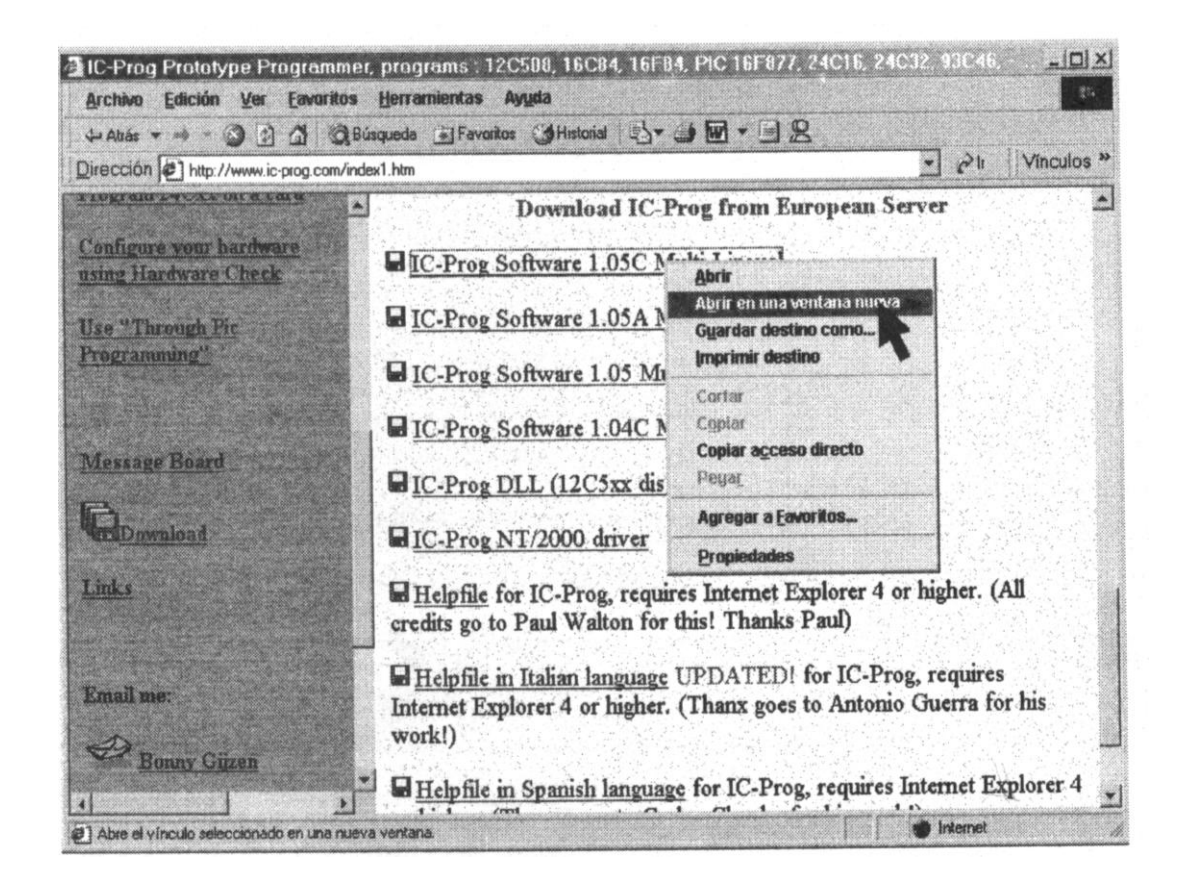

Figura IV.23 Paso 4 para descargar IC-prog y el DRIVE NT/2000/XP

#### **4.4.3 DESACARGA DE pbp 2.44 (Pic Basic Pro ver 2.44)**

Este es el compilador que facilitará las cosas ya que se dispone de un programador de PIC el IC-Prog 1.05C, también se tiene un editor de texto el microcode 2.1.0.6 y sólo falta el programa compilador que se encargará de generar los archivos.HEX, necesario para poder grabar en el microcontrolador PIC. Para esto se necesita adquirir el programa pbp 2.44 que cuesta alrededor de USD. 250, también existe una versión demo que se la puede encontrar en la página [www.mecanique.co.uk,](http://www.mecanique.co.uk/) ver Figura IV.17; notar que en la parte inferior dice **PicBasic PRO download page**, dar un clic e inmediatamente aparecerá la nueva pantalla como la Figura IV.24 entonces dar un clic donde dice here.
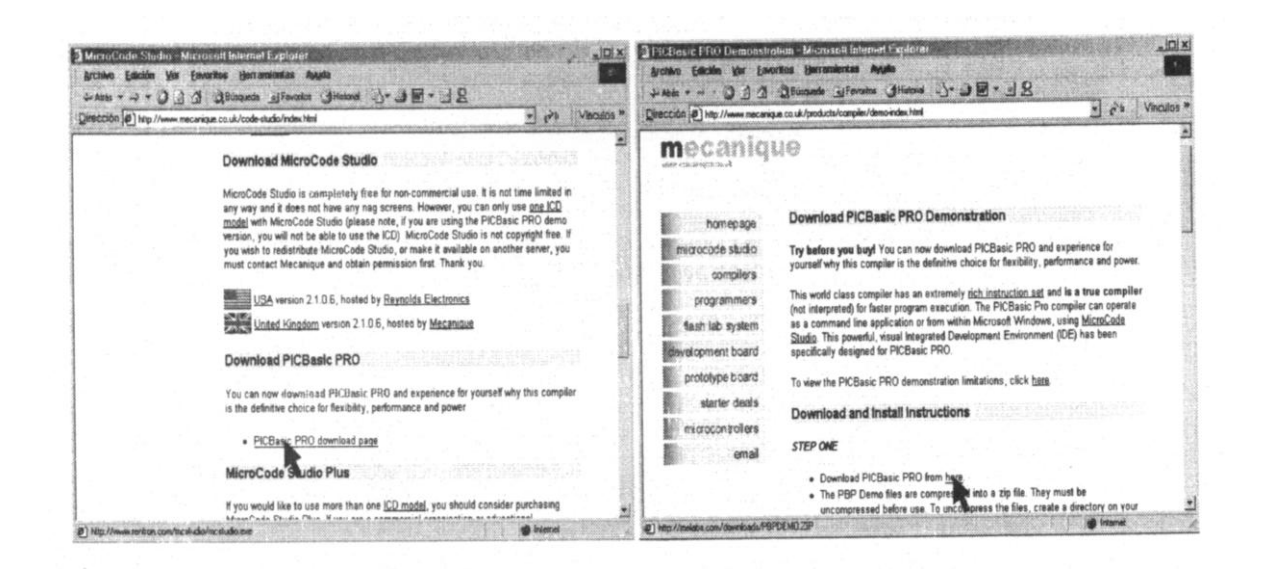

Figura IV.24 Paso 1 para la descargar de pbp 2.44

Esperar un momento hasta que presente la pantalla de confirmación de descarga (Figura IV.25) presionar Aceptar y seguidamente proceder como se aprendió en los casos anteriores.

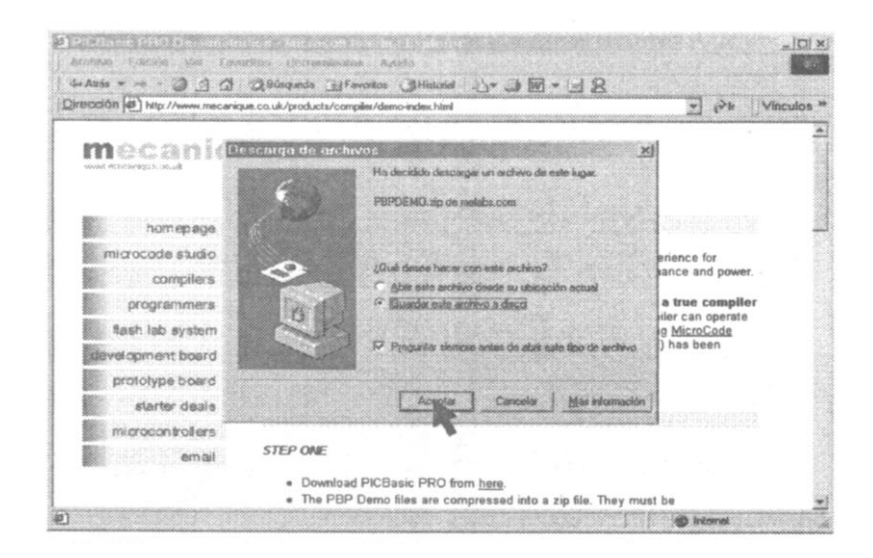

Figura IV.25 Paso 2 para la descargar de pbp 2.44

#### **4.4.4 INSTALACIÓN DEL SOFTWARE MicroCode Studio**

Este es el editor que se instalará primeramente por lo que se debe buscar el archivo mcstudio.exe que se instaló anteriormente y ejecutarlo, se obtendrá una pantalla como se ve en la Figura IV.26 presionar next y seguidamente yes.

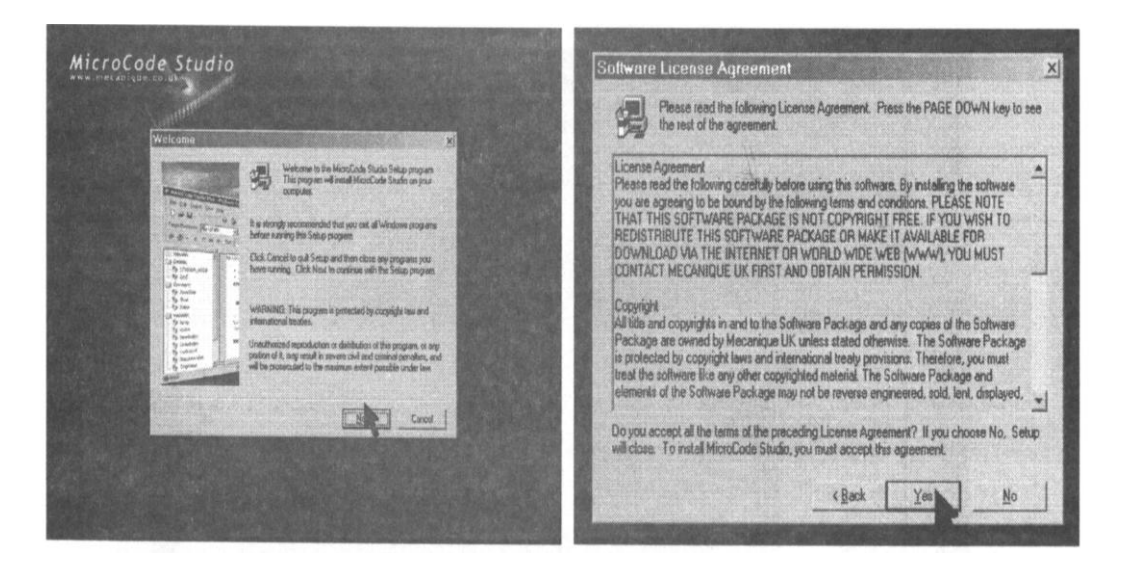

Figura IV.26 Paso 1 para instalar el software de Microcode Studio

A continuación se verá la carpeta en donde se instalará C:\Archivos de Programa\Mecanique si se desea se lo deja ahí, aunque sería recomendable instalar en C:\ directamente (Figura IV.27), presionar Browse, cambiar a C:\Mecanique\MCS y presionar OK.

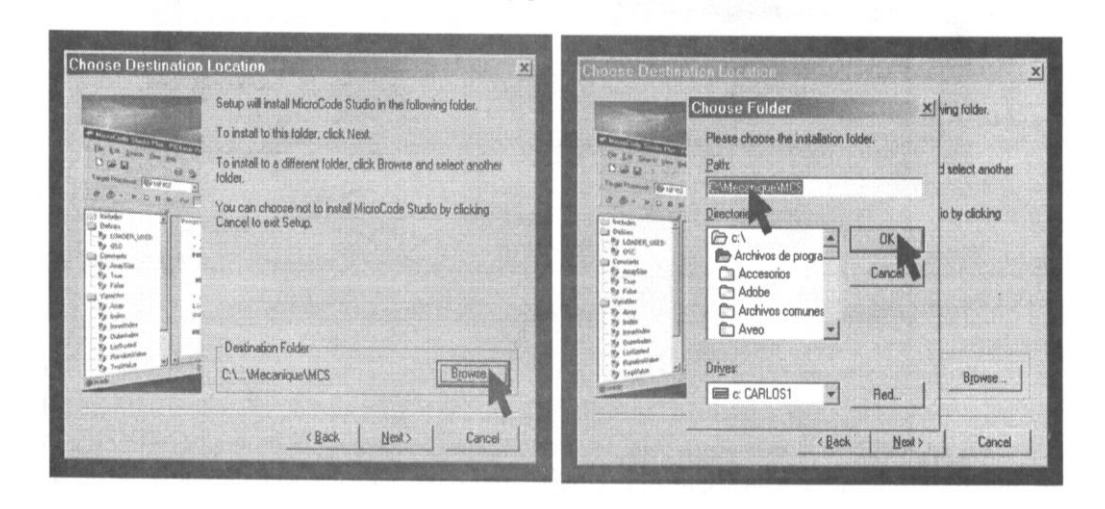

Figura IV.27 Paso 2 para la descargar de pbp 2.44

Seguidamente preguntará si se quiere crear esta nueva ubicación entonces presionar Si, a continuación se tiene la pantalla destino de la instalación (ver Figura IV.28), debe decir **C:\Mecanique\MCS**, presionar Next.

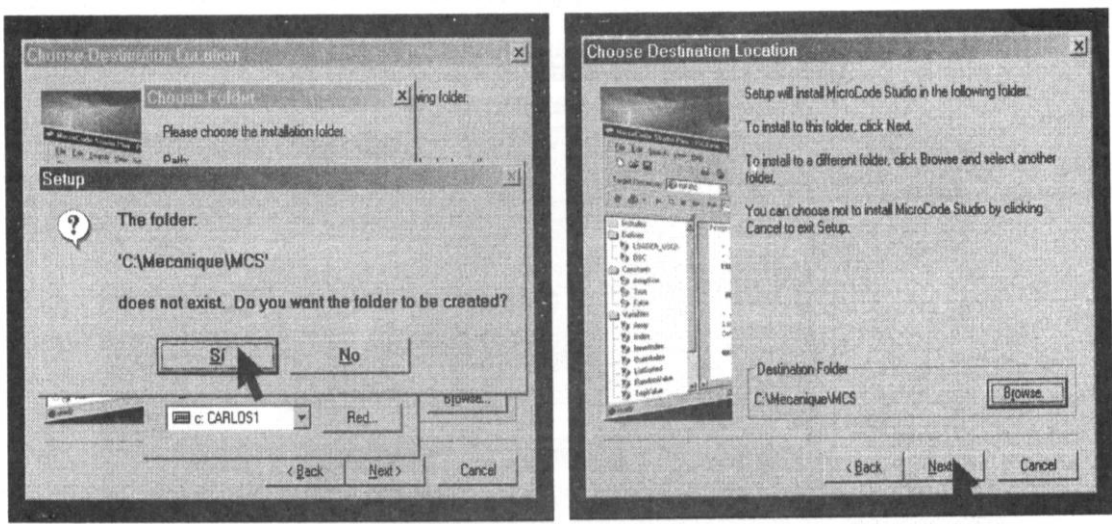

Figura IV.28 Paso 3 para la descargar de pbp 2.44

Luego de unos pocos segundos la instalación terminará por lo que se deberá presionar Finish como indica la Figura IV.29.

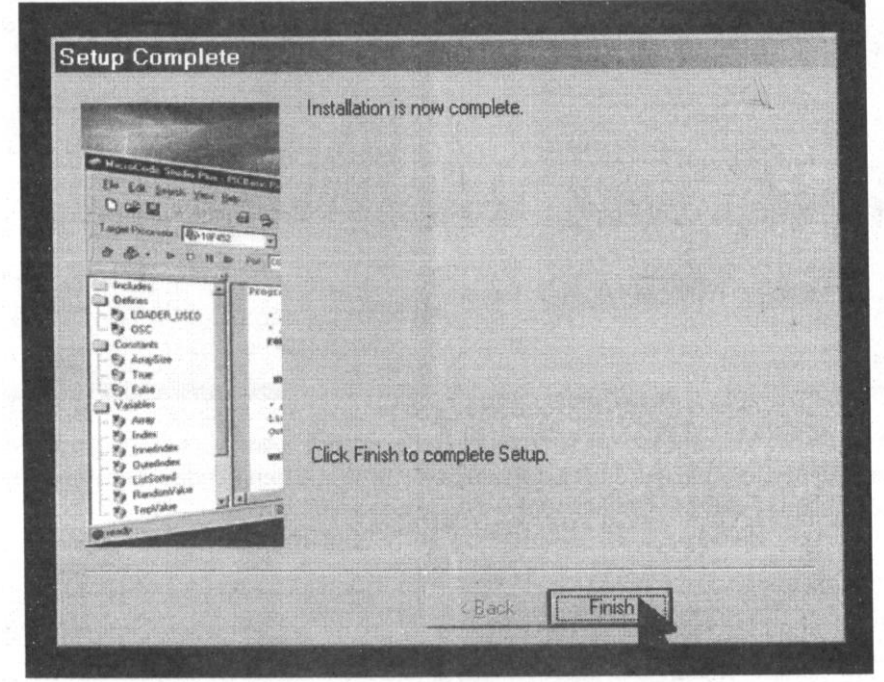

Figura IV.29 Paso 4 para finalizar la descargar de pbp 2.44

#### **4.4.5 INSTALACIÓN DEL SOFTWARE PROGRAMADOR IC-Prog 1.05C**

La instalación de éste software requiere que previamente se tenga instalado **WinZip** en el computador, ya que éste es el encargado de descomprimir el archivo **icprog 105C.zip**. Una vez localizado el archivo a través del explorador de windows dar doble clic, inmediatamente se ejecutará el programa WINZIP, en ésta pantalla (ver Figura IV.30) presionar la tecla que dice Agregar; únicamente si saliera una pantalla similar a la que se muestra a la derecha de la Figura IV.30, presionamos Wizard.

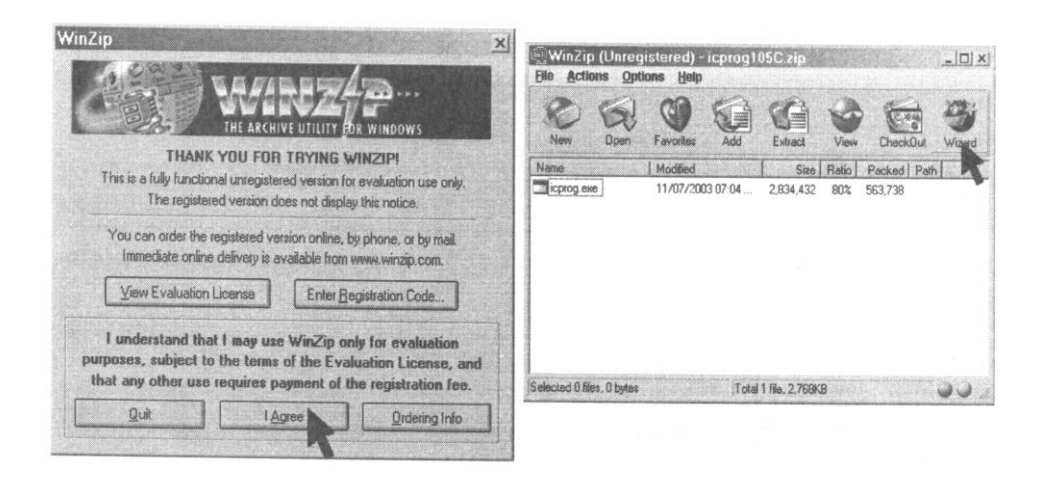

Figura IV.30 Paso 1 para instalar el softaware programador IC-Prog 1.05C

A continuación presionar **Next** (Figura IV.31), pregunta si se quiere adicionar un fólder favorito poner **No**.

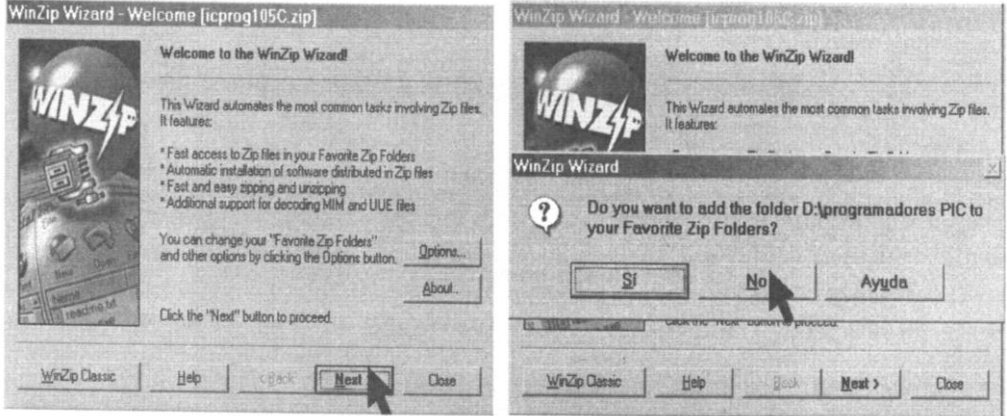

Figura IV.31 Paso 2 para instalar el softaware programador IC-Prog 1.05C

Ahora seleccionar **Unzip or install from "icprog105.zip"** y presionar **Next** (ver Figura IV.32), seguidamente se verá la carpeta en donde se va ubicar lo cual no interesa porque luego tendrá que ser reubicado, en todo caso se instalará en c:\unziped\icprog105C, presionar la tecla **Unzip Now** y esperar unos pocos segundos.

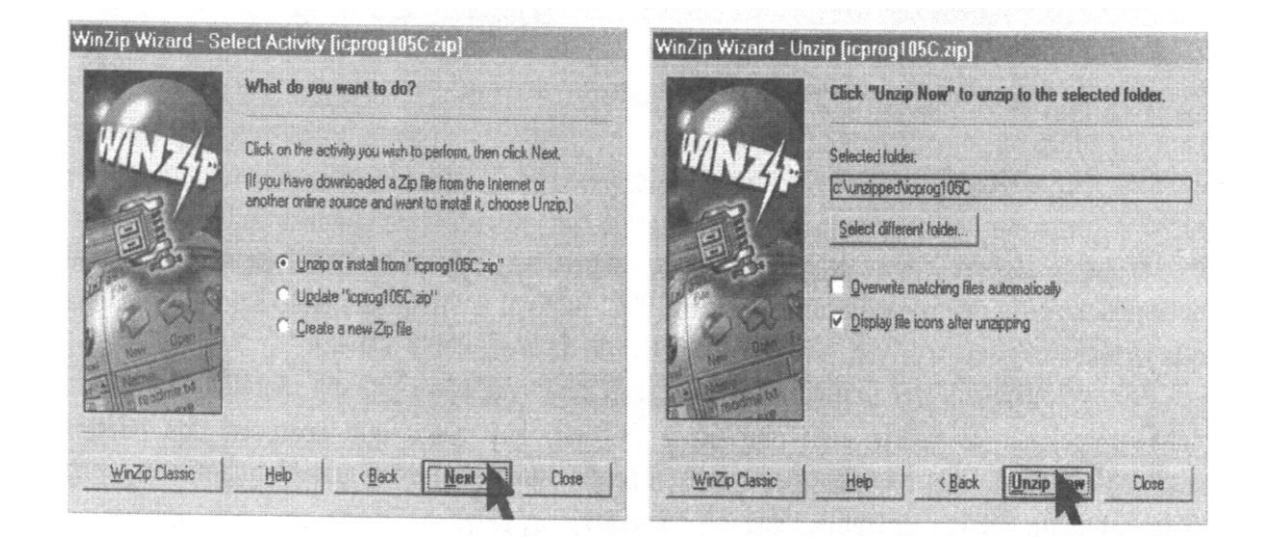

Figura IV.32 Paso 3 para instalar el softaware programador IC-Prog 1.05C

A continuación se verá una ventana de Icprog105C (ver Figura IV.33) con su ejecutable en el interior, cerrar esta ventana y volver a la pantalla de diálogo de **WinZip,** aquí presionar Close.

| Cricprog185C<br> C <br>Edición<br><b>Archiva</b><br>Vor Faustilon Horramiuntas                                     | WinZip Wizard - Unzip Complete                                                                                    |  |
|----------------------------------------------------------------------------------------------------|----------------------------------------------------------------------------------------------------|--|
| U Division Constant Billionial & R X x7 III-<br>Qirección 3 icprog105C<br>$v^2$ li<br>Norton AntiVirus [] +<br>×l. | The unzip operation is complete.                                                                                  |  |
| <b>Recommended</b><br>cprog<br>icprog105C                                                                          | Files were unzipped to:<br>c:\unzipped\icprog105C                                                                 |  |
| Seleccione un elemento para ver<br>su contenido.                                                                   | The WinZip Wizard has opened an Explorer Window showing<br>the unzipped files.                                    |  |
| Vea también:<br>Mis documentos<br>Mis sitios de red<br>MI PC                                                       | Click the "Next" button to work with another Zip file, or click the<br>"Close" button to leave the WinZip Wizard. |  |
|                                                                                                    |                                                                                                    |  |
| district<br><b>DE M PC</b><br>270169                                                                               | Close<br>Help<br>WinZip Clarsic<br>< Back<br>Next >                                                               |  |

Figura IV.33 Paso 4 para instalar el softaware programador IC-Prog 1.05C

A los pocos segundos se tendrá una pantalla similar a la de la Figura IV.34, en la que preguntará la forma en que se inicie WinZip para las próximas ocasiones, sea modo Classic o Wizard, presionar Wizard esto ahorrará tiempo la próxima vez que se ejecute WinZip.

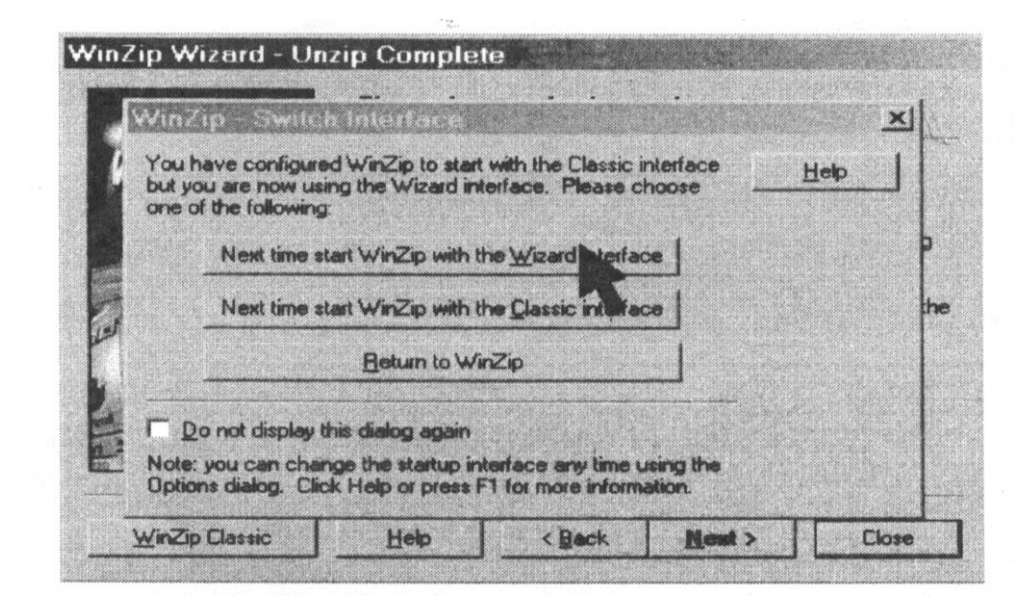

Figura IV.34 Paso 5 para finalizar la instalación del softaware programador IC-Prog 1.05C

## **4.4.6 INSTALACIÓN DEL DRIVE PARA WINDOWS NT/2000/XP**

Si se dispone de cualquiera de estos sistemas operativos es necesario instalar este driver para que funcione correctamente el programador IC-prog105C. Primero encontrar el archivo Icprog\_driver.zip que se descargó del internet y proceder a descomprimirlo de igual forma que se hizo anteriormente. Una vez terminada la descompresión, se tendrá la carpeta icprog\_driver, dentro de esta carpeta esta el archivo **icprog.sys**, el mismo que se deberá moverlo dentro de la carpeta Icprog105C, junto al archivo ejecutable icprog.exe. Una vez obtenido el driver se deberá activarlo por lo que se procederá de la siguiente forma:

Inicialmente se debe ejecutar el archivo icprog.exe, la primera vez aparecerá una pantalla como la de la Figura IV.35 en donde se debe seleccionar el puerto COM que se desea trabajar, hay casos que aparecen dos puertos disponibles, se debe seleccionar el puerto en donde está conectado el grabador de micros y luego presionamos **OK**, tendremos una pantalla como de la derecha de la Figura IV.35, aquí abrimos **Settings** y luego damos un clic en **Options**.

| Ajustes hardware                       | $\times$                                        | $  $ $x $<br>- Prototype Programmer<br>IC-Prog 1.05C<br>Sattings Command Tools<br>View<br>Film<br>Edit<br>Help<br>Buffer                                                                                                    |
|----------------------------------------|-------------------------------------------------|----------------------------------------------------------------------------------------------------|
| Programador:                           | Interfaz                                        | Device<br>马田<br>PC ter628<br>78<br>$\Omega$<br>œ<br>$\mathbb{G}$<br>×<br>×<br><b>Recent Devices</b>                                                                                                    |
| JDM Programmer<br>罗                    | • Direct I/O<br><b><i>VAndows API</i></b>       | Address - Program C<br>Canfiguration<br><b>Hardware</b><br>F3<br>0000: 3FFF 3F<br><b>BFFF 3FFF</b><br>圖<br><b><i>XXXXXXXX</i></b><br><b>Hardware Check</b><br>Oscillator:<br>0008: 3FFF 3Fa<br><b>BFFF</b><br><b>3FFF</b><br>99999999<br><b>Options</b>                                                                                                  |
| Puertos                                | Comunicación                                    | <b>ER CLKOUT</b><br>$\overline{\mathbf{x}}$<br>0010: 3FFF 3F<br><b>BFFF 3FFF</b><br>99999999<br>Smartcan (amounts)<br>0018: 3FFF 3E<br><b>BFFF</b><br><b>3FFF</b><br>77777777<br><b>Code Protect:</b><br><b>3PPP 3E</b><br>0020:<br>brrr<br><b>3FFF</b><br>99999999<br><b>Clear Settings</b><br>CP OFF<br>0028: 3FFF 3F                                  |
| Com                                    | <b>T</b> Invertir Data Out                      | <b>BPFF 3FFF</b><br><b><i>VYYYYYYY</i></b><br>$3$ FFF<br>10030<br><b>3FFF</b><br>99999999<br>0038:<br><b>SPPP</b><br>3FFF<br>99999999                                                                                                    |
|                                        | <b>Finvertir Data In</b>                        | 10040:<br><b>3FFF</b><br><b>3FFF</b><br><b><i>¥7777777</i></b><br>10048:<br>$3$ <i>PPP</i><br><b>3FFF</b><br><b><i>XXXXXXXX</i></b><br><b>Fuses:</b><br>0050:<br><b><i>SPPP SPPP</i></b><br><b>3FF1</b><br>99999999<br><b>IV WOT</b>                                                                                                    |
| $C$ Com 3                              | <b>T</b> Invertir Clock                         | <b>3FFF 3FFF</b><br>0058:<br><b><i>SFFF SFFF</i></b><br><b>SFFF</b><br>99999999<br><b>SPPP</b><br><b>PMRT</b><br>Addiress - Eepram Data<br><b>P MOLR</b><br><b>P BODEN</b><br>0000: FF FF FF FF FF FF FF FF                                                                                                    |
| $C$ Com 4                              | <b>F</b> Invertir MCLR<br><b>T</b> Invertir VCC | ********<br><b>IV LVP</b><br>.30001<br>FF<br>99999999<br>$\neg$ on<br>$10010 -$<br>99999999<br><b>PP</b><br>$0018:$ FF                                                                                                    |
| Retardo I/O (10)<br>111111111111111111 | <b>F</b> Invertir VPP                           | <b><i>99999999</i></b><br><b>VP</b><br>FF FF FI<br>10020:<br><b>FF</b><br><b><i>99999999</i></b><br><b>DValue</b><br>Checksum<br>0028:<br><b>FF</b><br>FF FF FF<br>99999999<br><b>VP</b><br><b>FFFF</b><br>0030: FF FF FF<br>35FF<br>99999999<br>FF FF F1<br>FF<br><b>0038: FF FF FF FF FF FF FF FF</b><br><b><i>YYYYYYYY</i></b><br>Config word : 3FFFh |
|                                        | OK<br>Cancelar                                  | Butter 1 Butter 2 Butter 3 Butter 4 Butter 5<br><b>JOM Progressmer on Con1</b><br>Device: PIC 18F626 (144)                                                                                                    |

Figura IV.35 Paso 1 para instalar el DRIVE para Windows NT/2000/XP

En esta nueva pantalla de la Figura IV.36, se puede seleccionar el lenguaje por lo que se recomienda realizarlo primeramente, para lo que se escogerá en Español y luego presionar **OK**, al instante se observará que todo está en español. Ahora abrir **Ajustes** y luego dar un clic en **Opciones**, esta vez dar un clic en miscelánea para habilitar el driver de Windows **NT/2000/XP**, una vez marcado el casillero presionamos **OK** y listo.

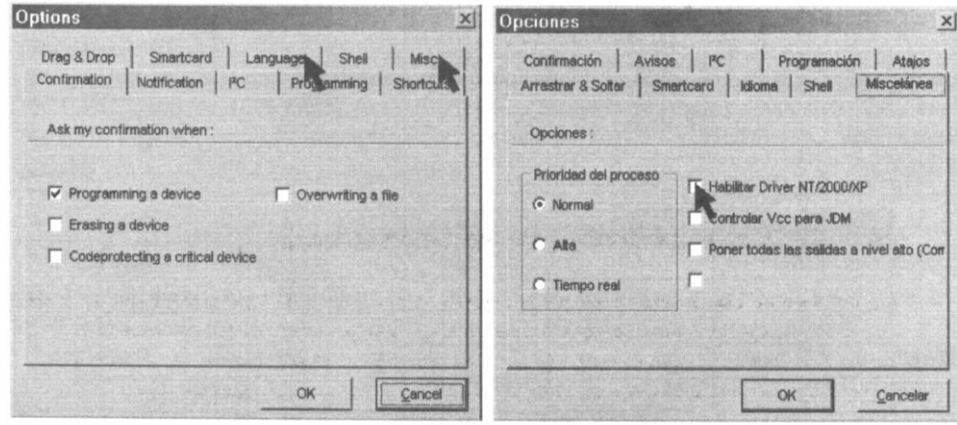

Figura IV.36 Paso 2 para instalar el DRIVE para Windows NT/2000/XP

#### **4.4.7 INSTALACIÓN DE pbp244 (PicBasic Pro versión 2.44)**

Este programa se debe descomprimirlo de la forma que se aprendió anteriormente, si se decide utilizar la versión demo de pbp 2.44 hay que tomar en cuenta que solo puede compilar 30 líneas de programa. Para programas con mayor número de líneas programadas, se deberá adquirir la versión completa del pbp 2.44.

Ahora para poder controlar a través de la PC los periféricos que en este caso es el MODEM así como también poder manejar las señales que entregue el receptor, todo desde la pantalla del computador se deberá instalar un Paquete (software) que nos permita programar nuestras entradas y salidas de la PC , este paquete es el **Visual Basic 6.0** para lo cual se procederá de la forma que indica el propio CD de instalación paso por paso, siendo su instalación sencilla no es necesario mayores detalles al respecto. Por otro lado se da por descontado que quienes realicen trabajos con los PIC`s conocen la programación en Visual Basic, caso contrario se debería tomar un curso básico para poder manejarlo y lo que es más importante aplicarlo.

#### **4.5 PRUEBAS E INSTALACIÓN**

Una vez con las tarjetas construidas así como también con los programas respectivos cargados en el computador se deberá proceder a las pruebas correspondientes para constatar de que el sistema diseñado y construido funciona correctamente.

#### **4.5.1 PRUEBAS CON EL SISTEMA ACTUAL**

Se hace necesario conocer que en la actualidad el procedimiento para conectarse con el sistema Boresight es de la siguiente manera:

- a) Con la Unidad de Control de la Antena, proceder a posicionarce a los valores de Elevación = 0.423º y Azimut = 298.420º así como también presionar los botones de EL AUTO y AZ AUTO. Estos valores permitirán poner la antena de la E.C. físicamente en línea de vista con la del Boresight.
- b) Previamente se a seteado el Analizador de Espectros para poder visualizar la figura obtenida cuando se esté realizando el autoseguimiento (tanto para Landsat-5, Spot y ERS son diferentes).
- c) Ahora en la Unidad de Control de Conversión (no es más que un sintonizador de frecuencias), seleccionar la frecuencia de 8140 MHZ.
- d) Por otro lado en el terminal VT-320 controlado por la VAX-3600, entrar a la cuenta ANTENA y una vez adentro poner la palabra boresight y entrar.
- e) Inmediatamente se observará que tanto el MODEM como el Radio VHF empiezan a transmitir y a recibir (en el caso del MODEM se pone en modo de conversación para luego de estar conectado ponerse listo para recibir y así sucesivamente). Luego de un cierto tiempo ( 10 a 20 seg.) en la pantalla del VT-320 aparecerá la siguiente pantalla:

#### **CONECTADO BORESIGHT**

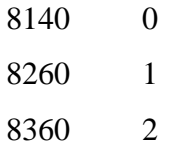

#### **PRESIONE CUALQUIER TECLA PARA SALIR**

Ahora también en el analizador de espectros se verá como aparece la señal de la portadora en la parte del centro eso quiere decir que se ha logrado la conexión con el boresight a la frecuencia de 8140 y también el sistema esta realizando el autoseguimiento.

- f) Si se quiere realizar el autoseguimiento para la frecuencia de 8260, poner con el teclado en el terminal VT-320 el número 1 y se verá que inmediatamente la señal del analizador de espectros ya no esta en la parte central sino que se ha corrido a la parte izquierda por lo que inmediatamente se seleccionara en el CCU la frecuencia de 8260 observándose en este instante que la señal del analizador de espectro se corre al centro y permanece aquí realizando el autoseguimiento hasta que se seleccione otra frecuencia o a su vez se apague el boresight.
- g) Para la frecuencia de 8360 proceder de la misma forma que en el literal f cambiando 2 por 1 en el terminal VT-320 y seleccionando 8360 en el CCU por 8260.
- h) Podemos volver a repetir para cualquier frecuencia únicamente seleccionando 0, 1 ó 2 en el terminal VT-320 y las frecuencias 8140, 8260 y 8360 en el CCU respectivamente. Ahora para salirse y no dejar encendido el transmisor del boresight presionar cualquier tecla del terminal.

Estos son los pasos que normalmente se realizan con el sistema que actualmente funciona en la Estación Cotopaxi.

## **4.5.2 INSTALACIÓN Y PRUEBAS DEL SISTEMA CONSTRUIDO**

En la Figura IV.37 se observa el sistema actual instalado (Transmisor, Receptor y la PC). En la Figura IV.38 se muestra el MODEM y el Radio VHF.

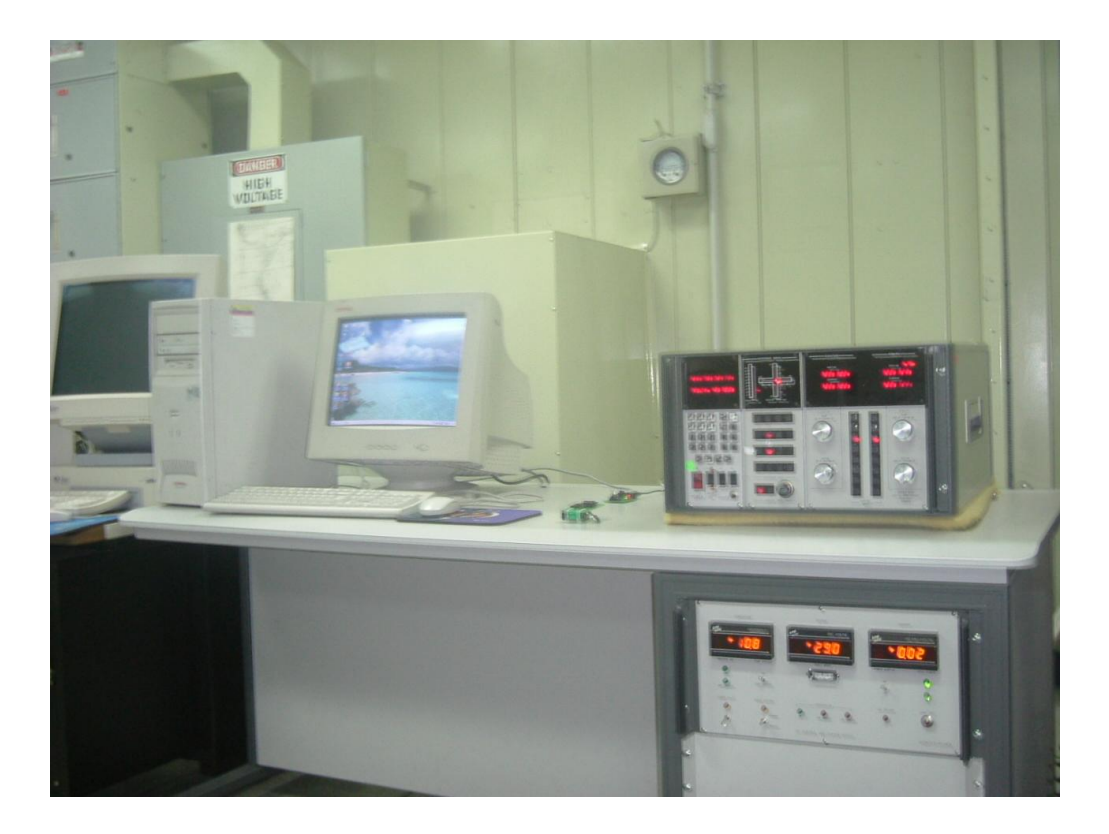

Figura IV.37: Transmisor, Receptor y PC instalados

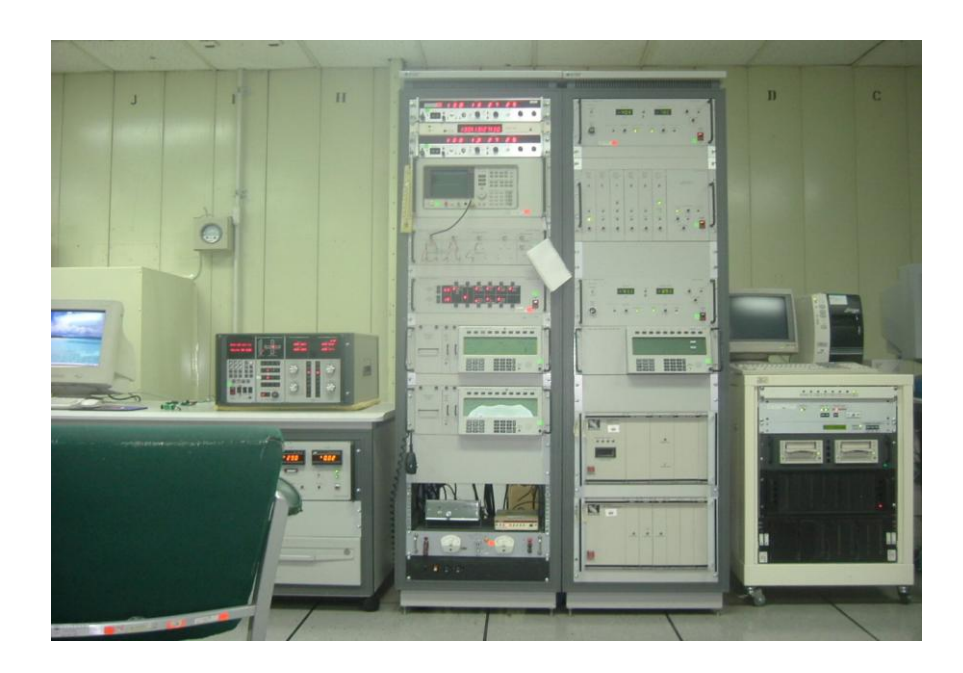

Figura IV.38: Sistema de enlace con el Boresight (MODEM y Radio)

Además en la parte trasera de la PC ( Figura IV.39 ) se observa que están conectados al COM1 el MODEM y al COM2 el Receptor.

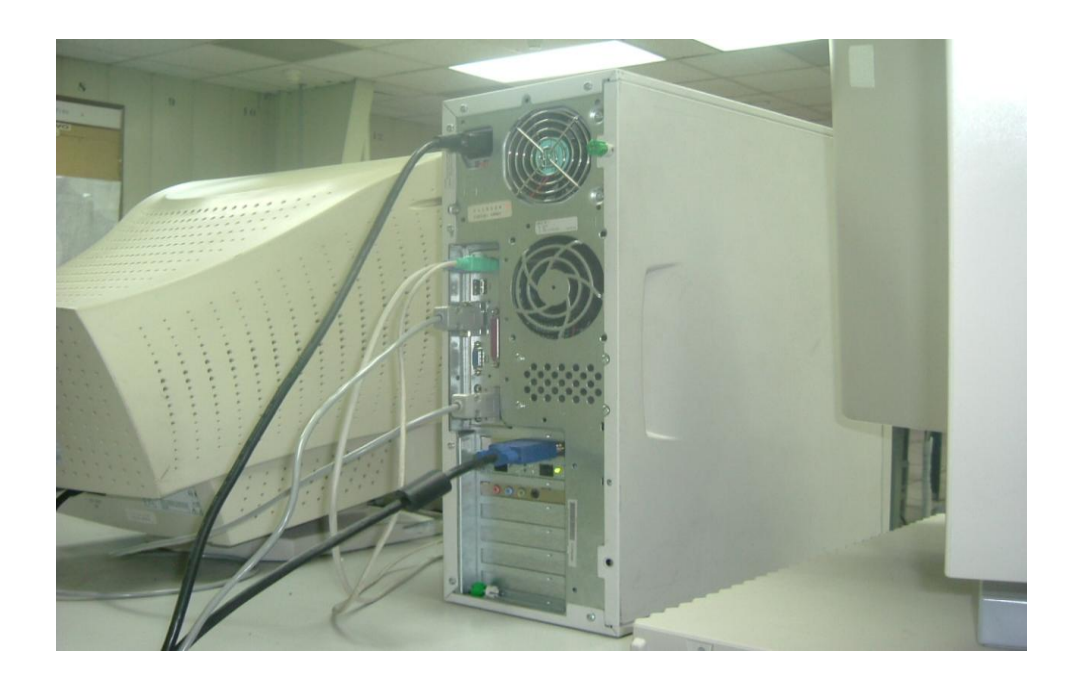

Figura IV.39: Conexión de los puertos COM 1 y 2.

En las figuras anteriores ( IV.37, y IV.38 ) se puede observar claramente los equipos que conforman el sistema de Adquisición de Datos ( Unidad de Control de la Antena para posicionar la antena manualmente, el Analizador de Espectros para visualizar las señales y la Unidad de Control de Conversión para seleccionar la frecuencia respectiva).

Ahora para el sistema construido se seguirán los siguientes pasos para realizar las pruebas respectivas:

1.- Con la Unidad de Control de la Antena, proceder a posicionar la misma a los valores de Elevación = 0.423 y Azimuth = 298.420º así como también presionar los botones de EL AUTO y AZ AUTO. Estos valores permitirán poner la antena de la E.C. físicamente en línea de vista con la del Boresight. Previamente se a seteado el Analizador de Espectros

para poder visualizar la figura obtenida cuando se esté realizando el autoseguimiento (tanto para Landsat-5, Spot y ERS son diferentes).

2.- En la Unidad de Control de Conversión (no es más que un sintonizador de frecuencias), seleccionar la frecuencia de 8140 MHZ.

3.- En la PC dar doble clic en el icono que dice ESTACION COTOPAXI (no es más que un acceso directo al ejecutable del proyecto que realizará todo lo explicado con anterioridad) aparecerá el grafico que se muestra en la Figura IV.40.

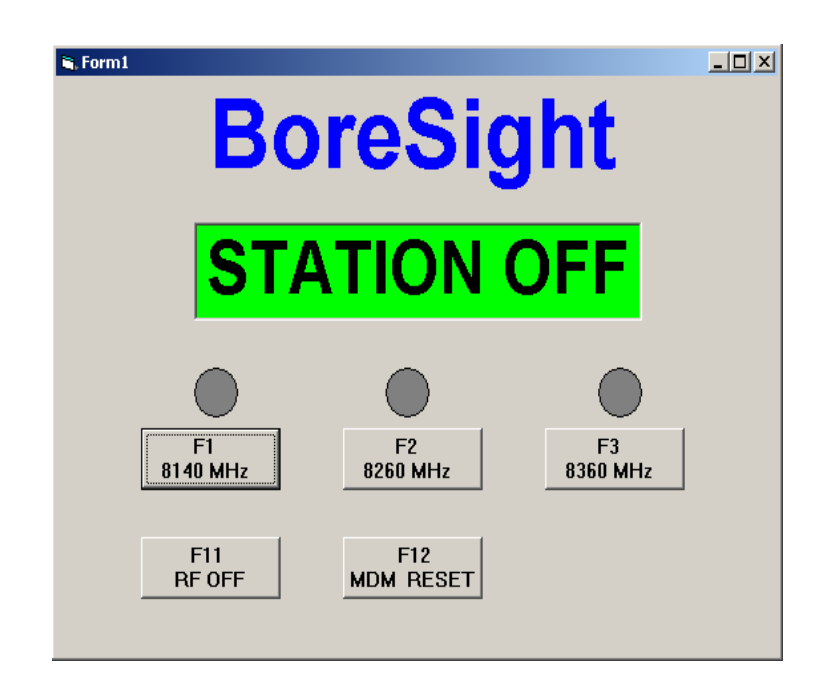

Figura IV.40: Gráfico en el que se observan todas las opciones a las que se puede acceder para conectarse con el Boresight.

A continuación se describirá cada uno de los objetos que conforman el gráfico de la Figura IV.40:

#### **BORESIGHT**

Es el nombre que se ha dado a la pantalla por lo que se podría haberle puesto cualquier otro nombre.

#### **STATION OFF**

Siempre que el programa para la conexión con el boresight se ejecute; en esta parte del objeto aparecerá STATION OFF ( lo que significa que el transmisor del boresight está apagado). Además cada que se llame al resto de funciones aparecerá en éste objeto lo que se esta realizando como se verá más adelante.

#### **F1 8140 MHZ, F2 8260 MHZ y F3 8360 MHZ**

Objetos que al ser seleccionados se conectarán con el transmisor del boresight.

#### **F11 RF OF**F

Objeto que al ser presionado desconectara el transmisor del Boresight.

#### **F12 MDM RESET**

Permitirá resetear el MODEM.

4.- En el Transmisor, al presionar el pulsador P1 que es lo mismo que pulsar el botón **F1 8140 MHZ** con el mouse o presionar la tecla F1 del teclado de la PC. Inmediatamente se observa que el circulo que esta encima del objeto **F1 8140 MHZ** se pinta de rojo y al mismo tiempo en la parte que estaba **STATION OF** se pondrá **8140 MHZ**. Esto significa de que se ha enviado la señal para que el transmisor del Boresight encienda la frecuencia **8140**. Después de unos pocos segundos se observará en el Analizador de Espectros la figura del espectro de la señal que se ha seleccionado. Esta señal deberá estar en el centro ya que como se dijo en el punto 2 en la Unidad de Control de Conversión se seleccionó la frecuencia **8140**. Ver la Figura IV.41, si la señal permanece estable en el analizador de espectro entonces el sistema esta realizando el autoseguimiento que es el objetivo de conectarse con el Boresight.

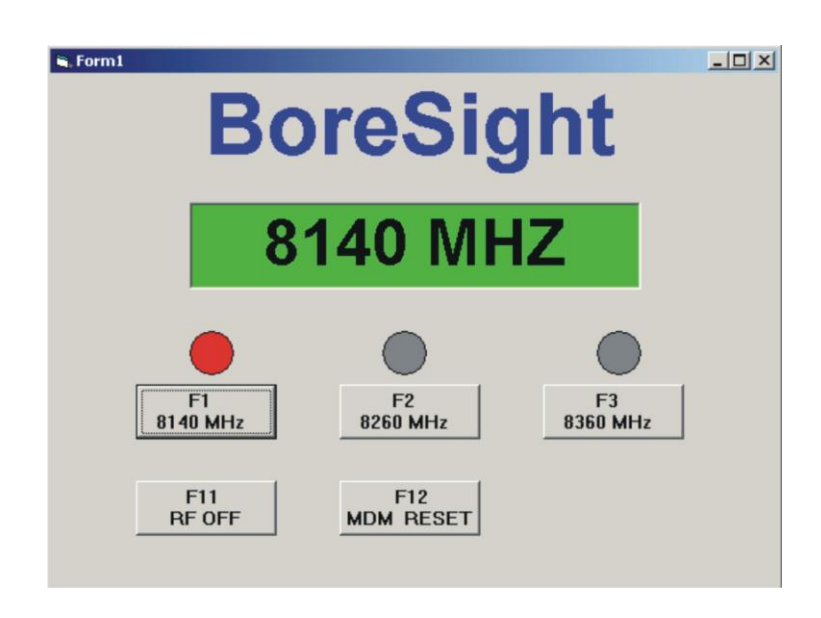

Figura IV.41. Grafico que muestra la frecuencia 8140 seleccionada ( se observa además el circulo rojo pintado )

Mientras no se seleccione otra tecla del Control Remoto Transmisor no cambiará de esta configuración.

5.- En el Transmisor, al presionar el pulsador P2 que es lo mismo que pulsar el botón **F2 8260 MHZ** con el mouse o presionar la tecla F2 del teclado de la PC. Inmediatamente se

observará que el circulo que esta encima del objeto **F2 8260 MHZ** se pinta de rojo y al mismo tiempo en la parte que estaba **STATION OF** se pondrá **8260 MHZ**. Esto significa de que se ha enviado la señal para que el transmisor del Boresight encienda la frecuencia **8260**. Después de unos pocos segundos se notará en el Analizador de Espectros que el espectro de la figura de la señal se ha corrido a un costado (lado izquierdo). Esto es debido a que todavía no se ha seleccionado en la Unidad de Control de Conversión la frecuencia central; por lo que al seleccionar **8260 se** observándose que la señal se corre al centro, en este instante se sabe que la antena esta con la frecuencia central que para este caso es **8260**. Note que cuando se ha seleccionado el pulsador P2, el botón y circulo que corresponde a **F1 8140** se apaga. Ver figura IV.42, si la señal permanece estable en el analizador de espectro entonces el sistema esta realizando el autoseguimiento que es el objetivo de conectarse con el Boresight.

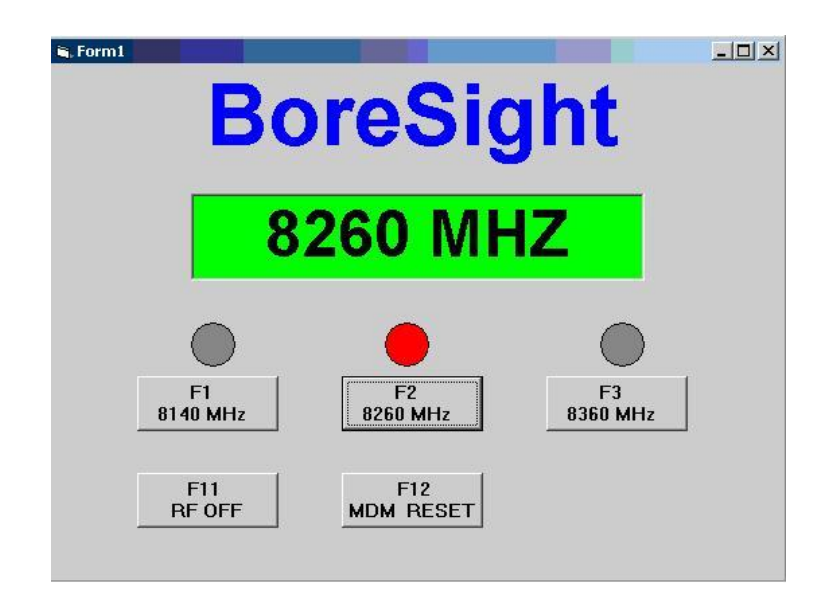

Figura IV.42: Grafico que muestra la frecuencia 8260 seleccionada ( se observa además el circulo rojo pintado )

6.- En el Transmisor, al presionar el pulsador P3 que es lo mismo que pulsar el botón **F3 8360 MHZ** con el mouse o presionar la tecla F3 del teclado de la PC. Inmediatamente se observará que el circulo que esta encima del objeto **F3 8360 MHZ** se pinta de rojo y al mismo tiempo en la parte que estaba **STATION OF** se pondrá **8360 MHZ**. Esto significa de que se ha enviado la señal para que el transmisor del Boresight encienda la frecuencia

**8360**. Después de unos pocos segundos se notará en el Analizador de Espectros que el espectro de la figura de la señal se ha corrido a un costado (lado derecho). Esto es debido a que todavía no se ha seleccionado en la Unidad de Control de Conversión la frecuencia central; por lo que inmediatamente al seleccionar **8360** se observará que la señal se corre al centro, en este instante se sabe que la antena esta con la frecuencia central que para este caso es **8360**. Note que cuando se ha seleccionado el pulsador P3, el botón y circulo que corresponde a **F1 8140 y F2 8260** se apagan. Ver figura IV.43, si la señal permanece estable en el analizador de espectro entonces el sistema esta realizando el autoseguimiento que es el objetivo de conectarse con el Boresight.

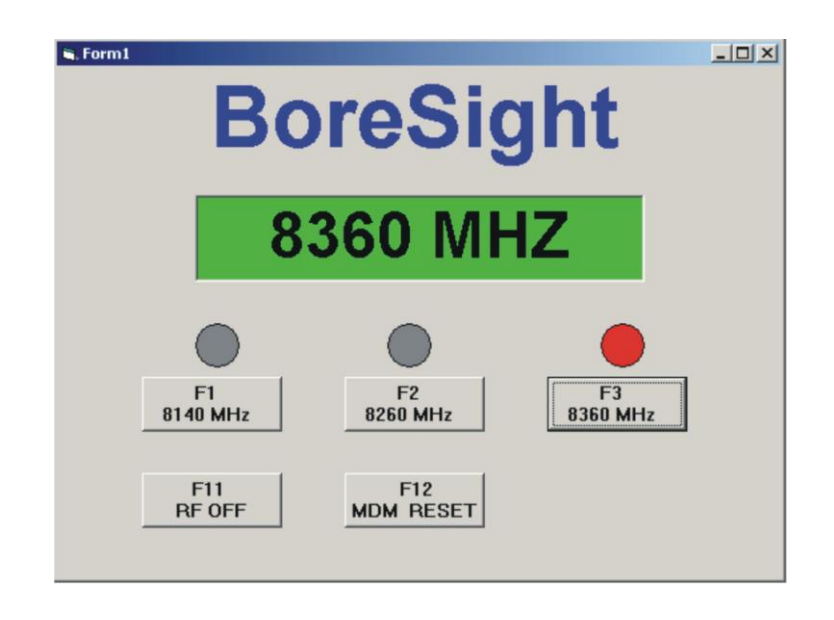

Figura IV.43: Grafico que muestra la frecuencia 8360 seleccionada ( se observa además el circulo rojo pintado )

Una vez que se ha probado con las tres frecuencias (3 pulsadores), si se requiere se puede volver a realizar el mismo procedimiento para cada uno de los puntos 4, 5 y 6 seleccionando en la Unidad de Control de Conversión la frecuencia correspondiente.

7.- En el transmisor, al presionar el pulsador P4 que es lo mismo que pulsar el botón **F11 RF OF** con el mouse o presionar la tecla **F11** del teclado de la PC. Lo que se hace es apagar el transmisor del Boresight. Se observa que en la parte que estaba **F3 8360** se pone **STATION OF** así también en el analizador de espectros se pierde la señal, mirar la Figura IV.44. En definitiva se a procedido apagar el sistema de conexión con el Boresight finalizando así con las pruebas.

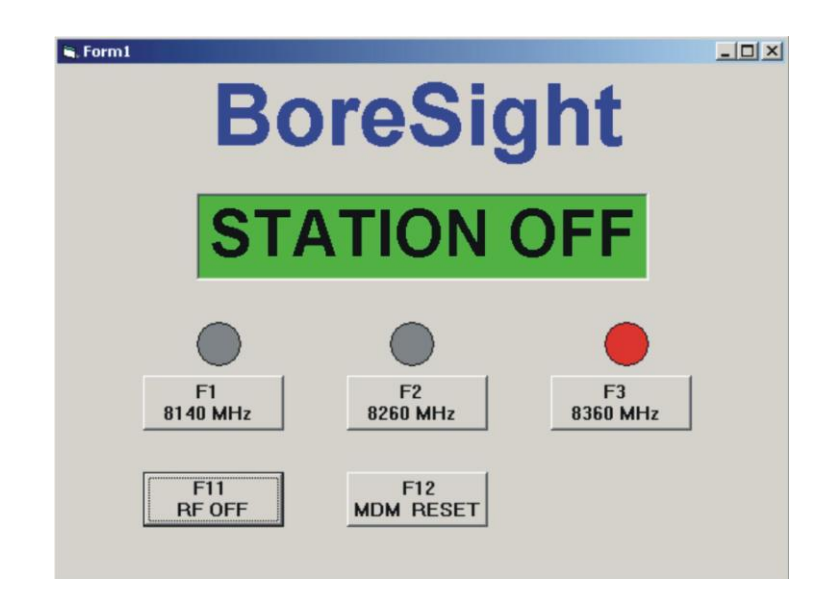

Figura IV.44: Grafico que muestra que se ha apagado el transmisor

8.- En el transmisor al presionar el pulsador P5 que es lo mismo que pulsar el botón **F12 MDM RESET** con el mouse o presionar la tecla **F12** del teclado de la PC. Esta acción es para resetear el MODEM ya que en el mismo debe quedarse únicamente encendido el led que corresponde a CMD. Así también se observa en la Figura IV.45 que todos los objetos que conforman el cuadro de diálogo para la conexión con el Boresight vuelven a su estado original listos para ser utilizados nuevamente en otra prueba.

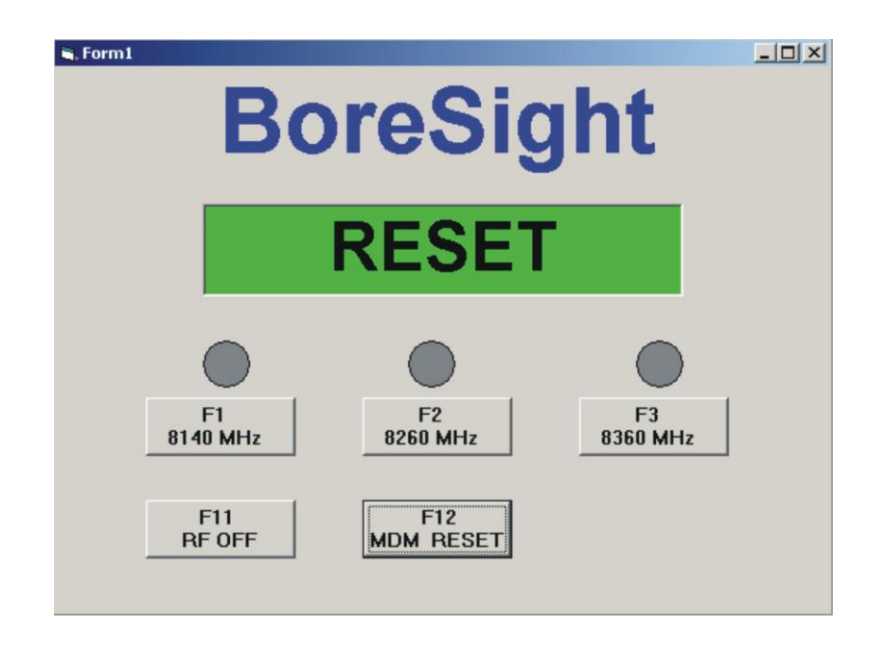

Figura IV.45: Grafico que muestra reseteado todo el sistema.

9.- El último paso sería apagar todo por lo que se debe salir de la pantalla del boresight en la PC y además se debe dejar la antena en la posición de descanso que corresponde a EL =  $0^{\circ}$  y AZ =  $0^{\circ}$ .

Una vez realizado los pasos anteriormente descritos y haber obtenidos los resultados a satisfacción podemos decir que nuestro sistema esta funcionando óptimamente.

#### **CAPITULO V**

#### **CONCLUSIONES Y RECOMENDACIONES**

Luego de los trabajos realizados para el cumplimiento del convenio que existe con el CLIRSEN para realizar el tema de tesis llamado *"DISEÑO Y CONSTRUCCIÒN DE UN DISPOSITIVO DE CONTROL REMOTO PARA EL SISTEMA BORESIGHT DE LA ESTACION COTOPAXI* se ha llegado a las siguientes conclusiones y recomendaciones necesarias para la operación del sistema.

#### **5.1 CONCLUSIONES**

- Como se puede colegir de las pruebas que se han realizado en el capítulo IV (punto 4.5.2) el sistema construido a funcionado correctamente, lo que permitirá reemplazar el actual sistema que está funcionando en la Estación Cotopaxi por este nuevo que se ha diseñado y construido debiendo manifestar que el objetivo principal de la presente tesis se a cumplido en un 100 %.
- El sistema construido es 100 % confiable ya que se le ha hecho un seguimiento de funcionamiento por un tiempo prudencial en el mismo que se han vuelto ha realizar las pruebas sin tener problemas para su ejecución y lo que es más importante se ha capacitado al personal de la Estación Cotopaxi para su operación que dicho de paso es muy sencillo y no requiere que el técnico que opere el sistema tenga conocimientos avanzados de electrónica.
- La distancia máxima a la que se puede utilizar el Control Remoto Transmisor es de 3 metros y necesariamente se debe tener una línea de vista libre de cualquier objeto que

obstruya su comunicación con el receptor.

Los PIC`s hoy en día son ampliamente utilizado por las ventajas que presentan ya sea en su costo, fácil programación etc., lo que se puede asegurar que formarán parte importante en el avance tecnológico del futuro. Estos diminutos chips, nos han permitido realizar funciones o tareas que no han requerido la utilización de gran cantidad de elementos electrónicos (resistencias, condensadores, diodos, transistores, etc) ya que las principales funciones y tareas la realiza el PIC con sólo programar unas cuantas instrucciones prueba de ello es que tanto las tarjetas del transmisor como del receptor son sumamente sencillas y pequeñas.

- Los PIC's en forma general tienen un fácil lenguaje de programación, esto en gran parte se debe a la reducida cantidad de instrucciones disponibles para el efecto que llegan a un número de 83 ver Anexo A.
- En la realización del presente proyecto se ha utilizado los PIC`s 16F628 para el transmisor y el 16F84A para el receptor, hay que tomar en cuenta que cualquiera de los dos se pudo haber utilizado para construir tanto el TX como el Rx, sin embargo se ha utilizado los dos para mostrar que ambos realizan las mismas funciones pero que difieren en los siguientes aspectos.

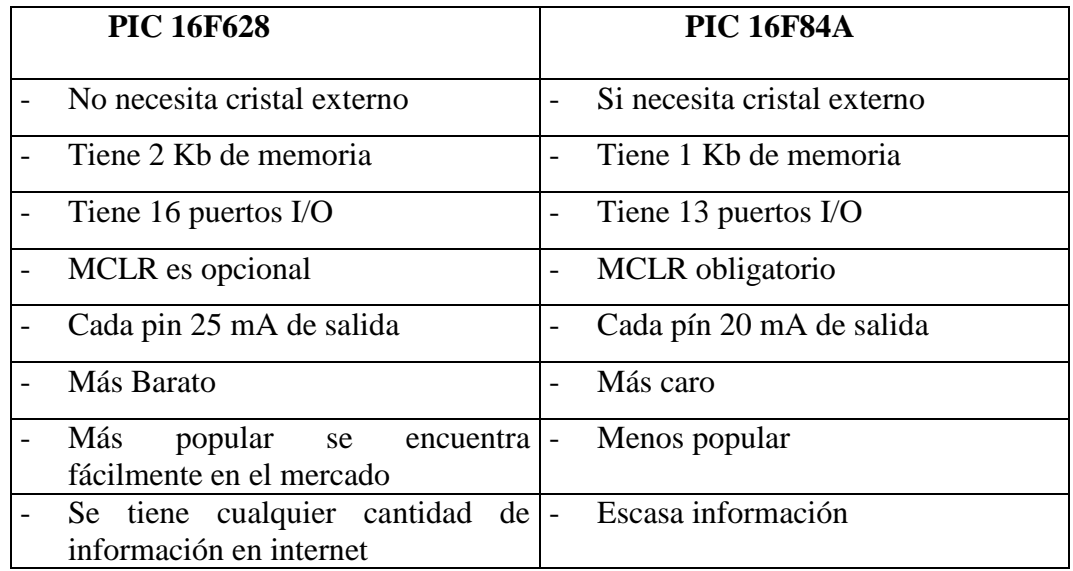

Note que el PIC 16F628 tiene mayores bondades y esto se debe a que en la actualidad es el que más se comercializa y el que a nivel de proyectos estudiantiles más económico resulta; de ahí su amplio uso en proyectos sencillos y complejos. Sin embargo en su momento el 16F84A era el que más se le utilizaba en los diferentes proyectos.

- Para el diseño del transmisor y receptor se tuvo que realizar diferentes pruebas experimentales para poder conseguir nuestro propio código de comunicación. Es por esto que se puede construir un receptor para cualquier transmisor siempre y cuando se determine el código con el que éste transmite. Cabe mencionar que se hizo pruebas para utilizar el control remoto universal SONY el mismo que funciono para unas 5 teclas determinadas previamente pero no se le activo ya que resulta muy complicado a la hora de generar el propio código de transmisión para todas sus teclas. Es por esto que en la tarjeta del receptor se dispone de un selector en el que se selecciona tanto el Control Remoto Genérico como el Control Remoto SONY, sin embargo en la parte del programa de Visual Basic no esta activado la parte correspondiente al transmisor SONY, pero si se lo llegara a requerir se puede activarlo.
- Algo muy importante que se debe mencionar es el tipo de comunicación que se ha utilizado tanto para el receptor con la PC así como también la PC con el MODEM. Esta comunicación es la SERIAL ASINCRÓNICA que aunque es muy lenta ya que transmite bit a bit tiene la ventaja de utilizar menor cantidad de hilos para su comunicación y además se puede extender la comunicación a mayor distancia, por ejemplo: en la norma RS232 a 15 mts., en la norma RS422/485 a 1200 mts. Y utilizando un MODEM a cualquier parte del mundo. Por otro lado la comunicación serial asincrónica no necesita pulsos de reloj que a la postre resultaría complicado al momento de diseñar tanto el Transmisor como el Receptor por lo que en su lugar utiliza mecanismos como referencia a tierra RS-232 o voltajes diferenciales RS-422/485, en donde la duración de cada bit es determinada por la velocidad de transmisión de datos que se debe definir previamente entre ambos equipos.
- Se puede asegurar que fue muy acertado y beneficioso para la Estación Cotopaxi-

CLIRSEN el realizar este proyecto ya que en la actualidad se tiene problemas de comunicación entre la VAX 3600 y las diferentes cuentas que esta mantiene con los periféricos que maneja. Uno de ellos es el la cuenta ANTENA que es la que permite la conexión con el control del transmisor del Boresight para poder realizar las pruebas respectivas, pero con el Control Remoto diseñado y construido se puede seguir operando normalmente.

#### **5.2 RECOMENDACIONES**

- Se recomienda utilizar una única PC para este proyecto ya que para poder correr el mismo siempre debe estar activada la pantalla que contiene el ejecutable del programa en Visual Basic ( está como acceso directo y tiene el nombre de **ESTACIÓN COTOPAXI**). Así no se interferirá tanto con esta actividad como con cualquier otra que se quiera realizar en esta máquina.
- Cuando se necesite realizar una prueba de conexión es posible que no se tenga comunicación con el **MODEM**, por lo que se recomienda antes de cada prueba entrar al **HYPER TERMINAL** de Windows y setear los siguientes parámetros del puerto **COM1**:

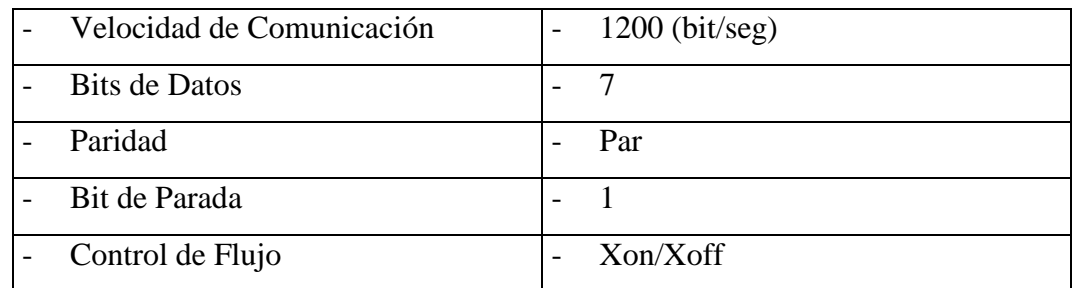

Esto incluso permite realizar un chequeo de los parámetros internos del MODEM e incluso cambiarlos en caso de que el mismo se haya desconfigurado.

Se recomienda sacar respaldos de todos los programas cargados en la PC tanto para

grabar en los PIC`s como el programa en Visual Basic para manejar las señales recibidas y enviarlas hacia el MODEM, esto con la finalidad de que en el caso de que pasara algo sea con el sistema operativo de la PC o también algo sucediera con el hardware de la misma lo que conlleve a formatear el disco duro de la máquina.

- Siempre que se vayan hacer pruebas con el sistema el apunte del transmisor con respecto al receptor debe ser directo es decir en línea de vista para que la comunicación sea efectiva.
- Hay que recordar que los PIC`s tienen tecnología CMOS, esto quiere decir que consume muy poca corriente pero que a la vez es susceptible a daños por estática, se recomienda utilizar pinsas para manipular y así poder transportar desde el probador al protoboard o viceversa, o a su vez utilizar una manilla antiestática y no correr el riesgo de dañarlos.
- Para cualquier diseño que se quiera realizar utilizando los PIC`s sea el 16F628 o el 16F84A, se recomienda utilizar un regulador de voltaje como el 7805 que entrega un voltaje exacto de 5Vdc. y no directamente un adaptador de pared, ya que el voltaje de salida no siempre es el mismo del que indica su fabricante, por último puede utilizarse un circuito con un zener de 5.1 Vdc como se puede observar en el circuito del transmisor y del receptor.
- No sobrepasar los niveles de corriente, tanto de entrada como de salida, hay que recordar que el PIC (16F628) puede entregar por cada uno de sus pines una corriente máxima de 25 mA (20 mA en el caso del 16F84A) lo mismo a la entrada, por lo que el manejar superiores a las especificadas, se corre el riesgo de dañar seriamente el PIC.
- En el caso de que se necesite precisión en el trabajo del PIC ( comunicación serial como en el presente trabajo), es recomendable utilizar siempre un cristal oscilador externo de 4 MHZ, ya que el oscilador interno que posee el PIC no tiene muy buena precisión, así también utilizar un capacitor de 0.1 uF en paralelo al PIC para evitar mal

funcionamientos al momento de trabajar.

- Después de realizado el presente proyecto y lo que es más importante implementarlo para asegurar la comunicación con el sistema del boresight, como parte integrante del staff de técnicos de la Estación Cotopaxi, recomiendo de manera urgente se proceda de la misma manera con el resto de sistemas que conforman la E. C., especialmente el que controla la Grabadora DCRSi Ampex (necesario para la recuperación de nuestro archivo histórico) que es la que más utilización se le va a dar, esto debido a los inminentes problemas que se van a presentar con el equipo computacional VAX 3600 ya sea por su obsolescencia o por no disponer de repuestos para su normal funcionamiento.

# **GLOSARIO DE TÉRMINOS TÉCNICOS**

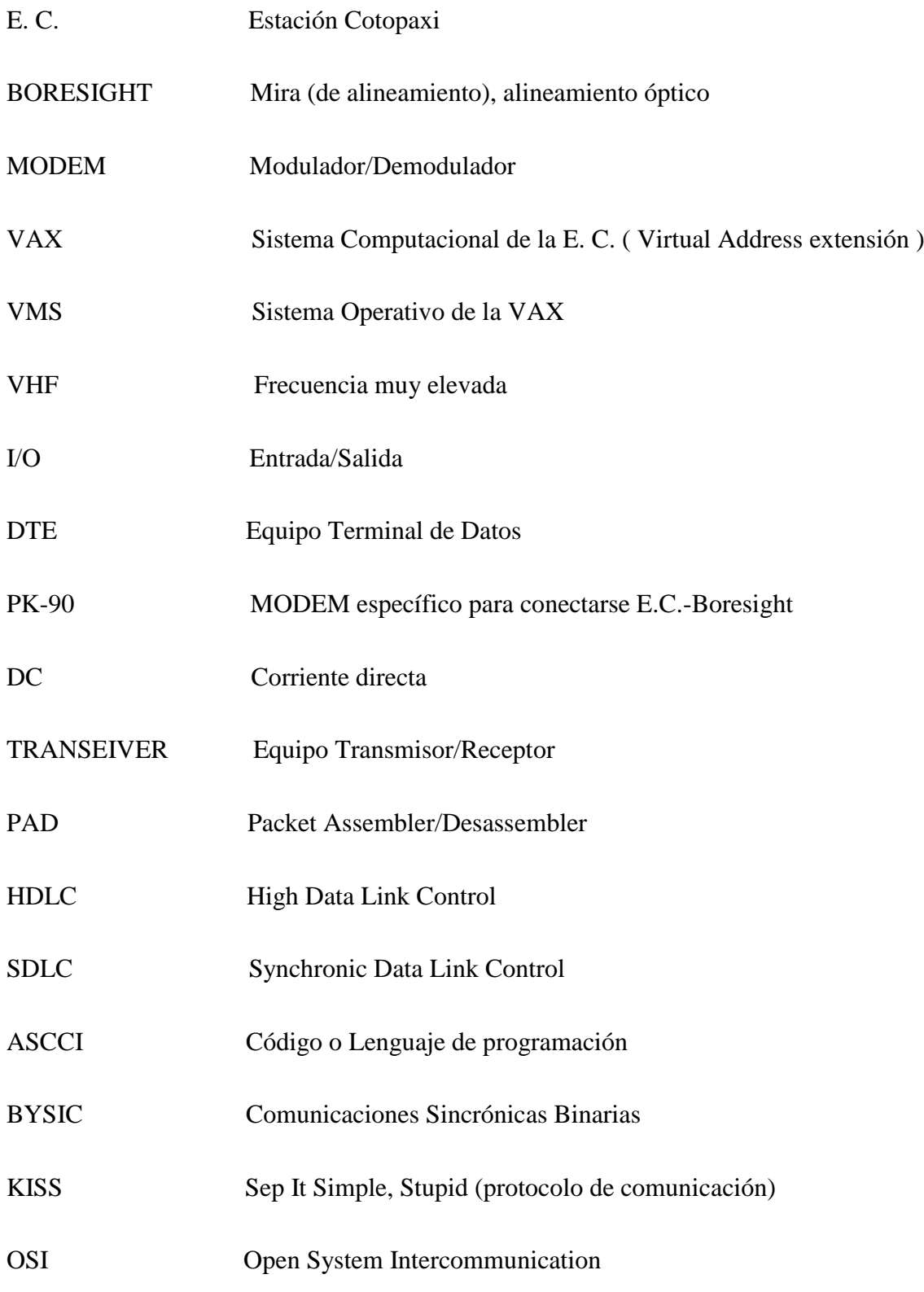

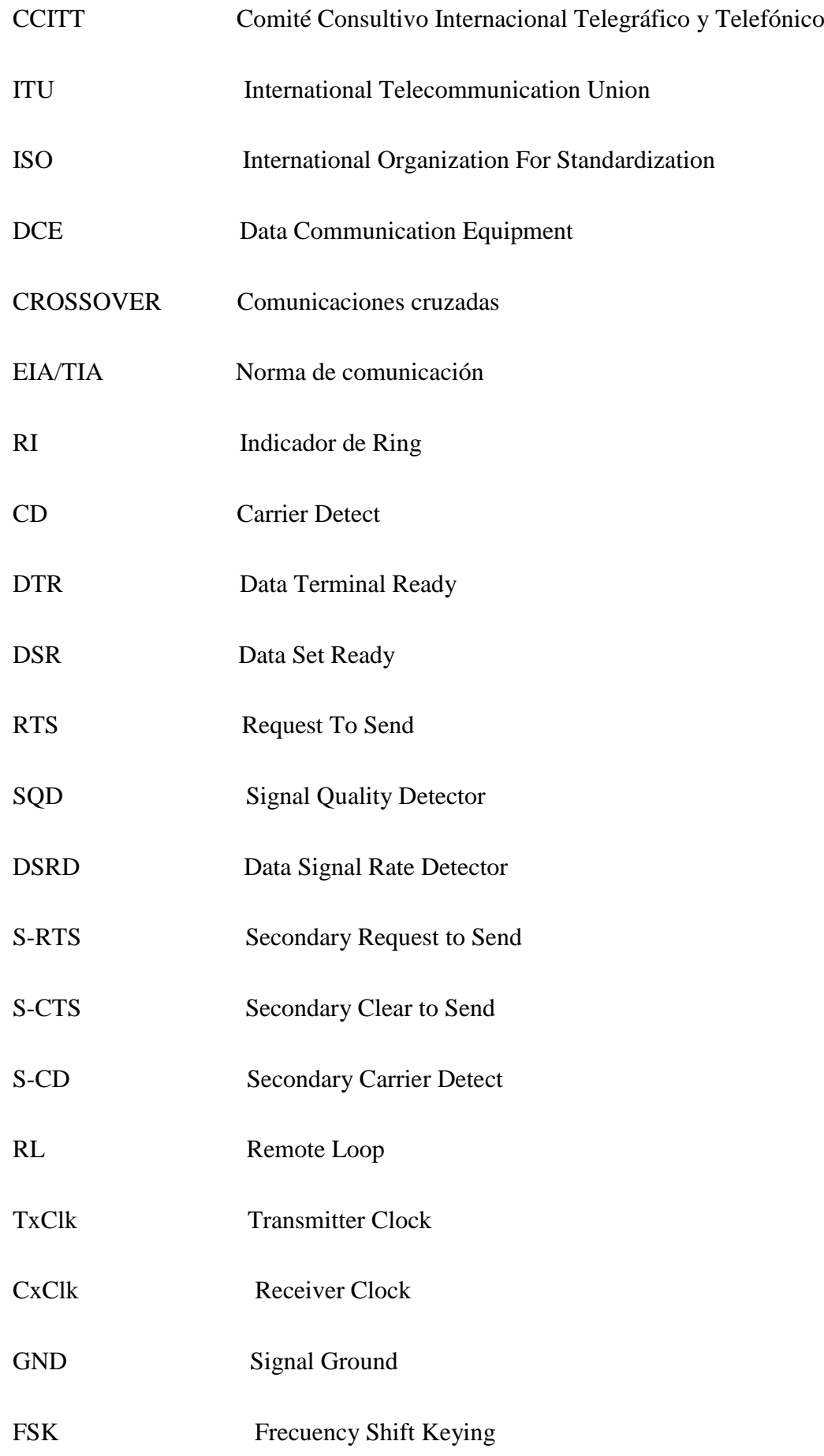

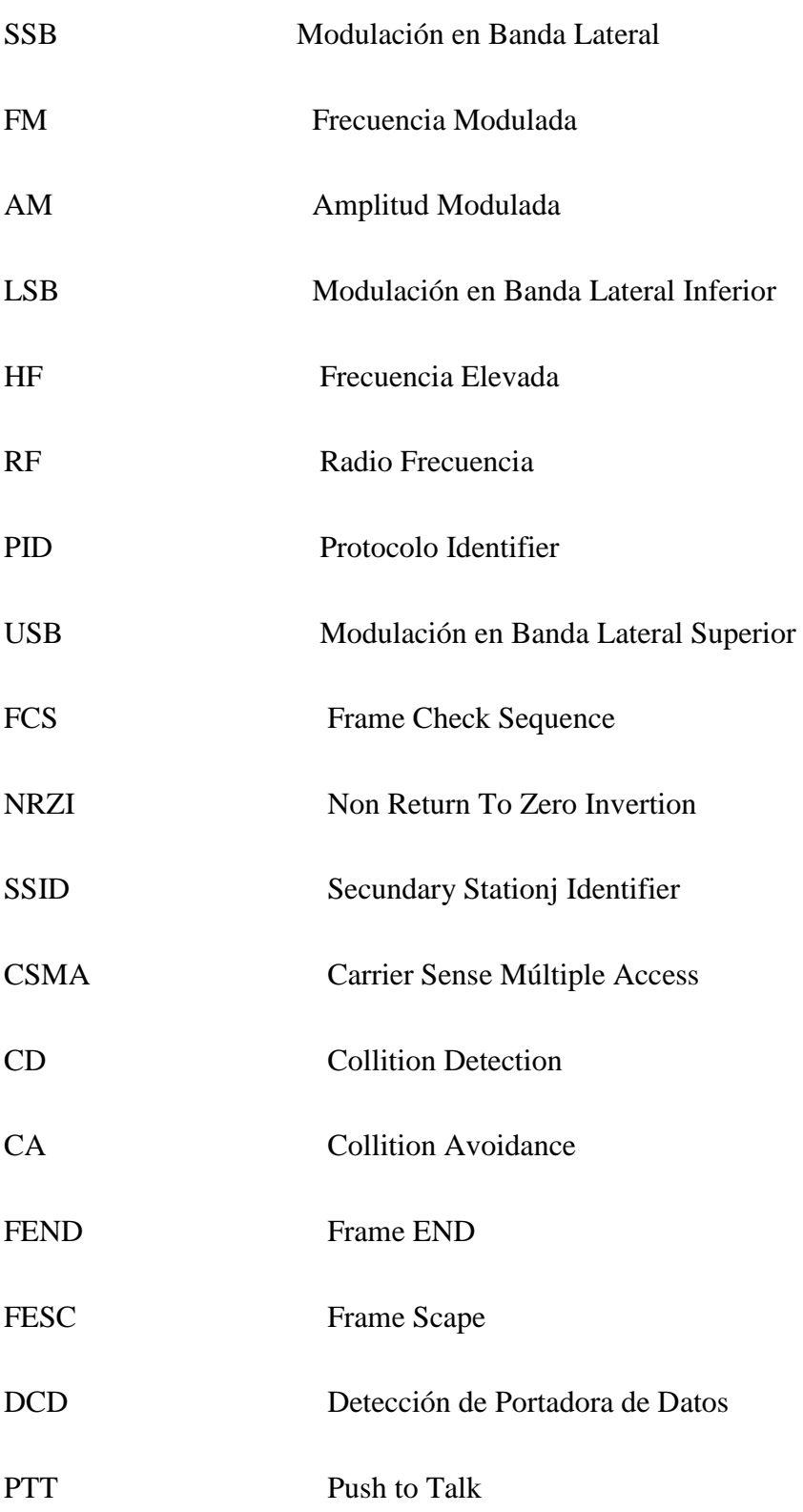

## **BIBLIOGRAFÍA**

Boylestad Robert y Louis Nashelsky, Teoría de Circuitos, Sexta Edición, México, Prentice Hall, 1997.

González J. Introducción a los microcontroladores, España, MacGraw-Hill, 1992.

Tocci R., Sistemas Digitales: Principios y Aplicaciones, Quinta Edición, México, Prentice Hall, 1993.

Savant C.J., Roeden M.S., Carpenter G.L., Diseño electrónico, Segunda Edición, Addison-Wesley, 1992.

Angulo J., Angulo I., Microcontroladores PIC Diseño practico y Aplicaciones, Segunda Edición, España, MacGraw-Hill, 1999.

Aprenda rápidamente a programar Microcontroladores PIC (16F62X, 16F81X, 12F6XX) de Carlos a Reyes

# **MANUALES DE MANTENIMIENTO DE LA ESTACIÓN COTOPAXI:**

SISTEMA DE ADQUISICIÓN DE DATOS (DAS) SISTEMA DE PROCESAMIENTO DE DATOS (DPS) SISTEMA DE ANTENA BORESIGHT.

### **SITIOS WEB RELACIONADOS CON LOS PIC`S**

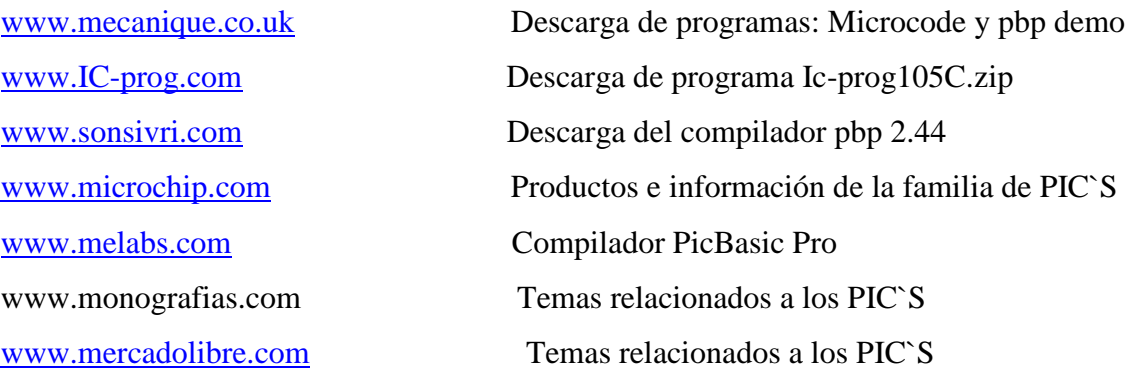

# **ANEXO A**

A continuación las 83 instrucciones disponibles para programar los PIC con una breve

# explicación.

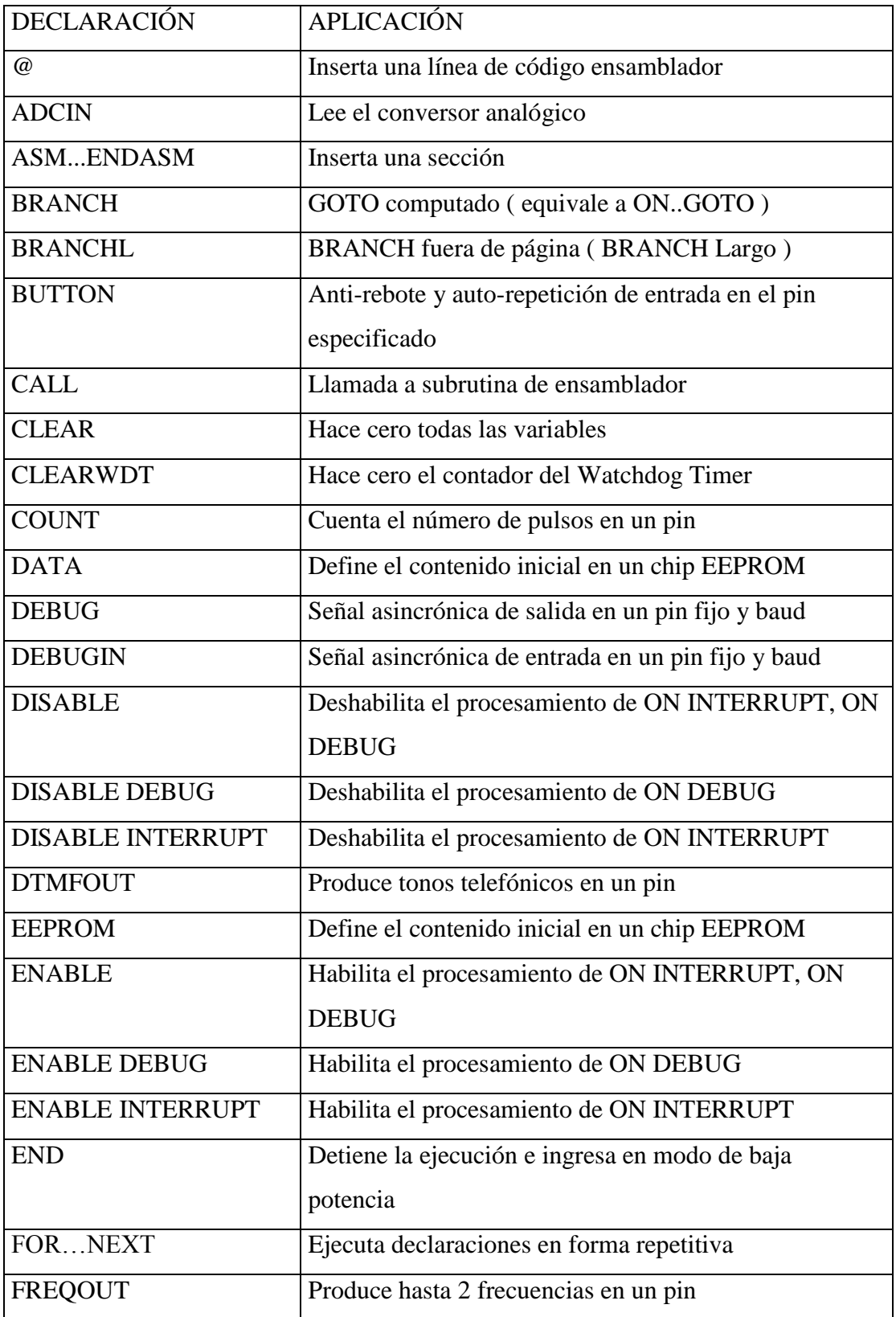

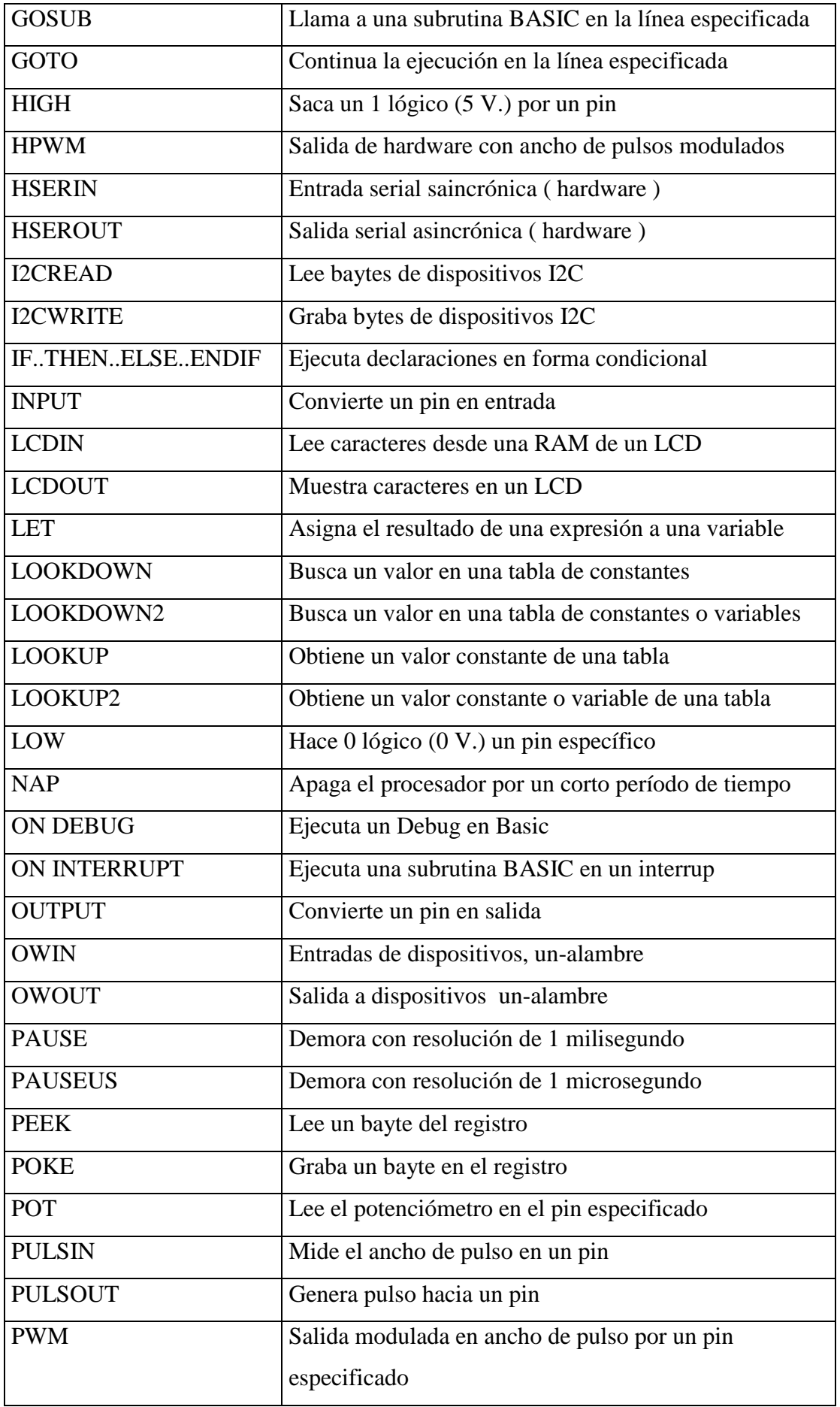

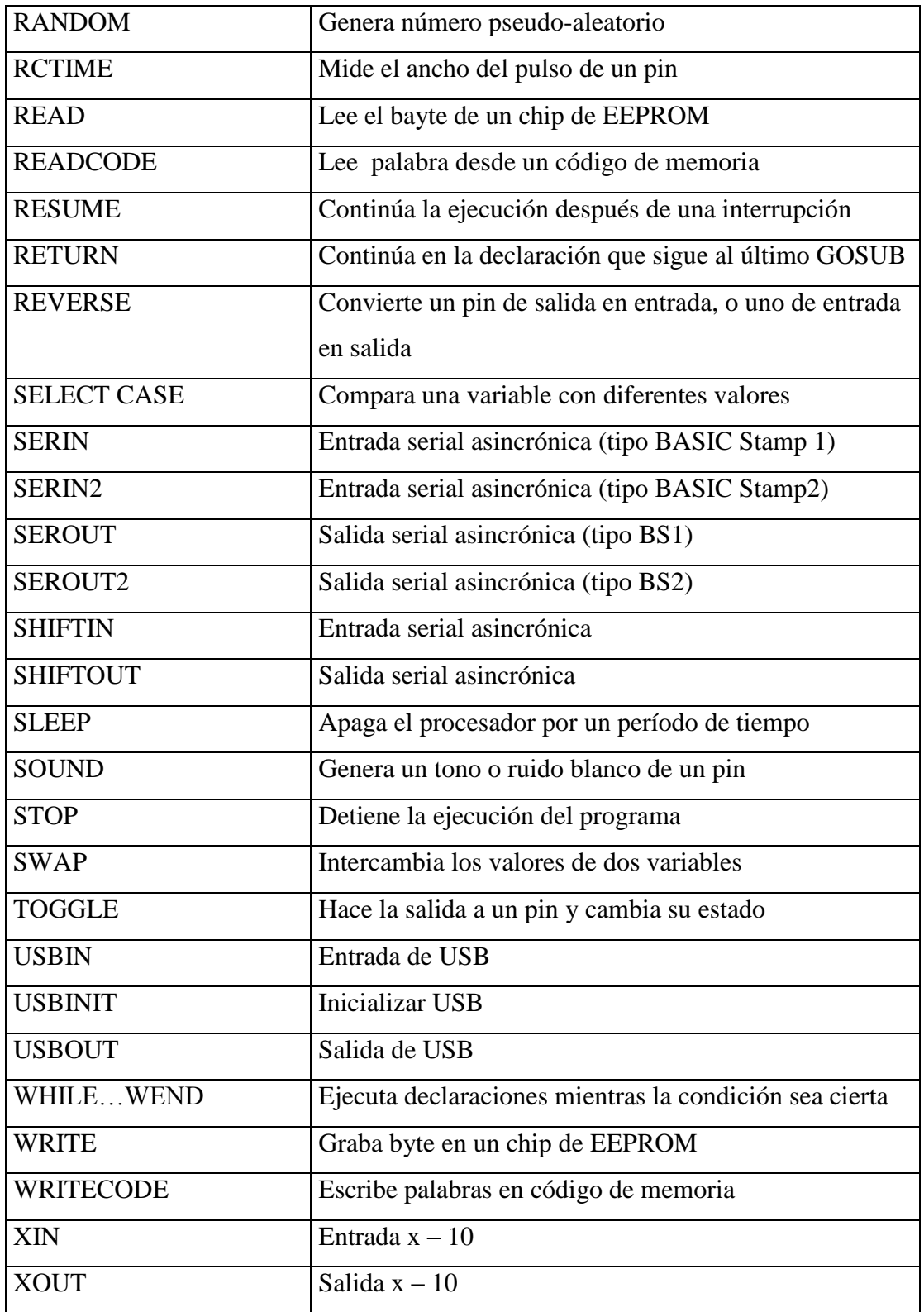

# **ARTÍCULO TÉCNICO**

# **"DISEÑO Y CONSTRUCCIÓN DE UN DISPOSITIVO DE CONTROL REMOTO PARA EL SISTEMA BORESIGHT DE LA ESTACIÓN COTOPAXI "**

#### **RESUMEN**

La Estación Terrena Cotopaxi tiene la función de realizar la recepción, grabación y el procesamiento de la información de los satélites orbítales de observación de la tierra para lo cual utiliza la técnica de la TELEDETECCIÓN.

En el presente proyecto se a realizado el diseño y construcción del dispositivo de control remoto, receptor y la Implementación del Software en Visual Basic que permitirá comunicar a la Estación Cotopaxi con el sistema Boresight que está a 10 Km. de distancia y en línea de vista mediante un radio enlace. Esta comunicación es muy necesaria ya que antes de la recepción de un pase satelital se deben realizar pruebas de apunte físico y de autoseguimiento, debido a que los satélites a los que tiene acceso la Estación Cotopaxi son orbítales debiéndose periódicamente hacer ajustes y calibraciones en el sistema de seguimiento tanto en elevación como en azimut. Este radio enlace, control y operación del transmisor instalado en el sistema Boresight en la actualidad en la Estación Cotopaxi depende de un computador VAX 3600 el mismo que por el tiempo de su construcción y por la falta de repuestos ya que se está hablando de una tecnología que tiene más de 15 años se hace necesario su reemplazo por otro sistema de tecnología más actualizada. Por lo tanto con la construcción e implementación del presente proyecto se ha cumplido con el objetivo de modernizar el sistema que controla la operación del Boresihght.

#### **ABSTRACT**

Cotopaxi Ground Station is responsible of receiving, recording and processing data of earth observing satellites supported by the tools of Remote Sensing.

In this project we have carried out the design and construction of the remote control device, receiver and the implementation of the Software in Visual Basic that will allow to communicate Cotopaxi Station to the Boresight system that is located 10 km of distance in line of view by a radio link. This communication is very necessary since before the reception of a satellite pass, because we have to make tests of physical pointing and selftracking, due to satellites received by Cotopaxi Station are orbital. Periodically we have to make adjustments and calibrations in the tracking system both in elevation and azimuth. This radio link, control and operation of the transmitter installed in the Boresight system currently in Cotopaxi Station depends on a VAX3600 computer, which that for the time of its construction and for not having replacement parts due to its 15 years of use, it is necessary to replace it with a modern technology. Therefore with the construction and implementation of the present project we have fulfilled the objective of modernizing the system that control the operation of the Boresight.

#### **INTRODUCCIÓN**

En lo que tiene que ver con las diferentes partes que conforman el presente proyecto se ha construido un Control Remoto, un Receptor y se ha implementado el Software (en Visual Basic) necesario para manejar el sistema de radio enlace y poder ingresar al Transmisor instalado en el sistema Boresight. Tanto en el Transmisor y el Receptor se ha utilizado un microcontrolador PIC ( Peripheral interface Controller) que es un circuito integrado que internamente posee toda la arquitectura de un computador: CPU, memorias RAM, EEPROM, y circuitos de entrada salida (I/O). Este cuando viene de fábrica no realiza tarea alguna, por lo que necesariamente debe ser programado para que realice desde un simple parpadeo de un led hasta una sofisticada automatización de una fábrica. En el Transmisor se ha utilizado el microcontrolador PIC 16F628A y en el receptor el PIC 16F84A de Microchip Technology Inc. ya que es el fabricante que lleva el liderazgo por su gran velocidad, bajo costo, bajo consumo de potencia, fácil programación y la gran disponibilidad de modelos a elegir según sea las necesidades. En lo que se refiere al software de comunicación desde el Receptor hacia la PC y luego al MODEM se ha implementado los pasos necesarios para poder manejar las señales que ingresan por el puerto SERIAL de la PC (COM1) y al mismo tiempo enviarlas por el COM2 hacia el MODEM que es el que comunicará con el sistema del Boresight. Para el efecto se a necesitado implementar el software que ayude a enviar estas señales al Boresight utilizando tanto el teclado de la PC así como también el Control Remoto construido.
A continuación en la figura 1 se puede ver un gráfico general del sistema construido para la Estación Cotopaxi en el que se observa, el Transmisor el mismo que emitirá 5 señales, el Receptor que recibirá e interpretará las diferentes señales transmitidas, la PC que es el medio de transformación de las señales para acomodarlas y enviarlas al MODEM que posteriormente enviará y se enlazará con el Boresight.

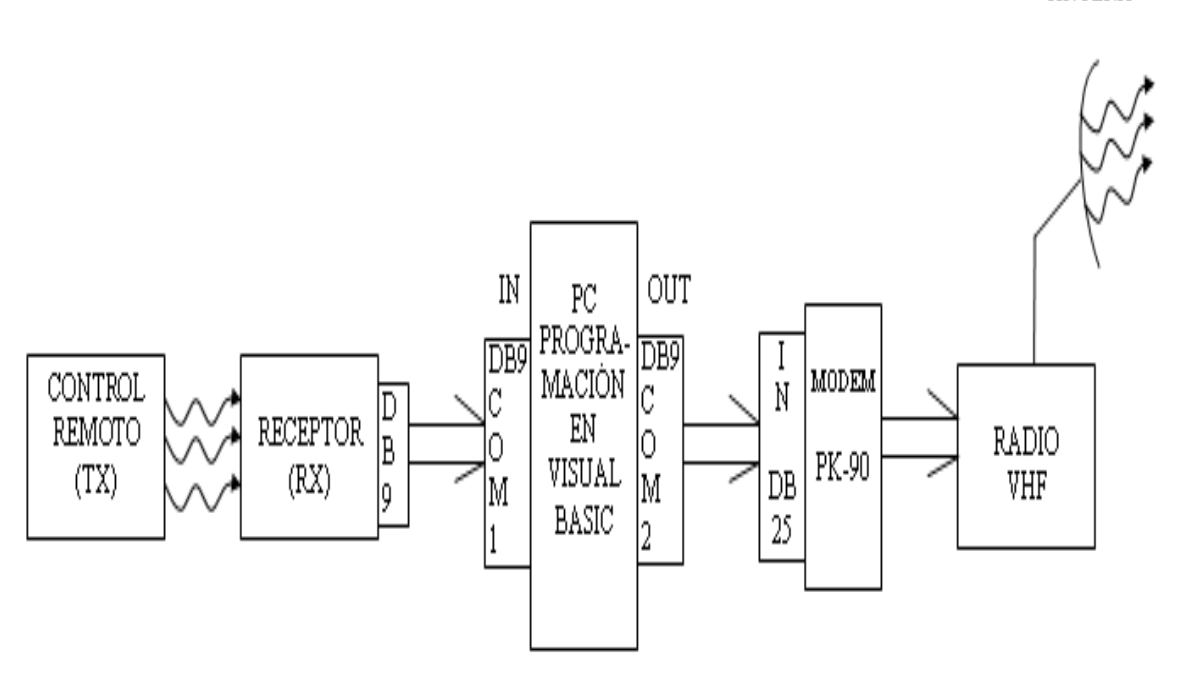

**Figura 1**: Grafico de los diferentes componentes del sistema implementado

Cabe recordar que lo que se quiere es operar el transmisor del Boresight que en definitiva lo que hace es transmitir a tres diferentes frecuencias las mismas que servirán para realizar pruebas de ajuste de Offset y Ganancia del sistema de seguimiento (

ANTENA<sup>'</sup>

Antena de 10m); así como también para constatar que físicamente la misma esta apuntando correctamente.

Por último hay que recalcar que el tipo de comunicación que se ha utilizado en este caso es la serial por las ventajas que proporciona al momento de la transmisión y recepción de datos.

#### **MATERIALES Y MÉTODOS**

En cuanto a lo que tiene que ver con los materiales utilizados para la elaboración del presente proyecto hay que manifestar que los mismos han sido seleccionados previo a un estudio de diseño y de disponibilidad en el mercado por lo que a continuación en las tablas 1 y 2 se muestran todos los elementos utilizados en la construcción del Transmisor, Receptor y el Software utilizado para la implementación de la conexión con el enlace de radio desde la PC.

#### **CONTROL REMOTO TRANSMISOR**

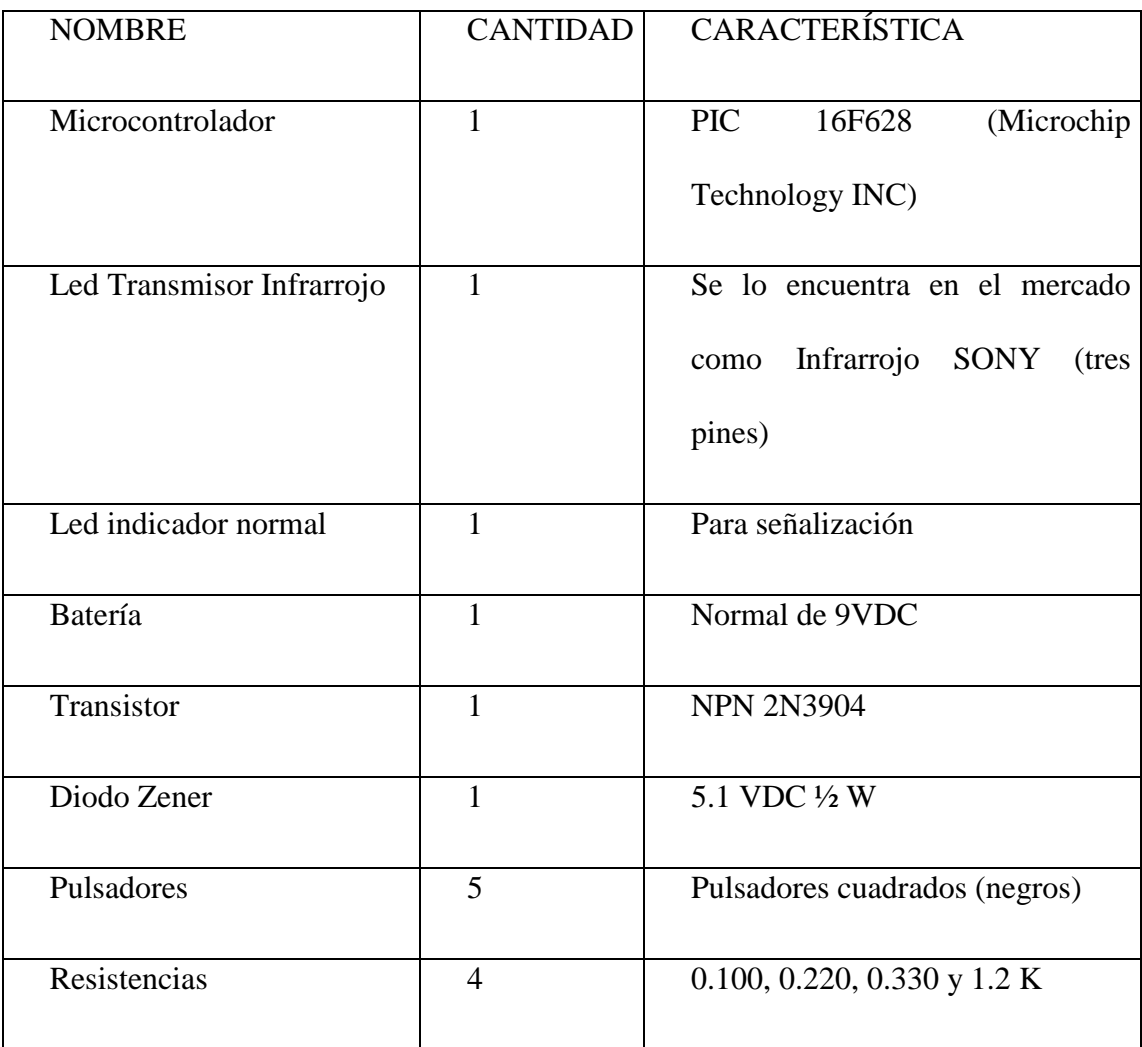

**Tabla 1:** Elementos a utilizarse en el Control Remoto

#### **RECEPTOR**

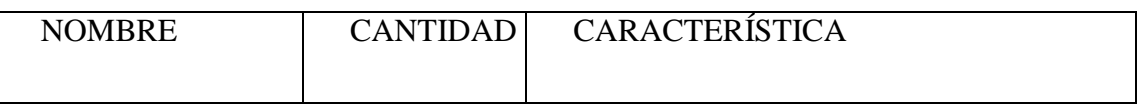

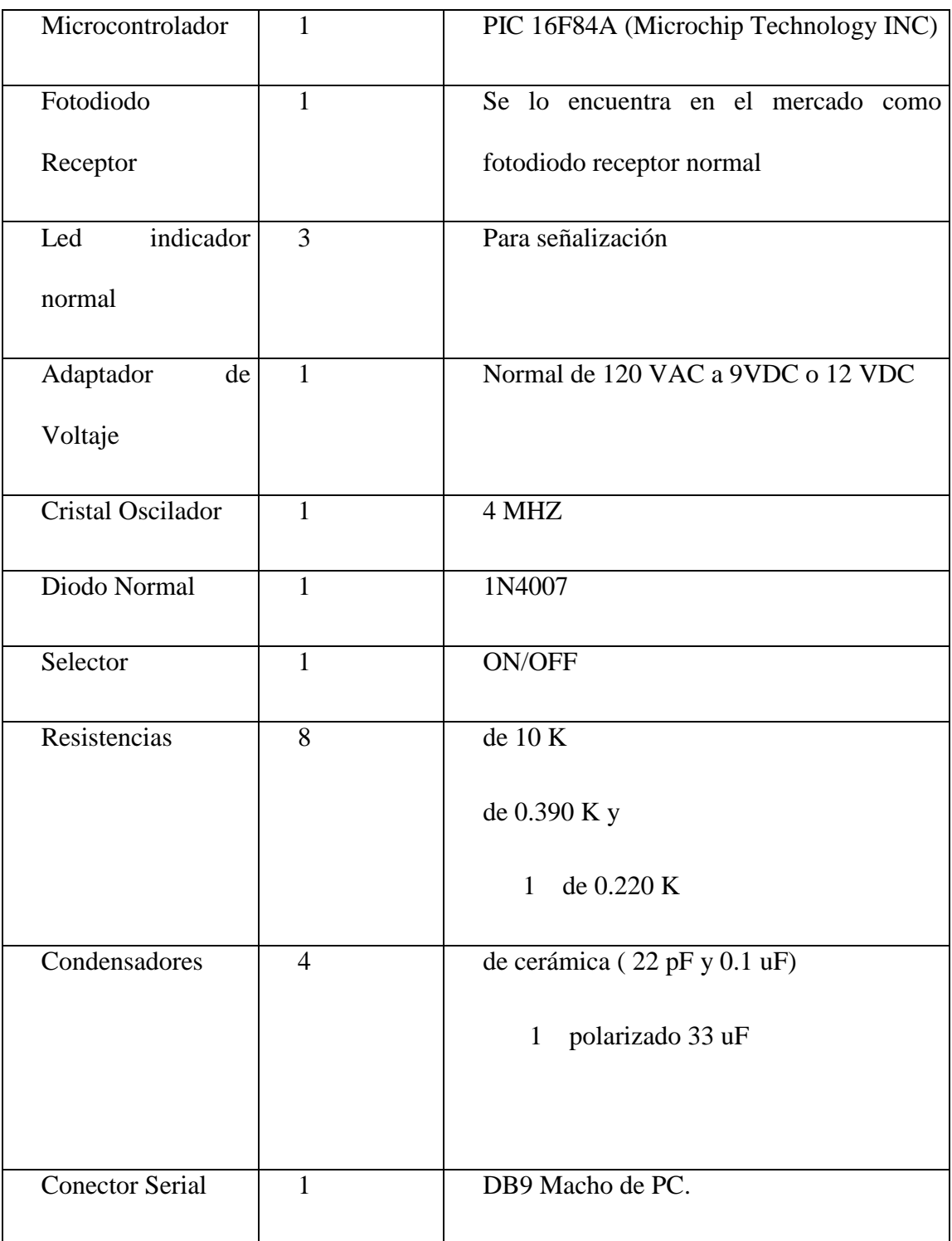

## **Tabla 2:** Elementos a utilizarse en el Receptor

Materiales utilizados en la construcción de las tarjetas transmisora y receptora:

- Dos placas de Baquelita, de una o dos caras de cobre (para el TX de 8.5 x 5 cm. y para el RX de 6.5 x 5 cm )
- Una lija de metal Nro. 150 y una esponja de acero (lustre)
- Papel con el diseño a transferir (Press-n-Peel o papel fotográfico Glossy)
- Una plancha doméstica
- $\frac{1}{2}$  vaso con agua tibia
- Una funda con cloruro férrico (en polvo)
- Una broca para metal, de 1 mm de diámetro
- Un taladro o moto-tool (taladro miniatura)
- Suelda y otros.

Para el dibujo de las pistas y de los screen de las tarjetas se utilizo COREL DRAW.

En cuanto a la programación para manejar la comunicación entre el Receptor y el MODEM para enlazarse con el Boresight se lo realizó en VISUAL BASIC.

La metodología empleada se puede decir que es la que siempre se realiza cuando se diseña y construye un dispositivo electrónico. Por tal motivo se debe mencionar que lo primero que se realizó es pruebas en el Laboratorio para determinar un propio protocolo de comunicación que se ajuste a las necesidades del proyecto. A continuación se programó los PIC´s para que realicen las diferentes funciones tanto de transmisión como de recepción. Por último se realizó el programa en Visual Basic para manejar la comunicación desde el receptor hacia el MODEM que es el que se encarga de comunicarse con el Boresight vía un Radioenlace.

#### **RESULTADOS Y DISCUSIÓN**

En cuanto a los resultados obtenidos, los mismos han sido satisfactorios en un 100 %. Esto debido a que se realizó la implementación y las pruebas con el sistema construido tal es así que se lo tiene funcionando y utilizando para realizar las pruebas de Prepase objetivo del presente proyecto. Fue necesario su inmediata implementación ya que el sistema VAX3600 necesario para operar el Boresight, presentó problemas que no han permitido su utilización, de ahí la necesidad urgente de utilizar el sistema construido ya que como se manifestó antes de empezar el presente proyecto cualquier momento podría caer el sistema que utiliza la Estación Cotopaxi para manejar sus respectivos equipos.

Luego de las pruebas y los ajustes necesarios el sistema construido a pasado a formar parte de los equipos de prueba de la Estación Cotopaxi y su operación así como su fiabilidad han sido totalmente satisfactorias.

#### **CONCLUSIONES**

La principal conclusión y la más importante es que el presente proyecto a llegado a ser de gran aporte para el funcionamiento y operación del equipo de prueba del Sistema de Adquisición de Datos de la Estación Cotopaxi. Antes de recibir la información satelital es necesario realizar pruebas de Pre-pase es así que con el sistema nuevo construido se han realizado estas pruebas sin ningún inconveniente a tal punto que se ha reemplazado totalmente al sistema antiguo.

El sistema construido es 100% confiable ya que se le ha tenido funcionando por un tiempo prudencial lo que ha permitido realizar muchas pruebas y al mismo tiempo a permitido capacitar al personal de la Estación Cotopaxi para su operación.

Los PIC`s son hoy en día ampliamente utilizados por las ventajas que presentan ya sea por su costo, fácil programación, fiabilidad, etc. Esto permite asegurar que formarán parte en el avance tecnológico del futuro. En el presente proyecto, éstos diminutos chips, han permitido realizar funciones o tareas que no han requerido la utilización de gran cantidad de elementos electrónicos pasivos y activos ya que las principales tareas y funciones las realizan los PIC`s con solo programar unas cuantas instrucciones.

#### **AGRADECIMIENTO**

Quiero dejar constancia de mi profundo agradecimiento al CENTRO DE LEVANTAMIENTOS INTEGRADOS DE RECURSOS NATURALES POR SENSORES REMOTOS " CLIRSEN " que dio todas las facilidades para la realización del presente proyecto. Así también a la ESPEL y a todos los docentes quienes de una u otra manera han aportado con sus conocimientos; en especial a los Ingenieros Julio Cuji y Armando Alvarez Director y Codirector respectivamente.

#### **REFERENCIAS**

Boylestad Robert y Louis Nashelsky, Teoría de Circuitos, Sexta Edición, México, Prentice Hall, 1997.

González J. Introducción a los microcontroladores, España, MacGraw-Hill, 1992.

Tocci R., Sistemas Digitales: Principios y Aplicaciones, Quinta Edición, México, Prentice Hall, 1993.

Savant C.J., Roeden M.S., Carpenter G.L., Diseño electrónico, Segunda Edición, Addison-Wesley, 1992.

Angulo J., Angulo I., Microcontroladores PIC Diseño practico y Aplicaciones, Segunda Edición, España, MacGraw-Hill, 1999.

Aprenda rápidamente a programar Microcontroladores PIC (16F62X, 16F81X, 12F6XX) de Carlos a Reyes

#### **MANUALES DE MANTENIMIENTO DE LA ESTACIÓN COTOPAXI:**

SISTEMA DE ADQUISICIÓN DE DATOS (DAS)

SISTEMA DE PROCESAMIENTO DE DATOS (DPS)

SISTEMA DE ANTENA BORESIGHT.

#### **SITIOS WEB RELACIONADOS CON LOS PIC`S**

[www.mecanique.co.uk](http://www.mecanique.co.uk/) Descarga de programas: Microcode y pbp demo

[www.IC-prog.com](http://www.ic-prog.com/) Descarga de programa Ic-prog105C.zip

[www.sonsivri.com](http://www.sonsivri.com/) Descarga del compilador pbp 2.44

[www.microchip.com](http://www.microchip.com/) Productos e información de la familia de PIC`S

[www.melabs.com](http://www.melabs.com/) Compilador PicBasic Pro

www.monografias.com Temas relacionados a los PIC`S

[www.mercadolibre.com](http://www.mercadolibre.com/) Temas relacionados a los PIC`S

### **JORGE IVÁN CÁRDENAS**

**Latacunga, Mayo del 2005**

**Jorge Iván Cárdenas**

**CI: 050123645-9**

## **Ing. Nancy Guerrón Paredes**

# **DIRECTORA DE LA CARRERA DE ELECTRÓNICA**

**Ab. Eduardo Vásquez**

**SECRETARIO ACADÉMICO**